# **Fujitsu Server PRIMERGY** オプション製品

# システム構成図 (留意事項編)

※各機種の樹系図については、当社ホームページ ( https://jp.fujitsu.com/platform/server/primergy/system/ ) をご参照ください。

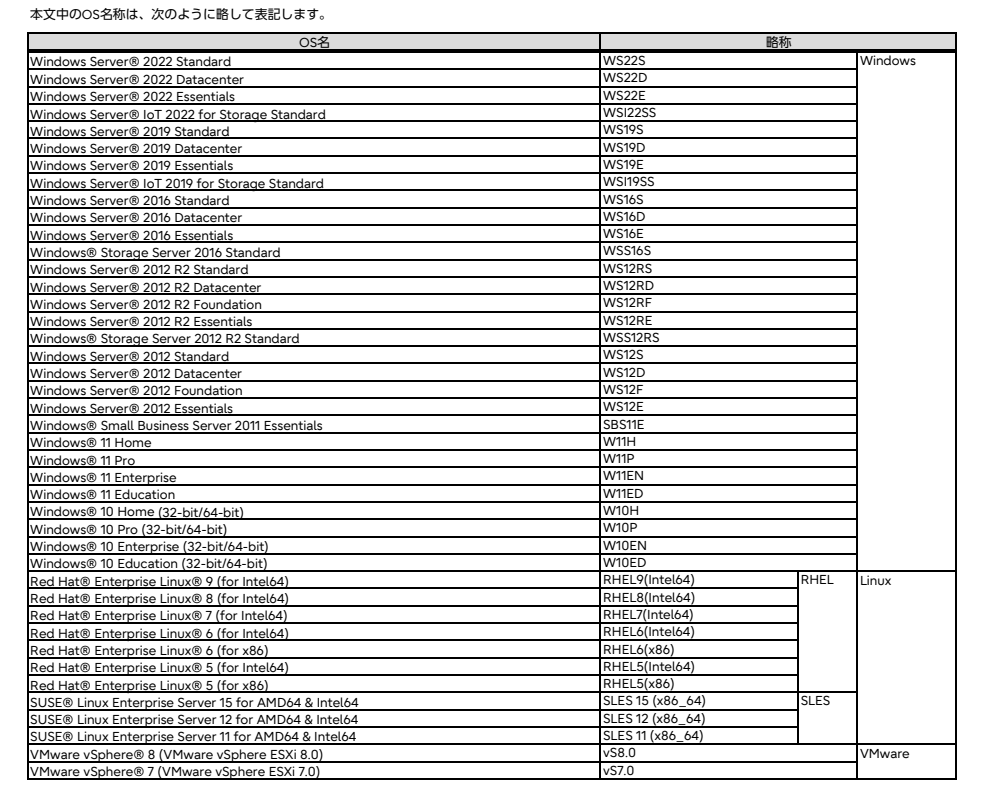

※ OS により接続可能装置は異なります。 詳細はハードウェア一覧を参照願います。

### サーバ監視・管理ソフトウェアについて

PRIMERGYのサーバ監視・管理には、ServerView Suite、Infrastructure Manager をご使用になれます。 以下の各サーバ監視ソフトウェアの特徴をご確認いただき、適切なサーバ監視を選択してください。

・用語

...\_\_<br>業務ネットワーク : 通常の業務で使用され、動作しているOSにアクセスできるネットワークです。

管理ネットワーク : 管理専用で使用されるネットワークです。PRIMERGYの場合、リモートマネジメントコントローラと接続されるネットワークです。

[サーバ監視ソフトウェアの種類] ※iRMC S5をご使用のお客様 (TX1310 M3含む)

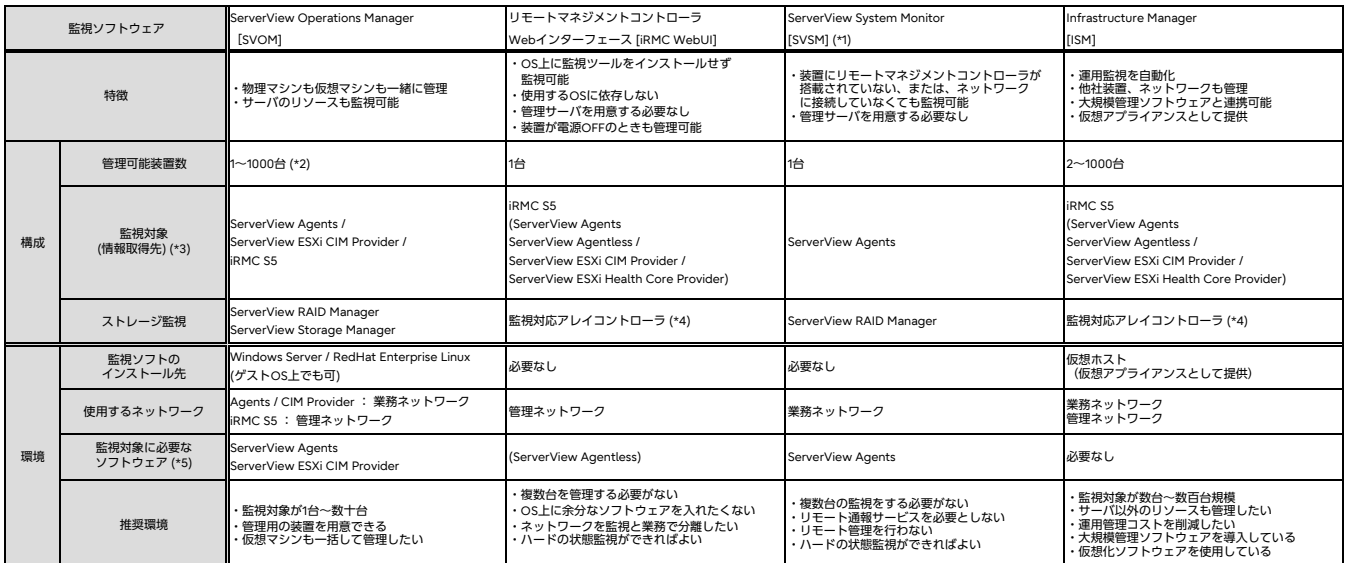

(\*1) System MonitorはServerView Agentsの機能の一部です。 ServerView Agents をインストールするとSystem Monitorもインストールされます。

(\*2) Windows OS上でデータベースとしてMicrosoft SQL Serverを使用します。 SVOMに同梱されるExpress バージョンを使用した場合は、200台程度までとなります。

(\*3) それぞれの監視対象の詳細については、後述の [監視対象サーバ用エージェントソフトウェアの種類] をご確認ください。

(\*4) 使用可能な構成および留意事項は、「iRMC(リモートマネジメントコントローラ)関連」をご覧ください。

(\*5) このほか、監視ソフトウェア自身または一部機能を使用するために、OSの機能や追加パッケージを必要とする場合があります。詳細は各ソフトウェアのマニュアルをご確認ください。

[サーバ監視ソフトウェアの種類] ※iRMC S6をご使用のお客様 (TX1310 BMC非搭載モデル含む)

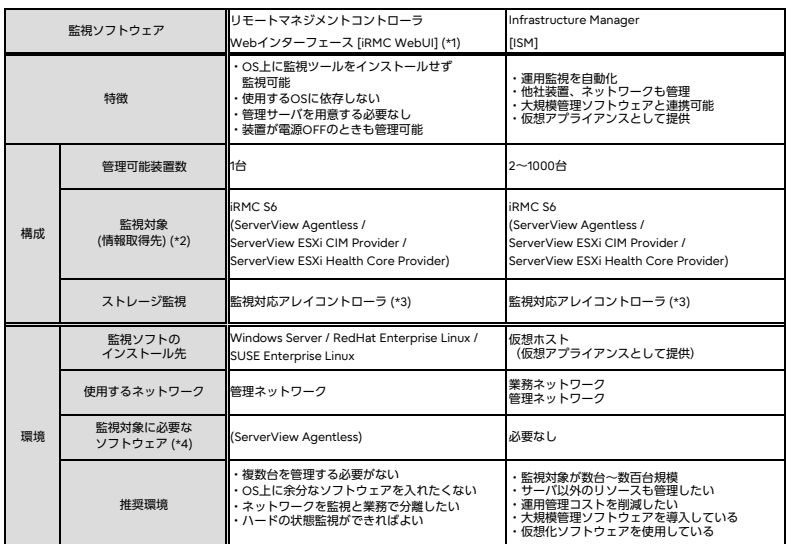

(\*1) PRIMERGY TX1310 M5のBMC非搭載モデルはiRMCを搭載していません。本モデルはServerView Agentless Serviceに付属するsystem snapshotを利用します。

、。<br>(\*2) それぞれの監視対象の詳細については、後述の [監視対象サーバ用エージェントソフトウェアの種類] をご確認ください。

(\*3) 使用可能な構成および留意事項は、「iRMC(リモートマネジメントコントローラ)関連」をご覧ください。

(\*4) このほか、監視ソフトウェア自身または一部機能を使用するために、OSの機能や追加パッケージを必要とする場合があります。詳細は各ソフトウェアのマニュアルをご確認ください。

※ OS により接続可能装置は異なります。 詳細はハードウェア一覧を参照願います。

### [サーバ監視ソフトウェアの種類]※LX/GX/RX2450 M1をご使用のお客様

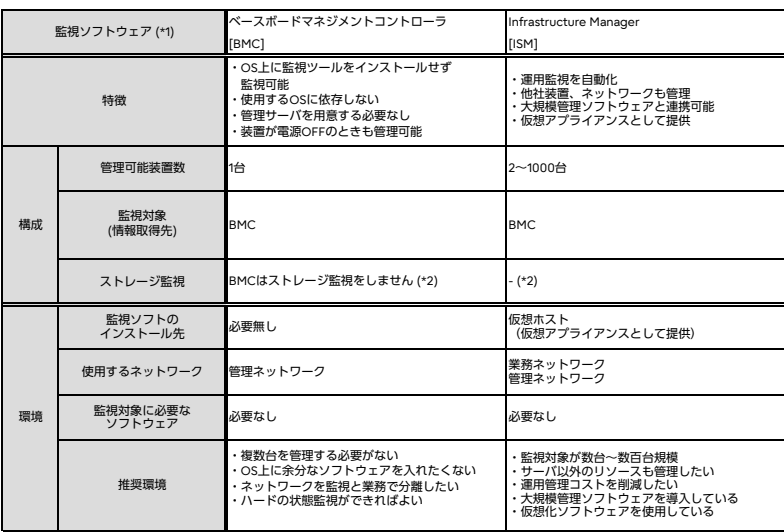

(\*1) リモート通報監視対象外モデルがあります。

LX1430 M1、RX2450 M1、GX2460 M1、GX2570 M6、GX2560 M7 (\*2) ストレージ監視はServerView RAID Managerにて可能です。ServerView RAID Managerは以下URLよりダウンロードして入手ください。

https://www.fujitsu.com/jp/products/computing/servers/primergy/downloads/

・各監視ソフトウェアで監視可能な項目につきましては、下記に掲載の「ServerView Operations Manager サーバ監視ご紹介」をご確認ください。

■当社ホームページ:

https://jp.fujitsu.com/platform/server/primergy/pdf/svs/svom-server.pdf

・リモートマネジメントコントローラ[iRMC S5/iRMC S6]によるサーバ監視・管理の設定方法につきましては、下記に掲載の「マニュアル」をご確認ください。 ■当社ホームページ:

https://www.fujitsu.com/jp/products/computing/servers/primergy/manual/ → 「ServerView Suite のマニュアル」→「製品を選択する」→「製品の検索」→「iRMC」で検索する

・Infrastructure Manager については、以下をご確認ください。

■当社ホームページ:

https://www.fujitsu.com/jp/products/software/infrastructure-software/infrastructure-software/serverviewism/

・Infrastructure Manager [ISM] サポート

ISM用のサポートサービスとして「SupportDesk Standard」をご用意しております。 専任技術者による充実したサービス内容でお客様のシステムの安定稼働を強力にバックアップします。 提供ラインナップ詳細は下表のとおりです。

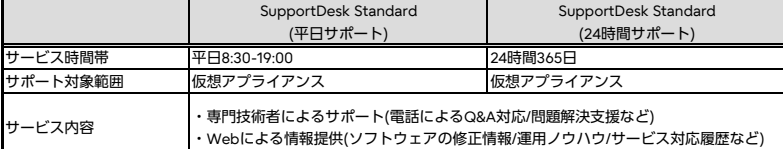

ISM Advancedは、ご購入から1/3/5年のSupportDeskがバンドルされています。

SupportDeskのサービスを開始するには製品に同梱されている「お客様登録票」にご記入のうえ、担当営業へご提出ください。

お客様登録完了後、サービス開始となります。

ISM Essential は、ホームページより無償でダウンロードしてご利用いただくことは可能ですが、サポートは受けられません。

別途SupportDeskをご契約いただくことを推奨します。これにより 「ISM Essential に関するお問い合わせへの対応」や、「最新版のアップデートモジュール」の入

手が可能(\*)となります。 なお ISMのリモート通報機能でハードウェアのリモート通報による保守を受けるには、ハードウェアのSupportDesk契約の他に、ISM EssentialのSupportDesk契約が 必須です。

(\*) サポート契約がなく、最新版にする場合は、新規インストールを実施いただくこととなります。

SupportDesk Standard のサポート対象は、ISM のみです。

利用ハードウェア/ゲストOS/ミドルウェアのサポートは、別途、SupportDesk 契約が必要です。 また、他社機上で本製品を動作させている場合は、サポート対象外です。

ISMのサポート付き製品は下表のとおりです。

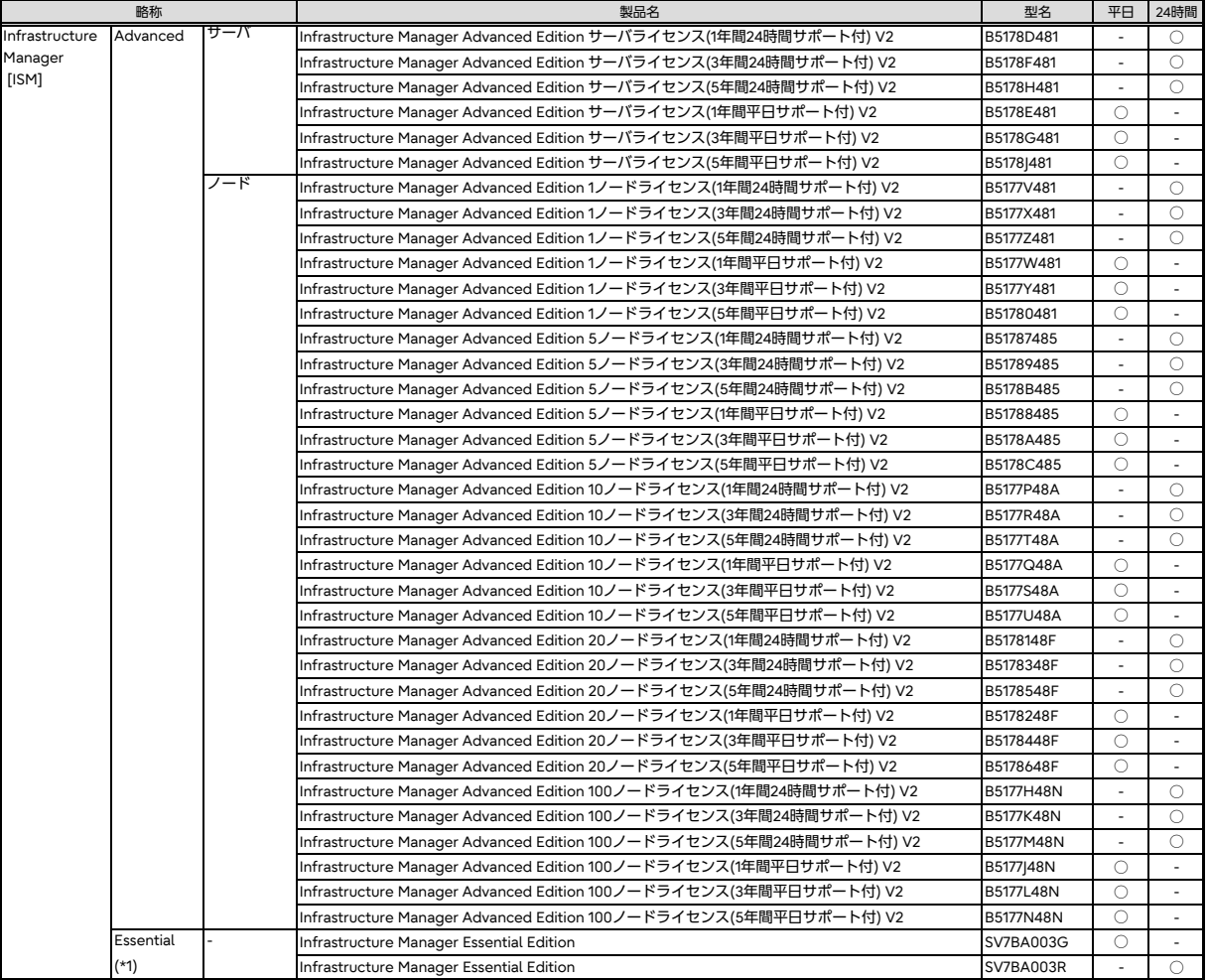

(\*1) 製品名、型名はEssentialのSupportDesk契約を表しています。なお、EssentialのSupportDesk契約は月額払いとなります。金額の詳細はシステム構成図本体を参照ください。

購入ライセンス数は以下を参照ください。

https://www.fujitsu.com/jp/products/software/infrastructure-software/infrastructure-software/serverviewism/license/

システム構成図留意事項 システム構成図留意事項

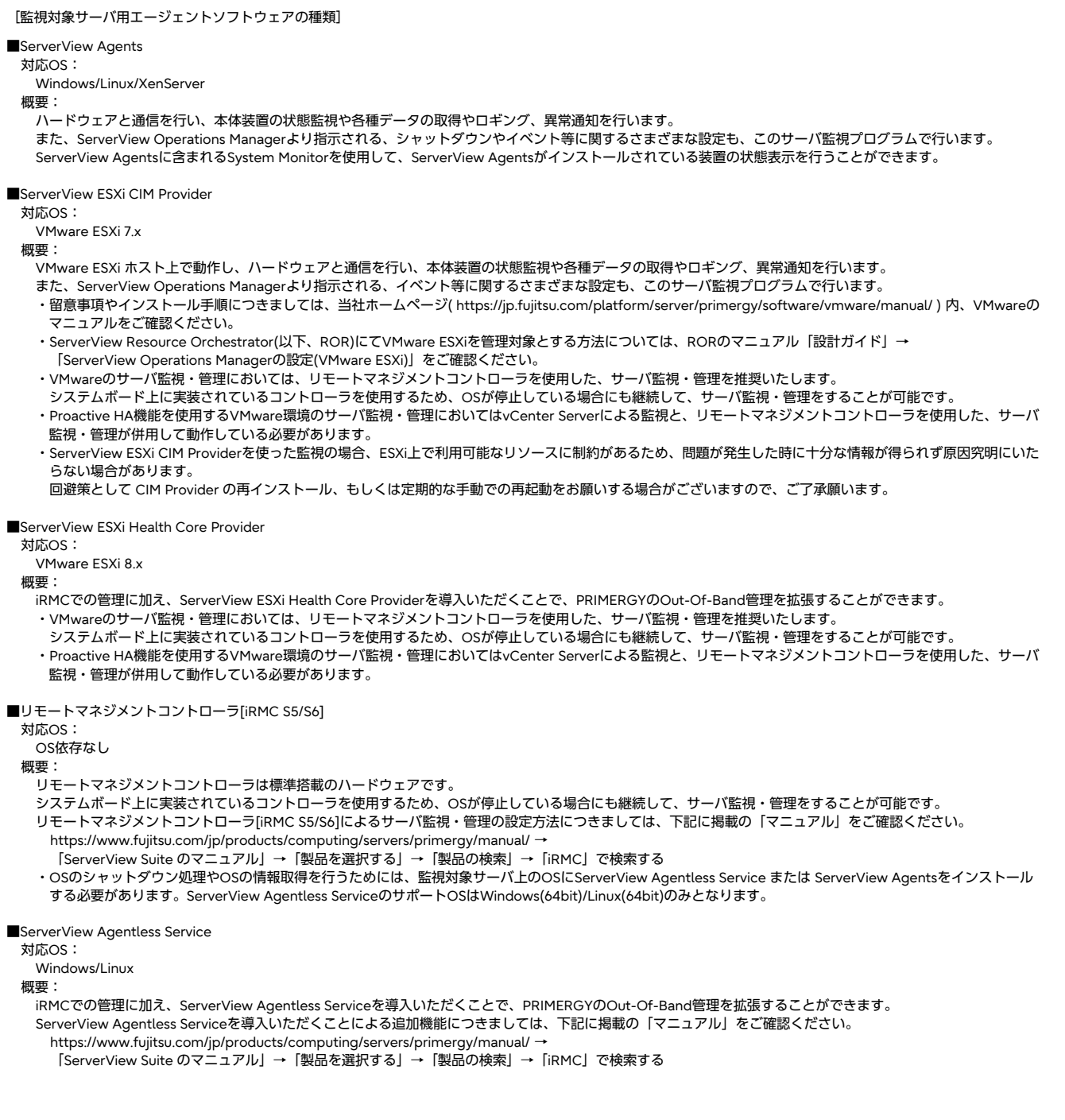

 $\frac{4}{5}$ 

システム構成図留意事項

※ OS により接続可能装置は異なります。 詳細はハードウェア一覧を参照願います。

### ウィルス対策について

・PRIMERGYを安定してご使用いただくため、ウィルス対策の導入を強くおすすめします。 ウィルス対策はお客様ご自身の責任において行ってください。

### カスタムメイド出荷について

カスタムメイド出荷とは、CPU/メモリ/ディスク等のオプション をお客様の仕様に合わせて追加し、本体に実装して出荷することのできる形態です。 カスタムメイド出荷により、お客様のシステム規模/予算にあった最適なシステム構成での導入が可能となります。

1.カスタムメイド出荷対象製品の製品構成について

 カスタムメイド出荷対象製品の製品構成は、「ベースユニット(本体)」と「カスタムメイドオプション」から構成されます(下図参照)。 それ以外の製品に関しては、製品単位で梱包されて出荷されます。

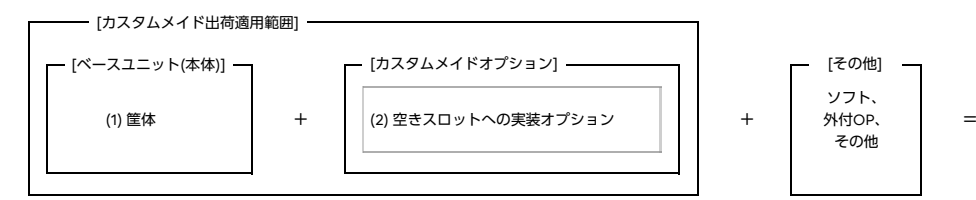

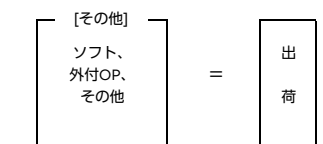

[カスタムメイド適用製品一覧]

(1)ベースユニット(本体)

PRIMERGY本体機種/外付オプション(JX40 S2/JX60 S2/PRIMERGY SX05 S2/PRIMERGY SX05 S3)が対象となります。

(2)カスタムメイドオプション:空きスロットへの実装オプション

PRIMERGY専用の内蔵オプションが対象となります。(注:FMVとの共通製品等を除く)。

2.カスタムメイド出荷における注意事項について

出荷後の機器に対しOSをインストールする際には、予定外の装置に間違ってOSがインストールされることを事前に防ぐため、 OSインストール先の内蔵ストレージ以外の オプション装置(内蔵HDD/SSD、内蔵/外付バックアップ装置、光磁気ディスクユニット等)を一旦取り外し、OSインストール終了後に再接続する必要があります。 カスタムメイド手配時にはご注意願います。

システム構成図留意事項 システム構成図留意事項

※ OS により接続可能装置は異なります。 詳細はハードウェア一覧を参照願います。

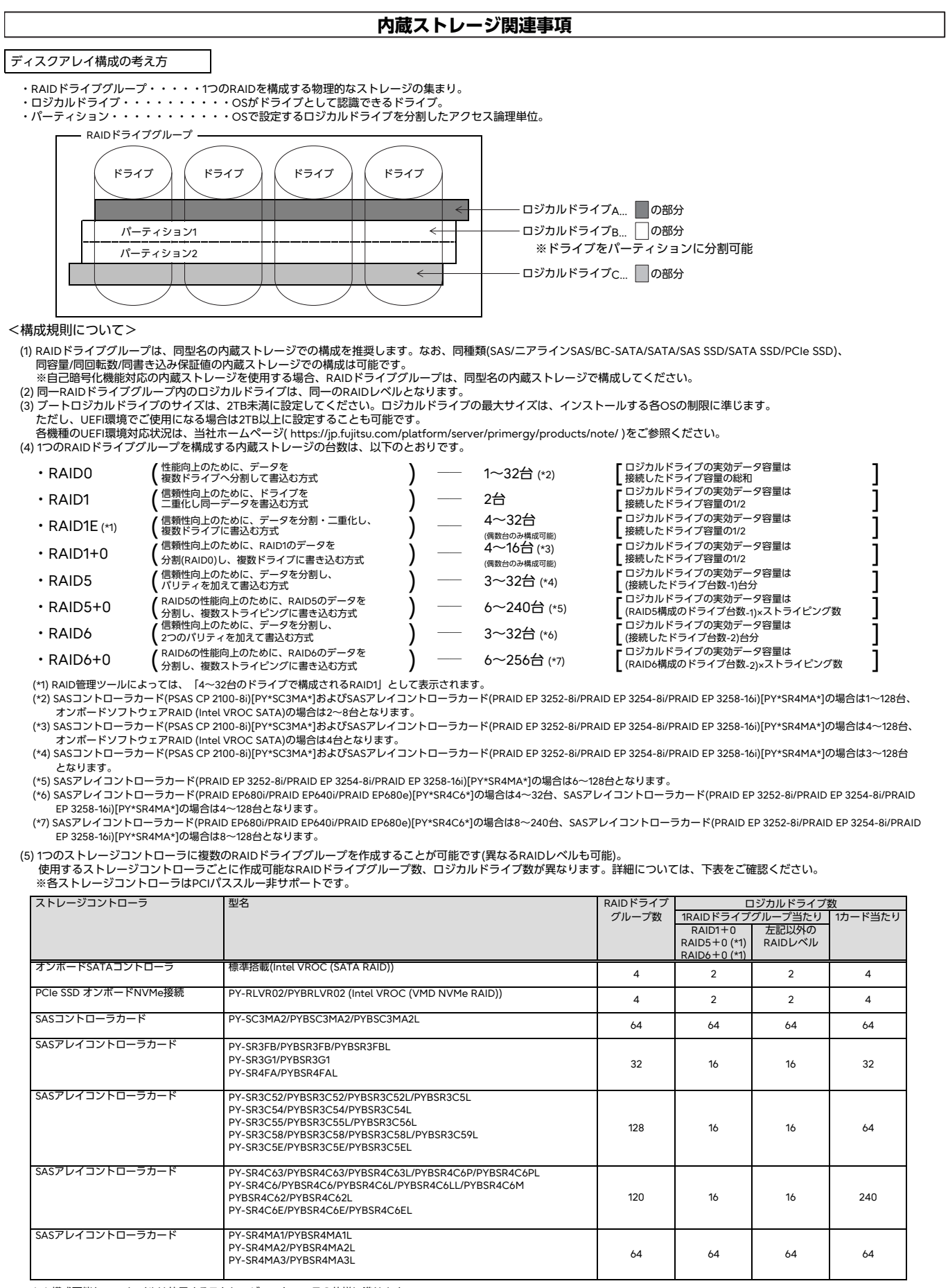

(\*1) 構成可能なRAIDレベルは使用するストレージコントローラの仕様に準じます。

(6) ホットスペアディスクは対象RAIDドライブグループと同じ内蔵ストレージで設定してください。<br>- 異なる内蔵ストレージを使用した複数のRAIDドライブグループが存在する構成において、各々のRAIDドライブグループをホットスペアの対象とするためには、各々の<br>- RAIDドライブグループに対して、ホットスペアを最低1台設定する必要があります。

SASコントローラカードの接続方法について

・SASコントローラカードは、使用OS(OS機能)により、接続可能なストレージ構成、接続方式が異なります。詳細につきましては、下表および各機種の「内蔵ストレー ジ構成時の注意事項」の「■B:使用OSに応じたストレージコントローラと内蔵ストレージの接続方法を確認」をご参照ください。

■接続可能方式

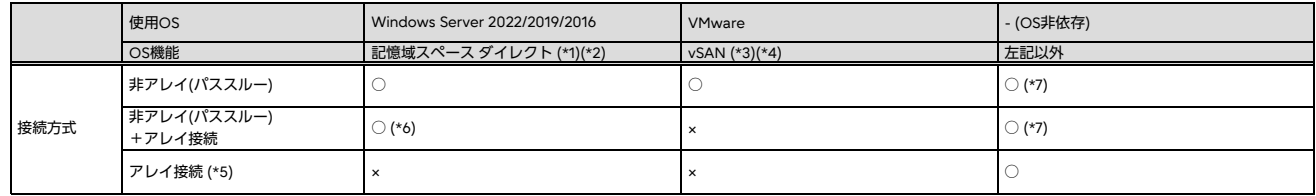

○:サポート、×:非サポート

(\*1) 複数の物理サーバに内蔵されたストレージを1つの仮想的な共有ストレージ(CSV)や、フェールオーバー クラスタリングなどに利用できる機能です。 詳細につきましては、下記マイクロソフト社ホームページをご参照ください。

■マイクロソフト社公開ホームページ「記憶域スペースダイレクトの概要」: https://learn.microsoft.com/ja-jp/azure-stack/hci/concepts/storage-spaces-direct-overview (\*2) Windows Server 2022 / 2019 / 2016 Datacenterで提供されている「記憶域スペースダイレクト(Storage Spaces Direct)機能」を、PRIMERGYで利用するために

必要なハードウェアおよび留意事項については、以下の情報をご参照ください。

■当社ホームページ「Windows サポート&サービス」: https://www.fujitsu.com/jp/products/computing/servers/primergy/software/windows/support/ (\*3) 複数の物理サーバに内蔵されたストレージを1つの仮想的な共有ストレージ(vSAN データストア)として利用する機能です。別途有償のVMwareソフトウェアライセンスの購入が必要となります。

VMware/vSANの対応状況および機能詳細につきましては、下記をご参照ください。

■当社ホームページ「VMwareのサポート情報」: https://jp.fujitsu.com/platform/server/primergy/software/vmware/support/

■ヴイエムウェア社公開ホームページ「vSAN」: https://www.vmware.com/jp/products/vsan.html

(\*4) SASコントローラカード(PSAS CP503i、vSAN専用/PSAS CP 2100-8i、vSAN専用)[PY-SC3FBV/PYBSC3FBVL/PYBSC3MAVL/PYBSC3MAWL]を使用する必要があります。

(\*5) アレイ接続は最大14台です(SASコントローラカード(PSAS CP 2100-8i)[PY-SC3MA2/PYBSC3MA2/PYBSC3MA2L/PY-SC3MA3/PYBSC3MA3/PYBSC3MA3L]を除く)。

(\*6) システム(OS)領域のみアレイ接続が可能です。アレイ接続したデータ領域に、記憶域スペースダイレクトは利用できません。

(\*7) SASコントローラカード(PSAS CP 2100-8i)[PY-SC3MA2/PYBSC3MA2/PYBSC3MA2L/PY-SC3MA3/PYBSC3MA3/PYBSC3MA3L]のみサポート。

RAIDロジカルドライブのライトキャッシュ設定とFBU稼働状況に応じた動作仕様

キャッシュメモリが搭載されているSASアレイコントローラカードは、RAIDロジカルドライブごとにライトキャッシュを使用する設定にすることで、 同キャッシュメモリをストレージへの書き込みキャッシュとして使用し、特にハードディスクドライブを使用する構成において書き込み性能を向上させることが可能 です。

ライトキャッシュを使用する場合は、サーバの電源障害などからキャッシュメモリ上のデータを保護するため、SASアレイコントローラカードのオプションである フラッシュバックアップユニット(FBU)やバッテリーバックアップユニット(BBU)を搭載するか、無停電電源装置UPS等でサーバを使用してください。

### ■ライトキャッシュ設定と動作について (PRAID EP4xx / 5xx / 6xx)

本製品ではロジカルドライブの設定値(Default Write Mode)と、FBU/BBUの状態に応じ、ライトキャッシュの有効・無効(Current Write Mode)が切り替わります。

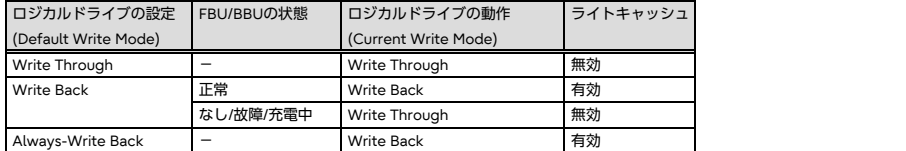

■RAID設定サービスおよびHDD/SSDをカスタムメイド手配した場合のロジカルドライブ設定値 (PRAID EP4xx / 5xx / 6xx)

同時にFBU/BBUを手配した場合はWrite Back、FBU/BBUを手配されない場合はWrite Throughにてロジカルドライブを設定いたします。

### ■ライトキャッシュ設定と動作について (PRAID EP 325x)

本製品ではロジカルドライブの設定値(Acceleration Method)およびアレイコントローラの設置値(No Battey Write Cache)と、FBU/BBUの状態に応じ、 ライトキャッシュの有効・無効が切り替わります。

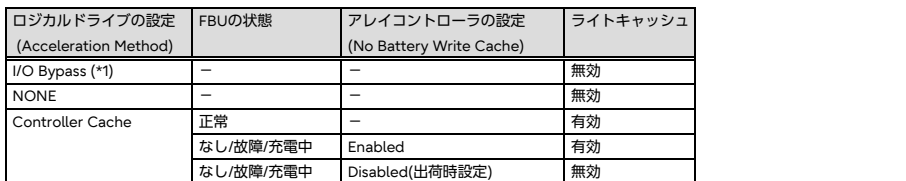

(\*1) デバイスドライバからストレージへのI/Oリクエストをアレイコントローラのファームウェアを経由せず直接ストレージに届けます。SSDを使用する場合のみ選択可能です。

■RAID設定サービスをカスタムメイド手配した場合のロジカルドライブ設定値 (PRAID EP325x)

・同時にSSDを手配した場合は、FBUの手配有無に関わらずI/O Bypassにてロジカルドライブを設定いたします。

・同時にHDDを手配した場合は、FBUの手配有無に関わらずController Cacheにてロジカルドライブを設定いたします。

■RAID設定サービスをカスタムメイド手配した場合のロジカルドライブ設定値 (PSAS CP2100-8i)

・同時にSSDを手配した場合は、I/O Bypassにてロジカルドライブを設定いたします。

・同時にHDDを手配した場合は、NONEにてロジカルドライブを設定いたします。

※ FBU/BBU使用時の注音事項

・BBUは、サーバ稼働中に充電されるため、稼働開始直後など充電量が不足している場合、および定期的なリキャリブレーション(調整のための充放電 サイクル)実行中に充電量が不足している場合は、充電完了までの間、Write Back設定時においても、動作は「Write Through」となります。

・FBUは、稼働開始直後など充電量が不足している場合、充電完了までの間、ライトキャッシュ有効設定時においても、一時的にライトキャッシュは無効にて動作 します。リキャリブレーション中においてもライトキャッシュは有効に維持されます。

・充電完了までの目安は、FBU:最大10分程度、BBU:最大12時間程度となります。

### 異なる容量のドライブ増設時のアレイ構築について

●アレイ構築の際、RAIDドライブグループ内のドライブには同一型名品の使用を推奨していますが、以下の点を留意いただくことで異なる容量のドライブによるアレイ 構築が可能です。

未使用

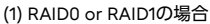

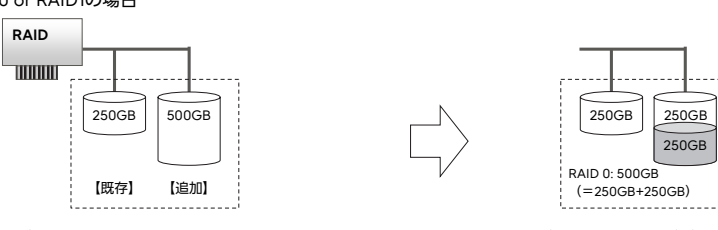

ストレージコントローラの仕様として、アレイを構成するために指定したドライブ中(RAIDドライブグループ)、最小容量となるドライブの容量をベースにロジカルドラ イブが構築されます。

既存ドライブが250GB、追加するドライブの容量が500GBの場合、追加ドライブ中の250GBのみが、ロジカルドライブとして使用されます。 このため、RAID0(ストライピング)を指定した場合には、最大500GBのロジカルドライブが、RAID1(ミラー)を指定した場合、最大250GBのロジカルドライブが構築 できます。追加ドライブの残り250GBは、未使用となりロジカルドライブとして使用できません。

### (2) RAID5の場合

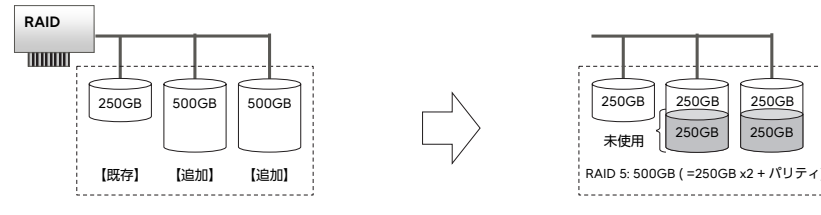

既存ドライブ250GBに、2台の500GBドライブを追加しRAID5を構築する場合も、上記のRAID0, 1を構築する場合と同様に、最小容量のドライブ(250GB)をベース にロジカルドライブが構築されます。このため、RAID5を指定した場合、最大500GBのロジカルドライブを構築できます。 追加ドライブの残り250GBは、未使用となりロジカルドライブとして使用できません。

●アレイを構成しているドライブより大きな容量のドライブであれば、ホットスペアドライブとして使用することができます。

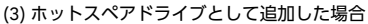

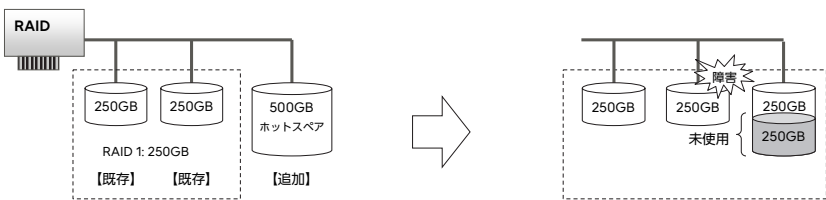

250GBのドライブ2台によるRAID1(ミラー)に、ホットスペアドライブとして500GBドライブを設定した場合、障害が発生した際は、スペアドライブ中の250GBを使用 してリビルドが行われます。残り250GBは未使用となります。

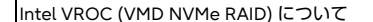

本項記載の留意事項に関する詳細は、Intel Virtual RAID on CPU (Intel VROC) Software User Guideをご覧ください。

Intel VROC (VMD NVMe RAID)は、Intel Xeonプロセッサーに内蔵されたVMDコントローラとPCIe SSDとを、PCHを経由せず直接接続し、CPUがPCIe SSDを制御す<br>るソリューションです。本機能を使用するためには、サーバ本体のBIOS設定より、VMDコントローラ(VMD Config)を有効(Enable)に変更する必要があります。

Intel VROCアップグレードキー(Premium)[PY-RLVR02/PYBRLVR02]を接続することで、VMDコントローラに接続されたPCIe SSDを使用してRAIDアレイを構築する ことができます。

■VMD Domain(\*)およびロジカルドライブからのOS起動要件

Intel VROC (VMD NVMe RAID)からのオペレーティングシステムの起動は、一つのVMD Domainに属するPCIe SSDを使用したロジカルドライブのみサポートされ ます。複数のVMD Domainに属するPCIe SSDを使用したロジカルドライブからは、オペレーティングシステムを起動することはできません。

(\*) 一つのIntel Xeonプロセッサーには複数のVMDコントローラが内蔵されており、一つのVMDコントローラには複数のPCIe SSDが接続されます。

この「一つのVMDコントローラに接続されたPCIe SSDのグループ」を「VMD Domain(領域)」と呼びます。

各PCIe SSDがどのVMD Domainに属しているかは、ロジカルドライブ作成時のPCIe SSDの選択時に確認することができます。

■複数のCPUをまたがるロジカルドライブのI/O性能について

複数のCPUに接続されたPCIe SSD同士を使用して一つのロジカルドライブを作成した場合、一つのCPUに接続されたPCIe SSDを使用した場合と比較し、I/O性能 は顕著に低下します。

システム構成図留意事項

※ OS により接続可能装置は異なります。 詳細はハードウェア一覧を参照願います。

### 消耗品の扱いについて

- ・下表のバッテリー(ストレージコントローラに搭載されているバッテリーも含む)は、消耗品となります。
- 
- ・消耗品には寿命があります。寿命は、バッテリーを搭載し、初回通電日からの換算となります。 ・寿命に至った場合、保証期間、SupportDesk契約有無(※)に関わらず、修理をお受けすることはできませんので、お客様に交換用バッテリー製品をご購入いただき、 交換作業をしていただく必要があります。
- なお、寿命期間は25℃を基準温度として定めており、お客様の使用温度によって寿命期間が前後することがありますのであらかじめご留意ください。
- ・バッテリーは非稼働な状態でも、放電を続けるため、ご購入後は速やかな搭載作業をお願いいたします。
- ・RAS支援サービスやOS標準スケジュール機能により交換予告通知設定をする事が可能です。事前予告が通知された場合、6ヶ月以内に交換をお願いいたします。 詳細につきましては、当社ホームページ「定期交換部品・消耗品・有寿命部品」( https://jp.fujitsu.com/platform/server/primergy/support/parts/ )をご参照ください。
- ※SupportDesk Standardをご契約いただいているお客様向けに、「SupportDesk 保守サービスプラス 予防保守 RAIDバッテリー定期交換(PRIMERGY)」をご用意して おります。詳細については当社ホームページ( https://www.fujitsu.com/jp/services/infrastructure/service-desk/menu/maintenance/raidbattery/ )をご参照ください。 ※お客様に代わって、指定のサービスエンジニアによるバッテリー交換サービスとして、「SASアレイコントローラカードバッテリー交換作業代行サービス」をご用意 の各体にTVシュヒ、指足のワームヘエノフニバヒベッパファンススタームへことで、コンシンドイコンディコンディスタンディングスターム・ファーニュー<br>しております。詳細については当社ホームページ( https://www.fujitsu.com/jp/products/computing/servers/primergy/support/service/parts-exchange.html )を ご参照ください。

### ■**2014**年**1**月以降提供製品

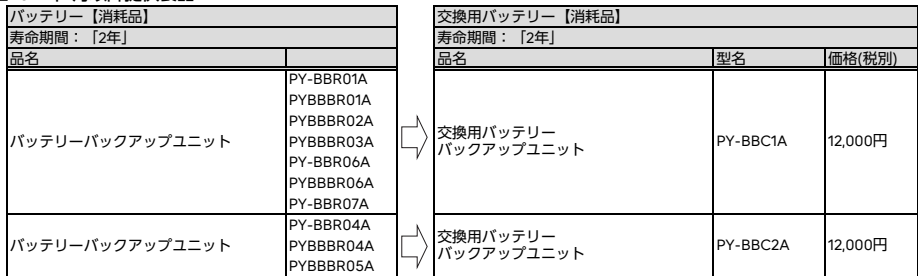

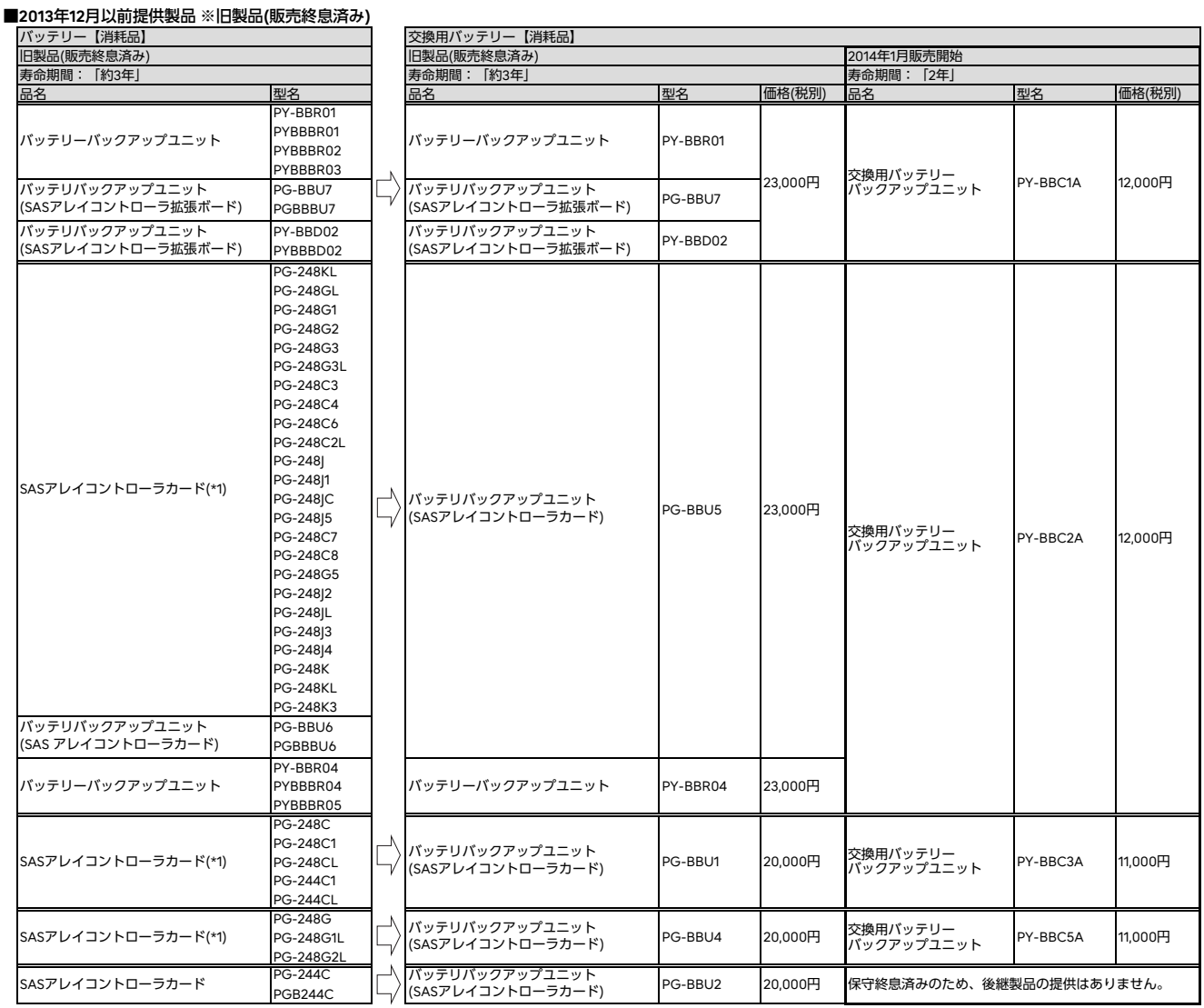

(\*1) 資料内は一般型名(別梱包で出荷)[PG-型名]のみ記載しておりますが、カスタムメイド型名(本体内蔵出荷)[PGB型名]も対象となります。

システム構成図留意事項

※ OS により接続可能装置は異なります。 詳細はハードウェア一覧を参照願います。

### 有寿命部品関連事項

有寿命部品のSSD / Optane PMemについて

本製品は、書き込み寿命を有するメモリを含んだ「有寿命部品」となります。<br>お客様のご使用方法により、保証期間内またはSupportDesk契約期間内にメモリの書き込み寿命を迎える場合があります。<br>製品の保証は、当社の定める製品保証期間/SupportDesk契約終了日、または書き込み保証値に達した場合のいずれか早い時点で終了となります。

ご使用中に書き込み保証値に達し、寿命に至った場合(\*)、製品保証期間/SupportDesk契約有無に関わらず、修理をお受けすることはできませんので、お客様に製品を 再度ご購入いただく必要があります。

(\*) 当該製品が書き込み寿命を迎えた後もご使用を続けた結果、故障に至った場合も同様の対応となります。

定期的に状態をご確認いただき、製品の書き込みデータ量に達する前(寿命到達前)に当社担当営業、もしくは販売パートナーまで再購入のご相談をくださいますよう

お願いいたします。 また、SupportDesk契約の内容によっては、製品の再購入により、SupportDesk契約の更新・変更手続きが必要な場合もありますので、こちらにつきましても、当社担当 営業、もしくは販売パートナーまでご相談くださいますようお願いいたします。

富士通へ保守作業をご依頼いただく際には、あらかじめ寿命に至っているかどうかをご確認のうえ、お申込みください。

SSD / Optane PMemの書き込み保証値について

本製品の状態は、管理ツールを使用して確認できます。

Optane PMemの寿命監視の方法は、各ユーザーズガイドをご参照ください。

本製品の書き込み保証値と管理ツールの詳細な操作方法については、下記の当社公開ホームページをご参照ください。 またかコピング https://jp.fujitsu.com/platform/server/primergy/support/parts/#parts2 )

管理ツールおよびドライバは、当社ホームページ:「ダウンロード」より入手できます。 当社ホームページ( https://www.fujitsu.com/jp/products/computing/servers/primergy/downloads/ )

SATA SSD[有寿命部品]をアレイ構成で使用する場合について

SATA SSD[有寿命部品]をオンボードSATAコントローラ(Embedded MegaRAID)に接続し、アレイ構成にてご使用になる場合は、必ずソフトウェアRAID用ドライバを ご確認のうえ、ご使用ください。

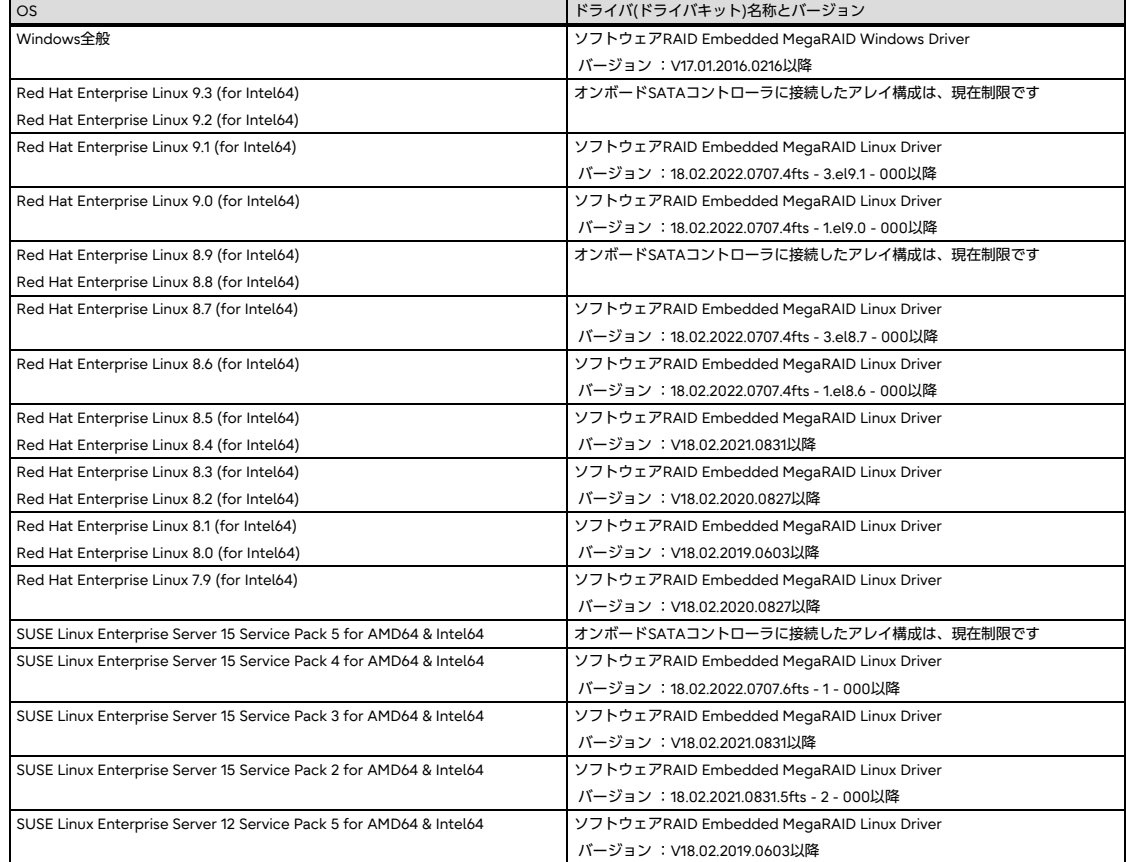

SATA SSD[有寿命部品]をオンボードSATAコントローラ(Intel VROC SATA)に接続し、アレイ構成にてご使用になる場合は、必ずソフトウェアRAID用ドライバを ご確認のうえ、ご使用ください。

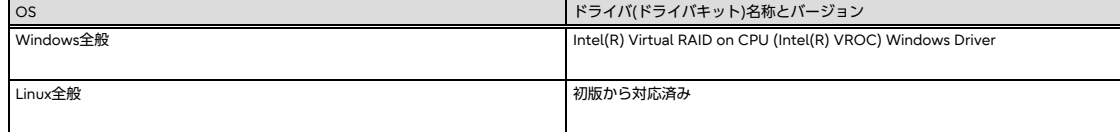

システム構成図留意事項

※ OS により接続可能装置は異なります。 詳細はハードウェア一覧を参照願います。

### メモリ関連事項

OSにおける最大CPU数/使用可能なメモリ容量について

OSにより使用可能なメモリ容量が異なりますので、ご注意願います。使用可能メモリ容量は以下のとおりです (搭載可能なメモリ容量およびサポートOSは機種により異なります)。

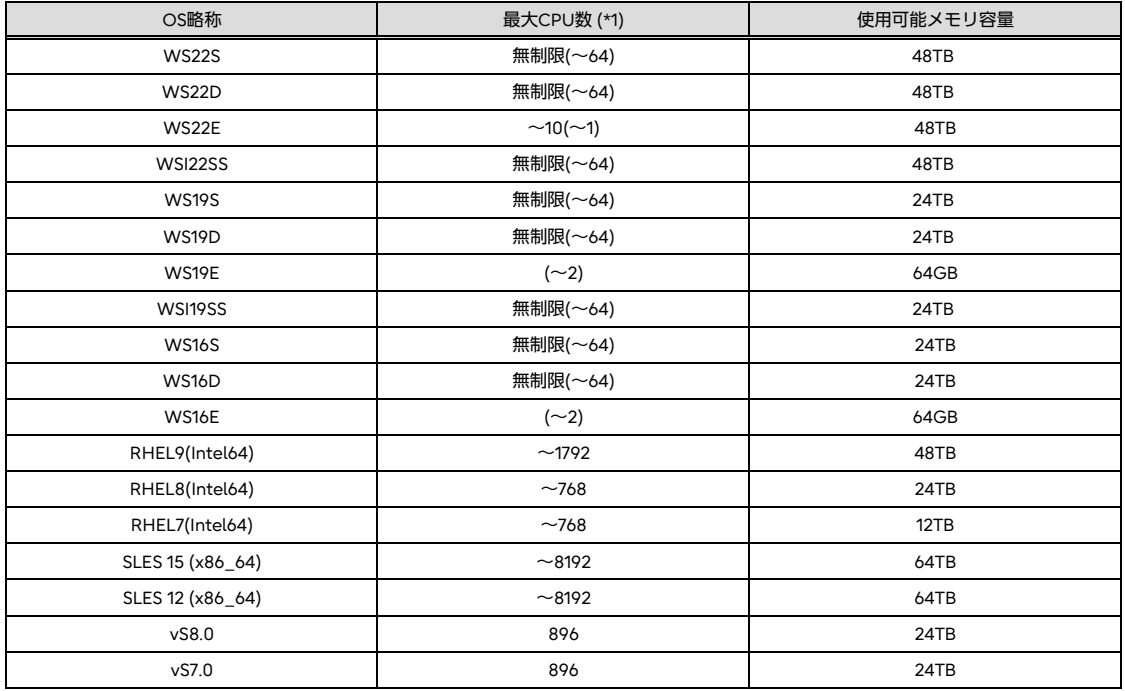

(\*1) ハイパースレッディング・テクノロジー機能による論理CPU、デュアルコアCPU、クアッドコアCPU、6コア/8コア/10コア/12コア/16コア/18コア/20コア/22コア/24コア/ 26コア/28コア/32コア/36コア/38コア/40コア/44コア/48コア/52コア/56コア/60コア/64コアCPUのCPUコアをCPUの数としてカウントします。( )内は物理CPU数です。

※メモリの混載条件は機種によって異なります。詳細については、各機種の「メモリの搭載について」を参照ください。

システム構成図留意事項 システム構成図留意事項

※ OS により接続可能装置は異なります。 詳細はハードウェア一覧を参照願います。

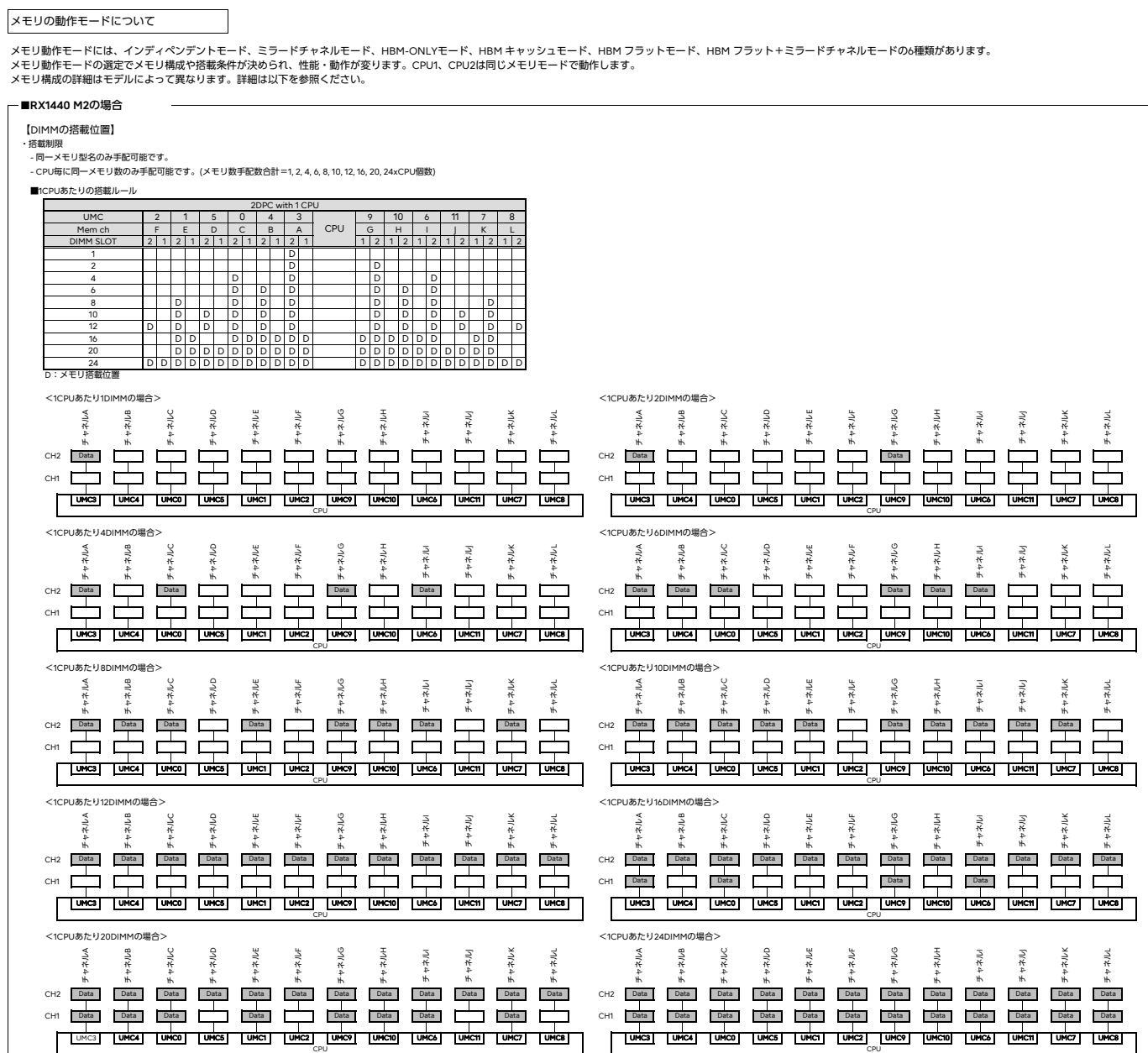

### $13$

コマン<br>システム構成図留意事項

※ OS により接続可能装置は異なります。 詳細はハードウェア一覧を参照願います。

### ■**RX2450 M2**の場合

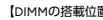

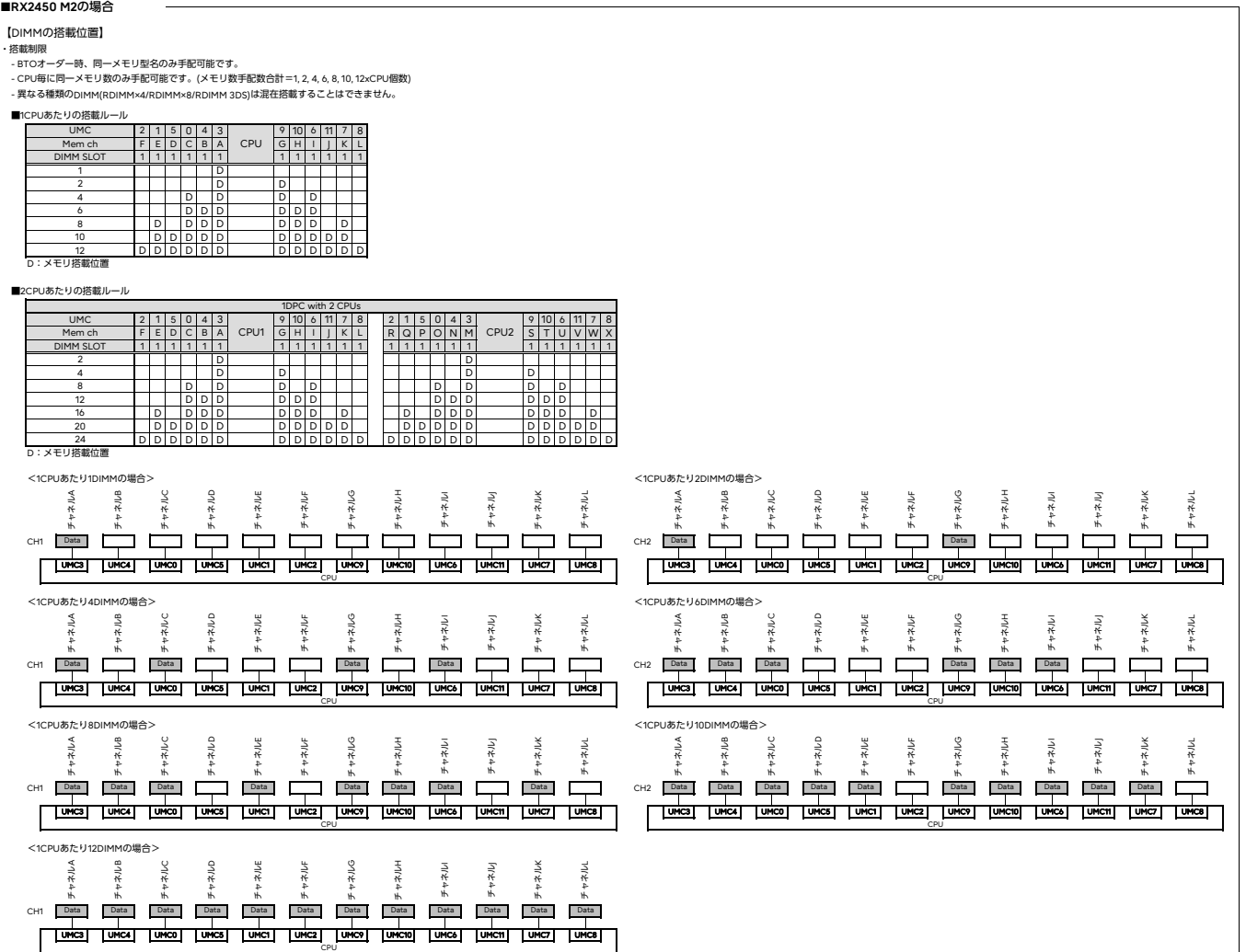

※ OS により接続可能装置は異なります。 詳細はハードウェア一覧を参照願います。

### ■**RX2530 M6/RX2540 M6**の場合

【インディペンデントモード】

<sub>【 1 ン シ ・| ・ン シ ン イ ヒ 1 』<br>(1) Single Rank×8(メモリ-8GB(8GB 3200 RDIMM×1)、Dual Rank×8(メモリ-16GB(16GB 3200 RDIMM×1)では、SDDC機能は未サポート。</sub> (2) CPU 1個につき、1枚、2枚、4枚、6枚、8枚、12枚、16枚のメモリを搭載可能です。

### 【DIMMの搭載位置】

・搭載制限

- - --------<br>- BTOオーダー時、同一メモリ型名のみ手配可能です。
- CPU毎に同一メモリ数のみ手配可能です。(メモリ数手配数合計=1, 2, 4, 6, 8, 12, 16xCPU個数)
- 異なる種類のDIMM(RDIMM×4/RDIMM×8/RDIMM 3DS/LRDIMM)は混在搭載することはできません。

■1CPUあたりの搭載ルール

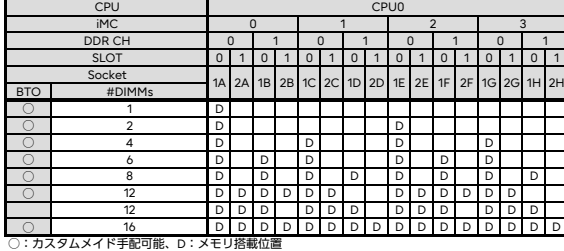

【**3200 Registered DIMM/3200 Registered DIMM 3DS/3200 Load Reduced DIMM**のみ】

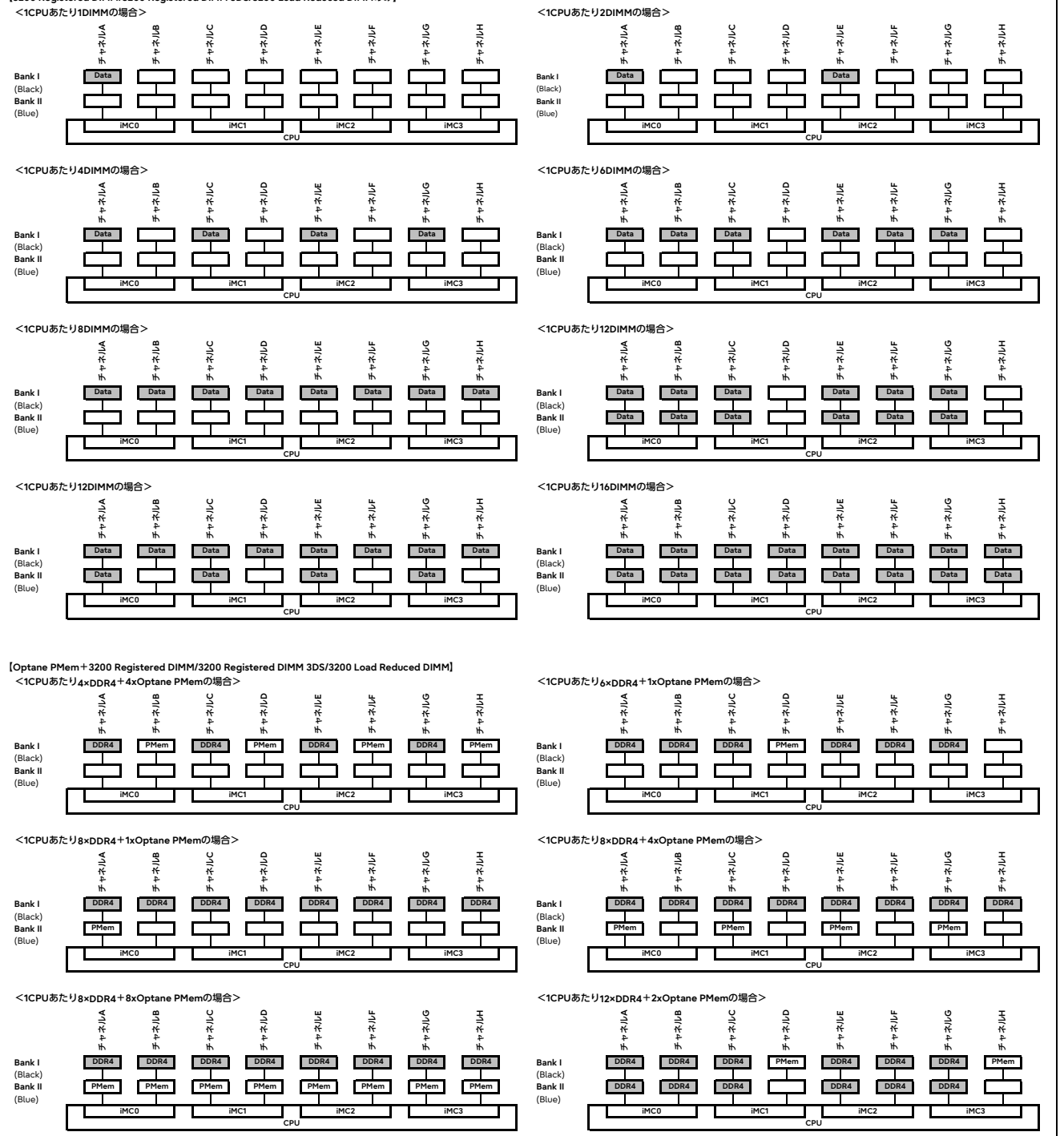

※ OS により接続可能装置は異なります。 詳細はハードウェア一覧を参照願います。

【ミラードチャネルモード】 (1) ミラーとなるDIMMは、同一BANK内である必要があります。 (2) 使用可能なメモリ容量は、搭載メモリ容量の1/2となります。

(3) Single Rank×8(メモリ-8GB(8GB 3200 RDIMM×1)、Dual Rank×8(メモリ-16GB(16GB 3200 RDIMM×1)では、SDDC機能は未サポートです。<br>(4) ミラードチャネルモード設定サービスを選択し、カスタムメイドにてメモリを搭載する場合、同一型名メモリのみ搭載可能です。<br>(5) CPU 1個につき、8枚、16枚のメモリを搭載可能です。

### 【DIMMの搭載位置】

・搭載制限

- BTOオーダー時、同一メモリ型名のみ手配可能です。

- CPU毎に同一メモリ数のみ手配可能です。(メモリ数手配数合計=8, 16 x CPU個数)<br>- 異なる種類のDIMM(RDIMM×4/RDIMM×8/RDIMM 3DS/LRDIMM)は混在搭載することはできません。
- ■1CPUあたりの搭載ルール

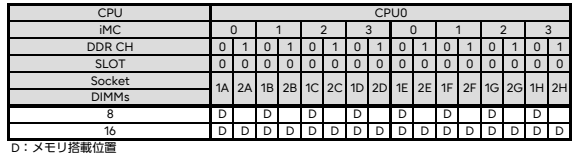

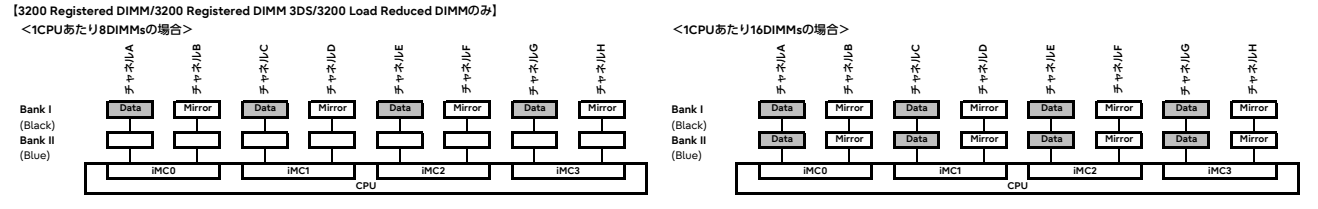

システム構成図留意事項 システム構成図留意事項

### ※ OS により接続可能装置は異なります。 詳細はハードウェア一覧を参照願います。

### ■**RX2530 M7/RX2540 M7**の場合

【インディペンデントモード/HBM-ONLYモード/HBM キャッシュモード/HBM フラットモード】

(1つう) コーラック コーヒー(7.15T 1 ONL) ビー(7.15T 1 キャッシ ユ ビー(7.15T 1 フランコーヒー)<br>(1) Single Rank×8(メモリ-16GB(16GB 4800 RDIMM×1)、Dual Rank×8(メモリ-32GB(32GB 4800 RDIMM×1)では、SDDC機能は未サポート。

(2) CPU 1個につき、1枚、4枚、4枚、6枚、8枚、12枚、16枚のメモリを搭載可能です。<br>- ただし、HBM-ONLYモード時は、メモリ搭載不可。HBMキャッシュモード時は、CPUあたり4枚、8枚、16枚のメモリ構成のみ可能。HBMフラットモード時は、CPUあたり1枚、2枚、4枚、8枚、16枚のメモリ構成のみ可能。

### 【DIMMの搭載位置】 ・搭載制限

- BTOオーダー時、同一メモリ型名のみ手配可能です。<br>- BTOオーダー時、同一メモリ型名のみ手配可能です。

- CPU毎に同一メモリ数のみ手配可能です。(メモリ数手配数合計=1, 2, 4, 6, 8, 12, 16xCPU個数) - 異なる種類のDIMM(RDIMM×4/RDIMM×8/RDIMM 3DS)は混在搭載することはできません。

■1CPUあたりの搭載ルール

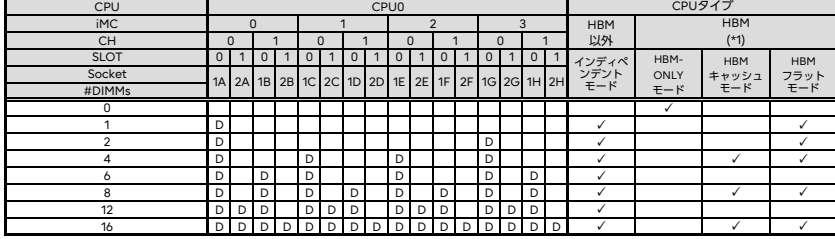

**CPU**

**iMC0 iMC1 iMC2 iMC3**

■物理CPU2個構成時

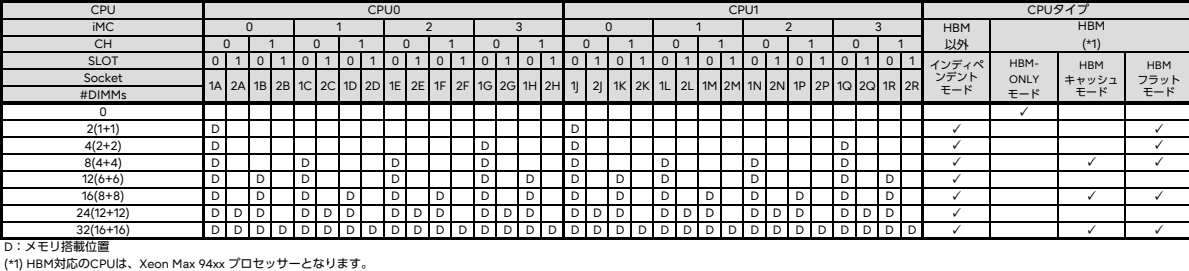

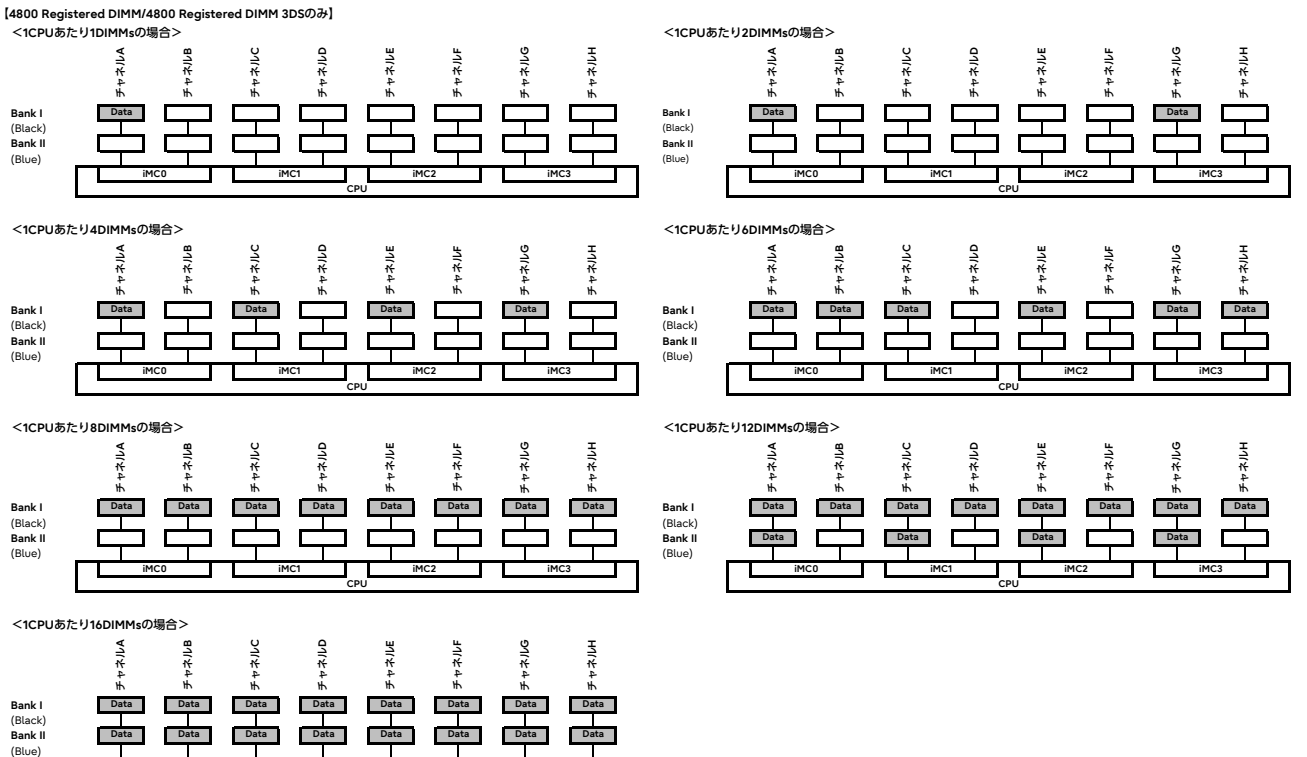

ー<br>システム構成図留意事項

※ OS により接続可能装置は異なります。 詳細はハードウェア一覧を参照願います。

### 【ミラードチャネルモード/HBM フラット+ミラードチャネルモード】

(1) ミラーとなるDIMMは、同一BANK内である必要があります。 (2) 使用可能なメモリ容量は、搭載メモリ容量の1/2となります。

(3) Single Rank×8(メモリ-16GB(16GB 4800 RDIMM×1)、Dual Rank×8(メモリ-32GB(32GB 4800 RDIMM×1)では、SDDC機能は未サポートです。<br>(4) ミラードチャネルモード設定サービスまたはHBM フラット+ミラードチャネルモード設定サービスを選択し、カスタムメイドにてメモリを搭載する場合、同一型名メモリのみ搭載可能です。<br>(5) CPU 1個につき、8枚、16枚のメモリ

### 【DIMMの搭載位置】

・搭載制限

- BTOオーダー時、同一メモリ型名のみ手配可能です。

- CPU毎に同一メモリ数のみ手配可能です。(メモリ数手配数合計=8, 16xCPU個数) - 異なる種類のDIMM(RDIMM×4/RDIMM×8/RDIMM 3DS)は混在搭載することはできません。

■1CPUあたりの搭載ルール

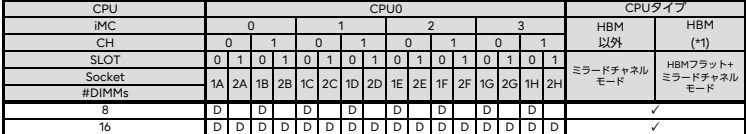

### ■物理CPU2個構成時

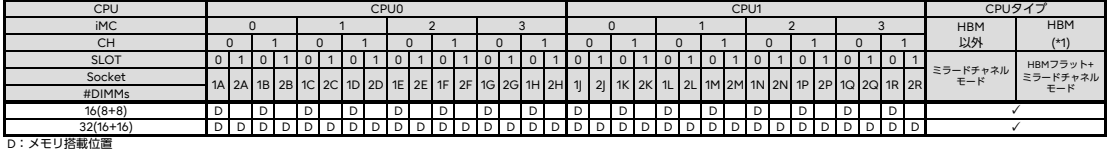

(\*1) HBM対応のCPUは、Xeon Max 94xx プロセッサーとなります。

### 【**4800 Registered DIMM/4800 Registered DIMM 3DS**のみ】

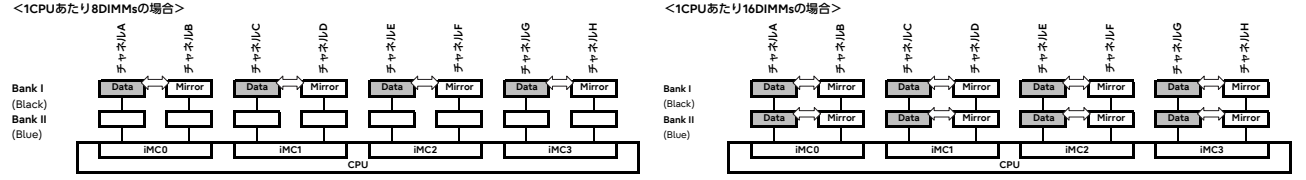

ー<br>システム構成図留意事項

### ※ OS により接続可能装置は異なります。 詳細はハードウェア一覧を参照願います。

### ■**RX4770 M6**の場合

【インディペンデントモード】

(1) Single Rank×8(メモリ-8GB(8GB 3200 RDIMM×1)、Dual Rank×8(メモリ-16GB(16GB 3200 RDIMM×1)では、SDDC機能は未サポート。<br>(2) CPU 1個につき、1枚、4枚、6枚、12枚のメモリを搭載可能です。

【DIMMの搭載位置】

・工場出荷時の制限(カスタムメイド型名手配時の制限) - 同一メモリ型名のみ手配可能です。

- CPU毎に同一メモリ数のみ手配可能です。(メモリ数手配数合計=1, 4, 6,12xCPU個数)

「物理CPU2個構成時」、「物理CPU4個構成時」表の○印の構成のみカスタムメイド型名で手配可能です。それ以外の構成については、一般型名で手配し、表の搭載位置に従って搭載ください。

■1CPUあたりの搭載ルール

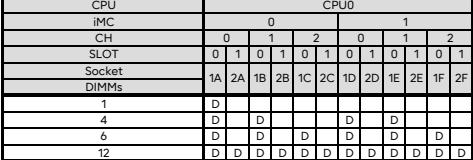

### ■物理CPU2個構成時

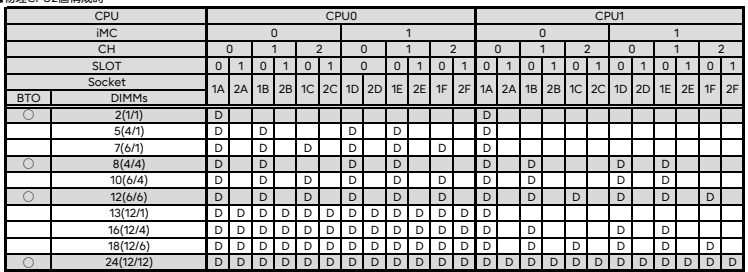

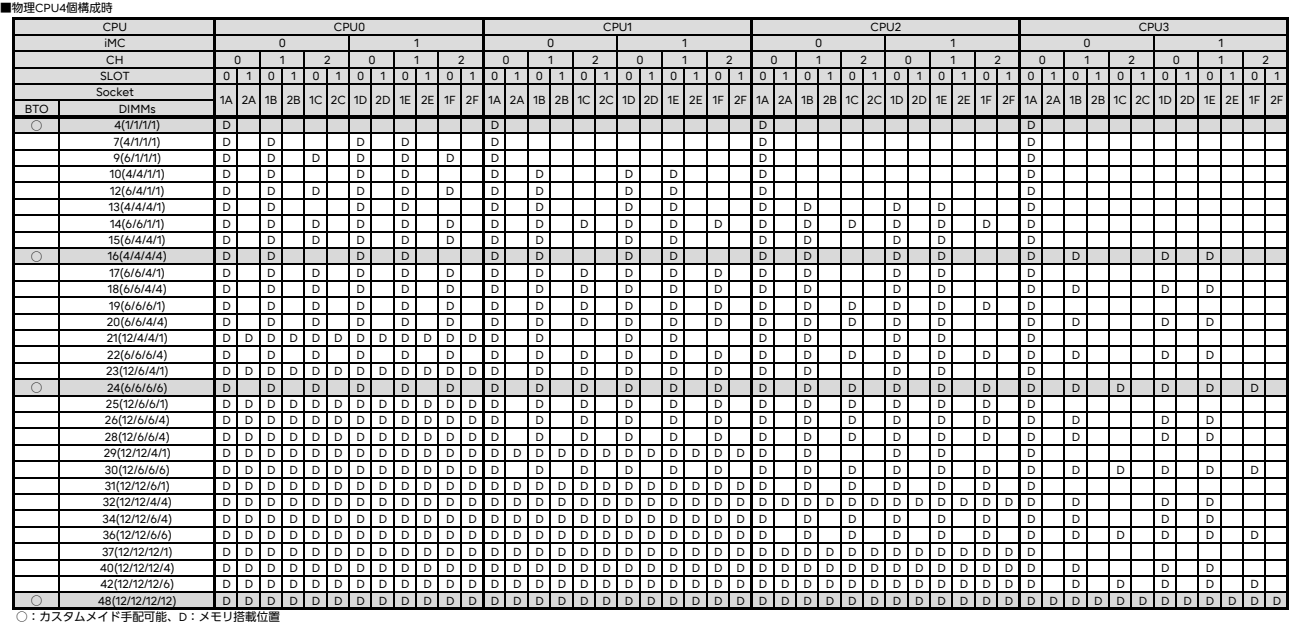

【**3200 Registered DIMM/3200 Registered DIMM 3DS/3200 Load Reduced DIMM**のみ】

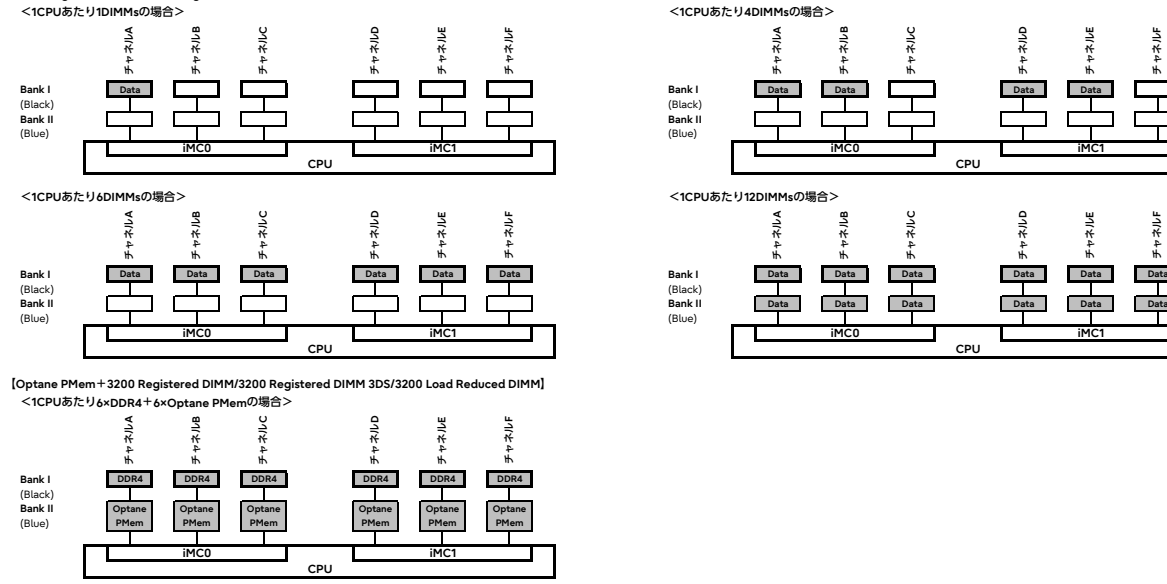

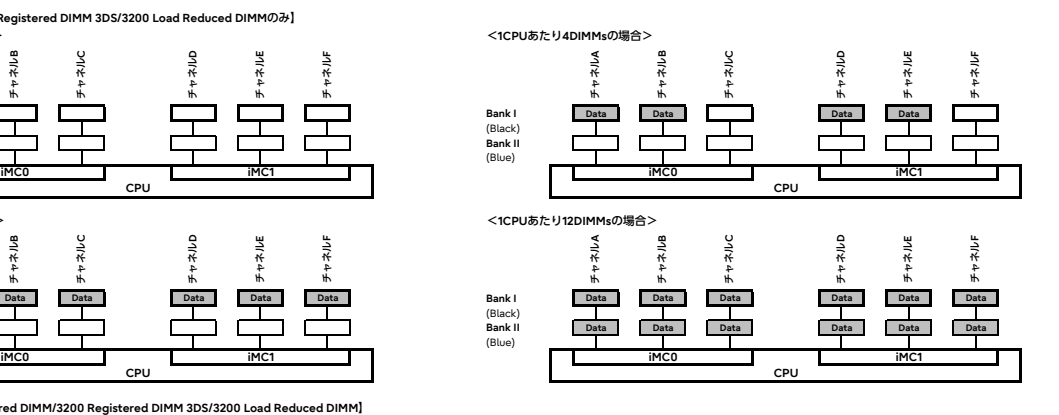

### ※ OS により接続可能装置は異なります。 詳細はハードウェア一覧を参照願います。

### 【ミラードチャネルモード】

(1) ミラーとなるDIMMは、同一BANK内である必要があります。<br>(2) 使用可能なメモリ容量は、搭載メモリ容量の1/2となります。<br>(3) Single Rank×8(メモリ-8GB(8GB 3200 RDIMM×1)、Dual Rank×8(メモリ-16GB(16GB 3200 RDIMM×1)では、SDDC機能は未サポートです。<br>(4) ミラードチャネルモード設定サービスを選択し、カスタムメイドにてメモリを搭載する場合、同一型

### 【DIMMの搭載位置】

・工場出荷時の制限(カスタムメイド型名手配時の制限) - 同一メモリ型名のみ手配可能です。

- CPU毎に同一メモリ数のみ手配可能です。(メモリ数手配数合計=4, 6,12xCPU個数)<br>- 「物理CPU2個構成時」、 「物理CPU4個構成時」表の○印の構成のみカスタムメイド型名で手配可能です。それ以外の構成については、一般型名で手配し、表の搭載位置に従って搭載ください。

■1CPUあたりの搭載ルール

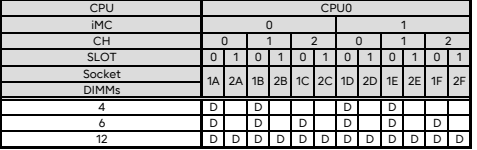

### ■物理CPU2個構成時

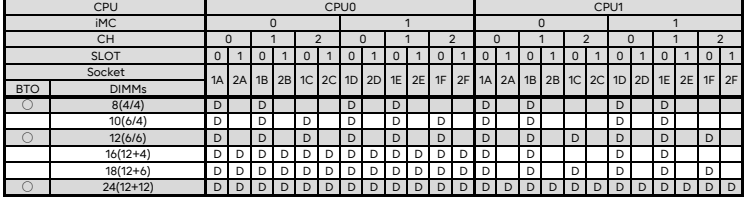

■物理CDU4個構成開

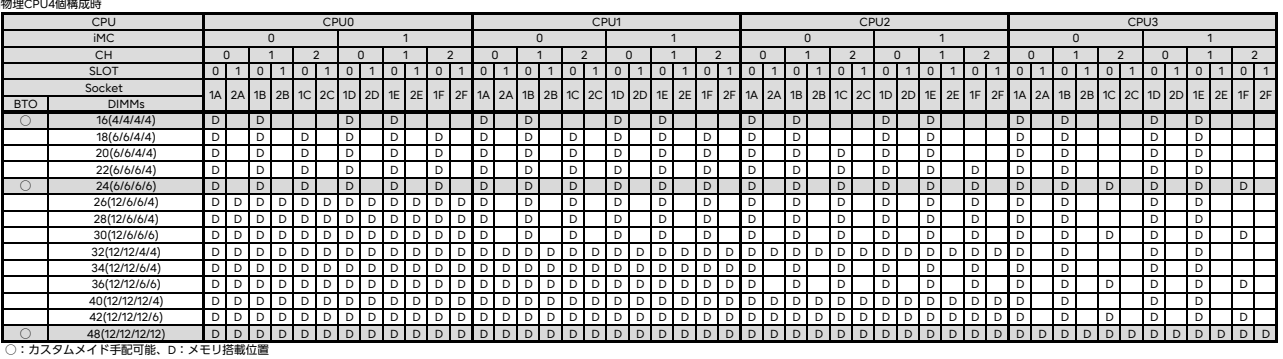

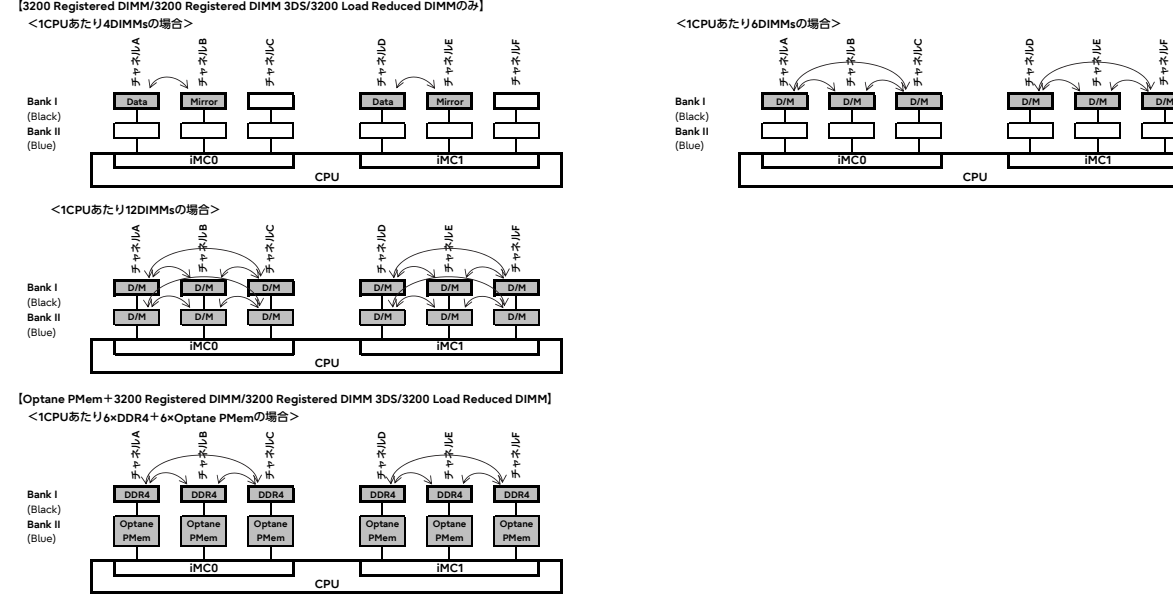

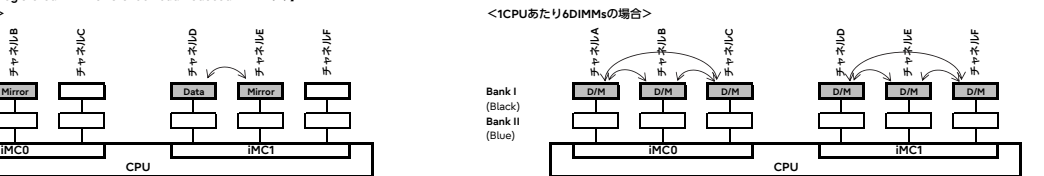

システム構成図留意事項 システム構成図留意事項

※ OS により接続可能装置は異なります。 詳細はハードウェア一覧を参照願います。

### ■**RX4770 M7**の場合

【インディペンデントモード】

(1) Single Rank×8(メモリ-16GB(16GB 4800 RDIMM×1)、Dual Rank×8(メモリ-32GB(32GB 4800 RDIMM×1)では、SDDC機能は未サポート。<br>(2) CPU 1個につき、1枚、2枚、4枚、6枚、8枚、12枚、16枚のメモリを搭載可能です。

### 【DIMMの搭載位置】

・搭載制限 - BTOオーダー時、同一メモリ型名のみ手配可能です。

- CPU毎に同一メモリ数のみ手配可能です。(メモリ数手配数合計=1, 2, 4, 6, 8, 12, 16 x CPU個数)

- 異なる種類のDIMM(RDIMM×4/RDIMM×8/RDIMM 3DS)は混在搭載することはできません。

■1CPUあたりの搭載ルール

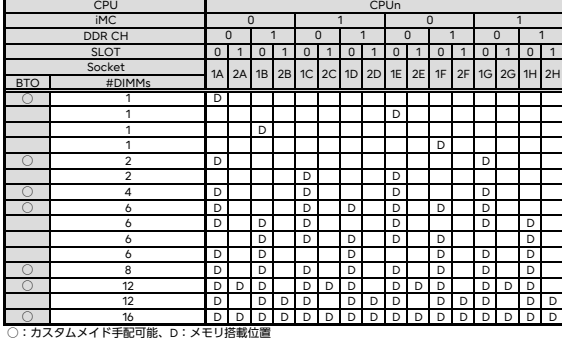

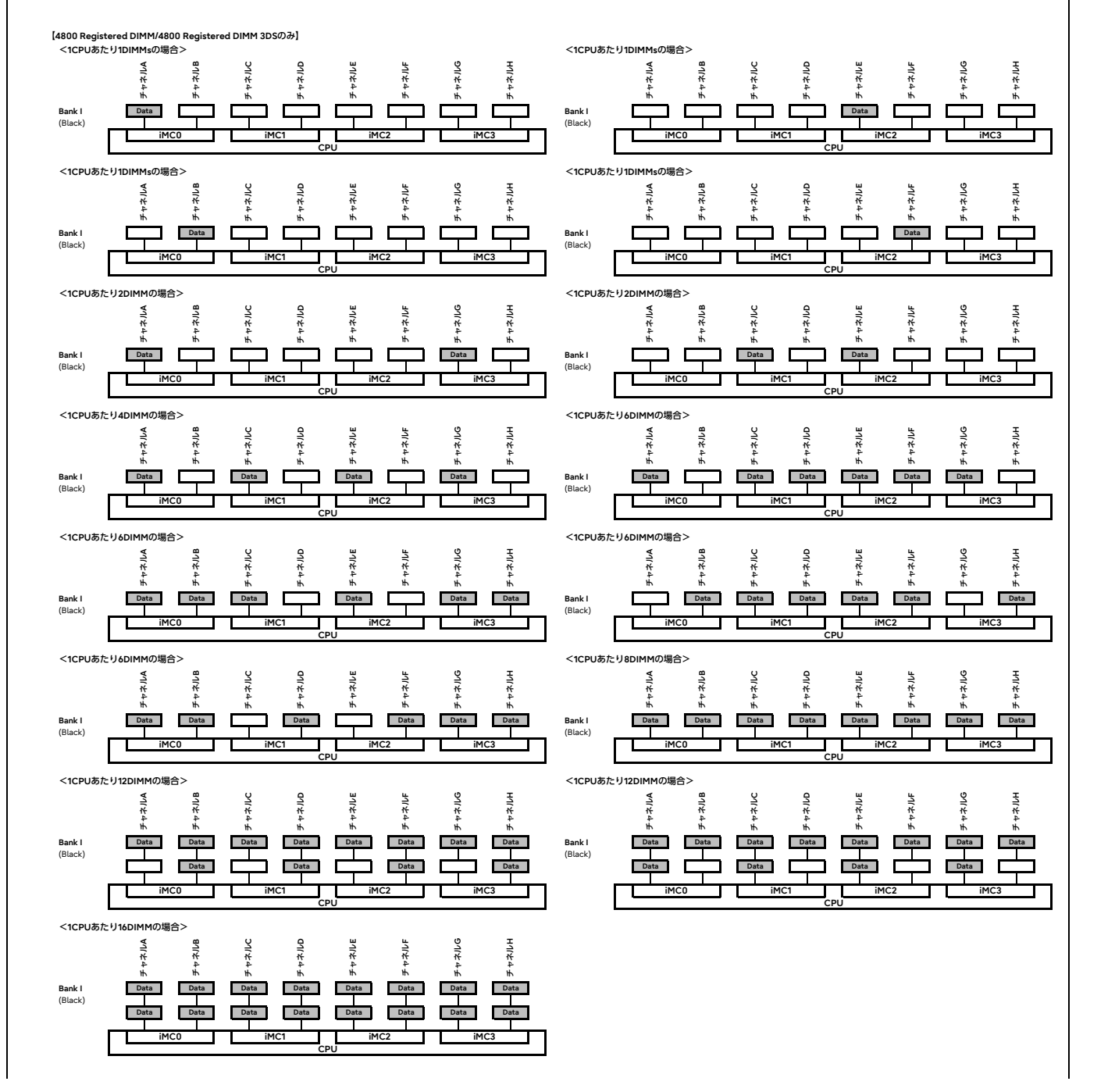

システム構成図留意事項

※ OS により接続可能装置は異なります。 詳細はハードウェア一覧を参照願います。

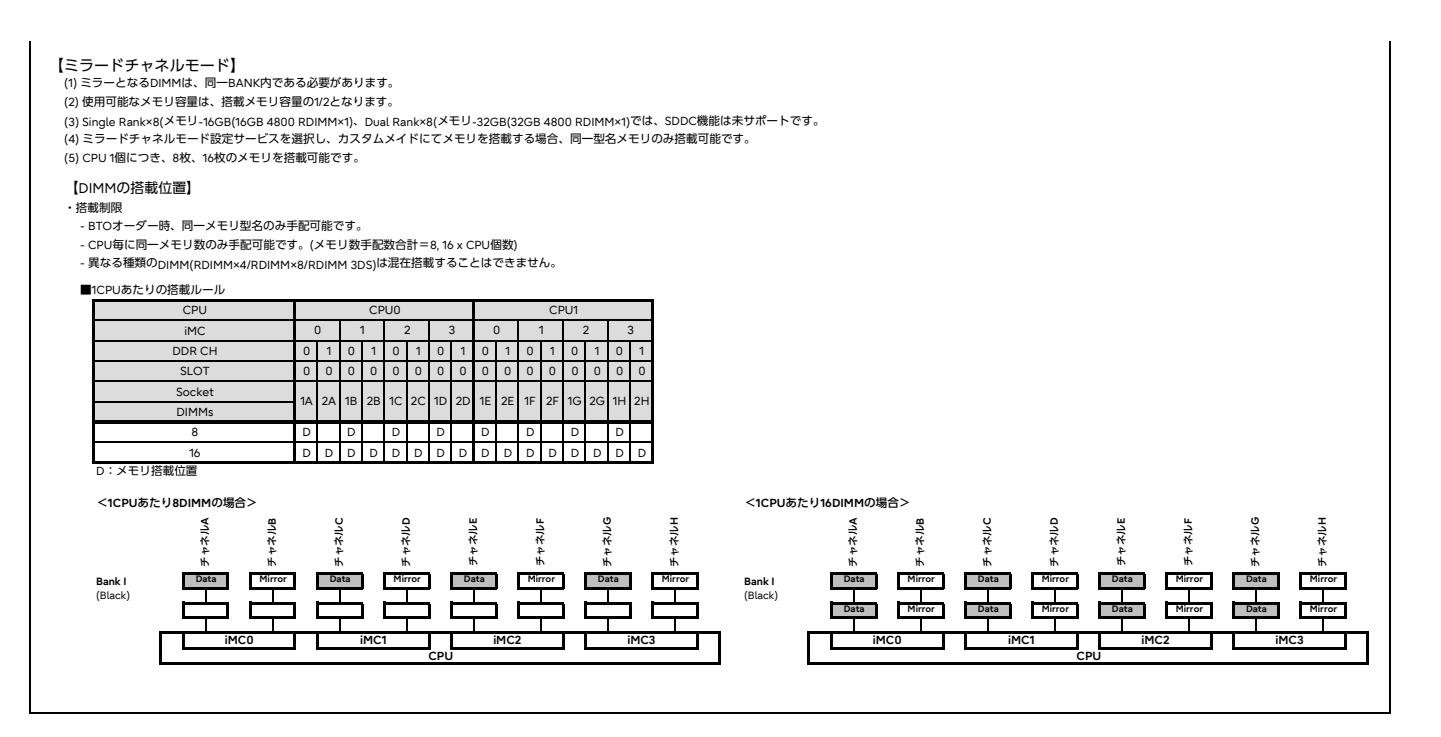

システム構成図留意事項 システム構成図留意事項

※ OS により接続可能装置は異なります。 詳細はハードウェア一覧を参照願います。

### ■GX2560 M7の場合

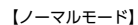

【DIMMの搭載位置】

### ・搭載制限<br>・搭載制限

- BTOオーダー時、同一メモリ型名のみ手配可能です。 - 以下のDIMM構成のみサポートです。

- 異なる種類のDIMM(RDIMM×4/RDIMM×8)は混在搭載することはできません。

■物理CPU2個構成時 CPU CPU1 CPU2 Socket BTO #DIMMs

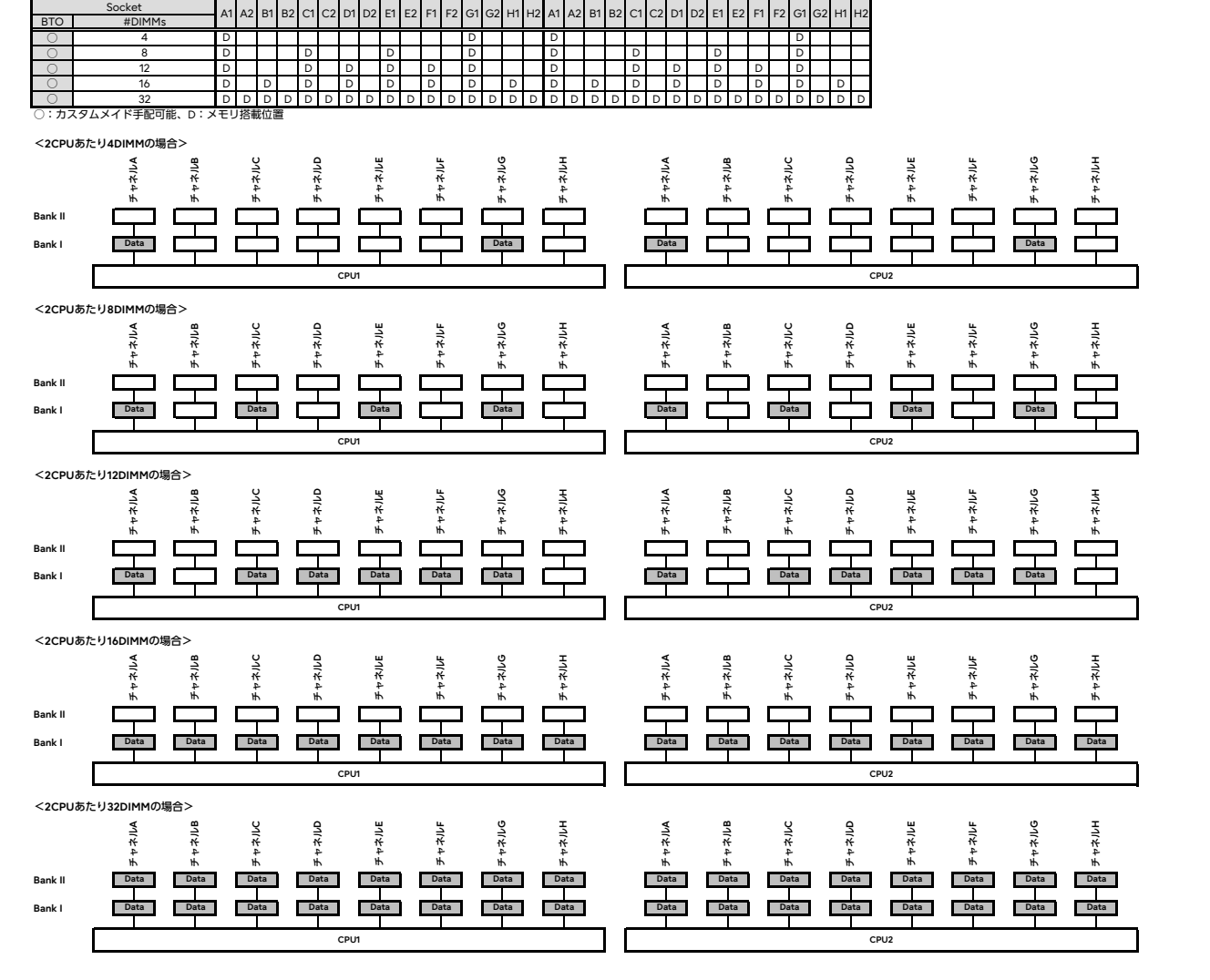

ー<br><u>システム構成図留</u>意事項

※ OS により接続可能装置は異なります。 詳細はハードウェア一覧を参照願います。

### ■**TX2550 M7**の場合

【インディペンデントモード】

<sub>【エンジン</sup>』、<br>(1) Single Rank×8(メモリ-16GB(16GB 4800 RDIMM×1)、Dual Rank×8(メモリ-32GB(32GB 4800 RDIMM×1)では、SDDC機能は未サポート。</sub>

(2) CPU 1個につき、1枚、2枚、4枚、6枚、8枚のメモリを搭載可能です。

### 【DIMMの搭載位置】

- ・搭載制限
- BTOオーダー時、同一メモリ型名のみ手配可能です。
- CPU毎に同一メモリ数のみ手配可能です。(メモリ数手配数合計=1, 2, 4, 6, 8xCPU個数) 異なる種類のDIMM(RDIMM×4/RDIMM×8/RDIMM 3DS)は混在搭載することはできません。

### ■1CPUあたりの搭載ルール

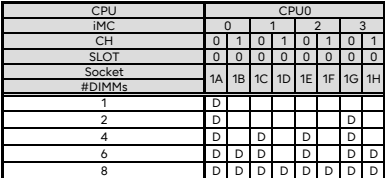

### ■物理CPU2個構成時

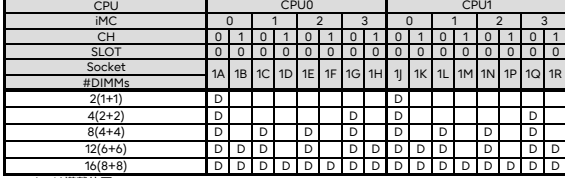

### D:メモリ搭載位置

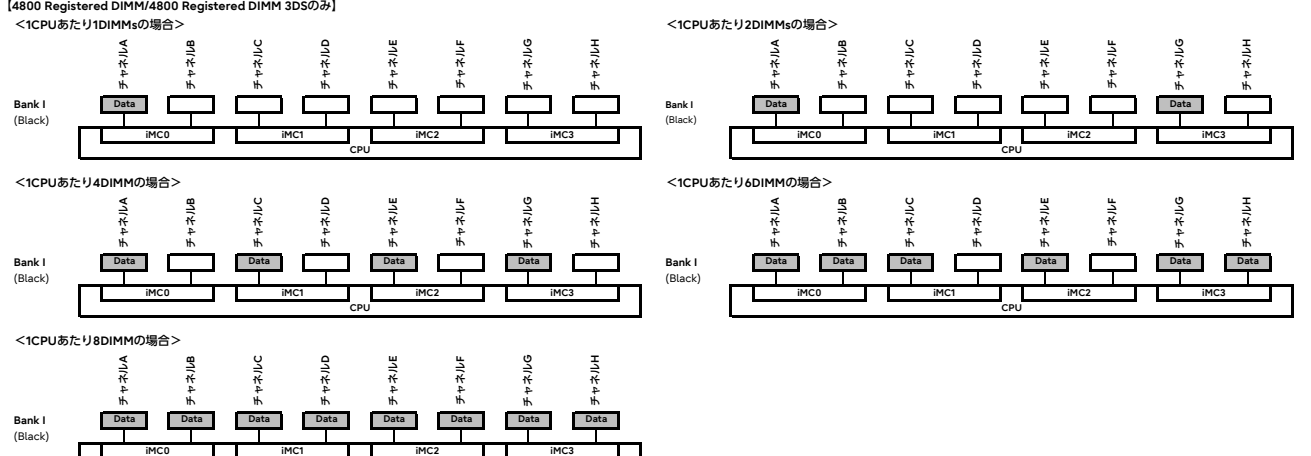

【ミラードチャネルモード】

(1) ミラーとなるDIMMは、同一BANK内である必要があります。 (2) 使用可能なメモリ容量は、搭載メモリ容量の1/2となります。

(3) Single Rank×8(メモリ-16GB(16GB 4800 RDIMM×1)、Dual Rank×8(メモリ-32GB(32GB 4800 RDIMM×1)では、SDDC機能は未サポートです。<br>(4) ミラードチャネルモード設定サービスを選択し、カスタムメイドにてメモリを搭載する場合、同一型名メモリのみ搭載可能です。

**CPU**

(5) CPU 1個につき、8枚のメモリを搭載可能です。

### 【DIMMの搭載位置】

### ・搭載制限

- BTOオーダー時、同一メモリ型名のみ手配可能です。<br>- BTOオーダー時、同一メモリ型名のみ手配可能です。

- CPU毎に同一メモリ数のみ手配可能です。(メモリ数手配数合計=8xCPU個数)

- 異なる種類のDIMM(RDIMM×4/RDIMM×8/RDIMM 3DS)は混在搭載することはできません。

### ■1CPUあたりの搭載ルール

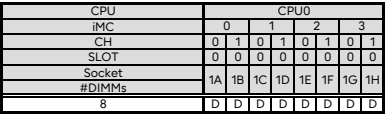

### ■物理CPU2個構成時

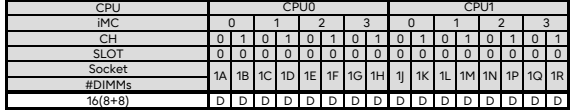

D: メモリ搭載位置

**【4800 Registered DIMM/4800 Registered DIMM 3DSのみ】** 

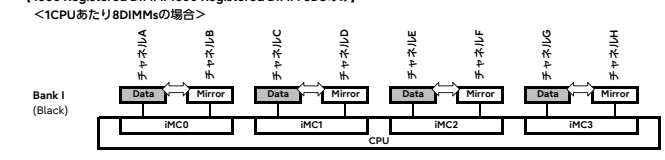

### ※ OS により接続可能装置は異なります。 詳細はハードウェア一覧を参照願います。

### ■**CX2550 M6/CX2560 M6**の場合

【インディペンデントチャネルモード】

-<br>Single Rank×8(メモリ-8GB(8GB 3200 RDIMM×1)、Dual Rank×8(メモリ-16GB(16GB 3200 RDIMM×1)では、SDDC機能は未サポート。

カスタムメイドにてメモリを搭載する場合、同一メモリ型名のみ搭載可能です。

「物理CPU2個構成時」表の○印の構成のみカスタムメイド型名で手配可能です。それ以外の構成については、一般型名で手配し、表の搭載位置に従って搭載ください。

### 【DIMMの搭載順】

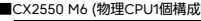

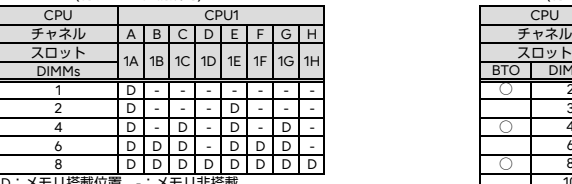

リ搭載位置、-:メモリ非搭載

### ■CX2550 M6 (物理CPU1個構成時) ■CX2550 M6(物理CPU2個構成時)

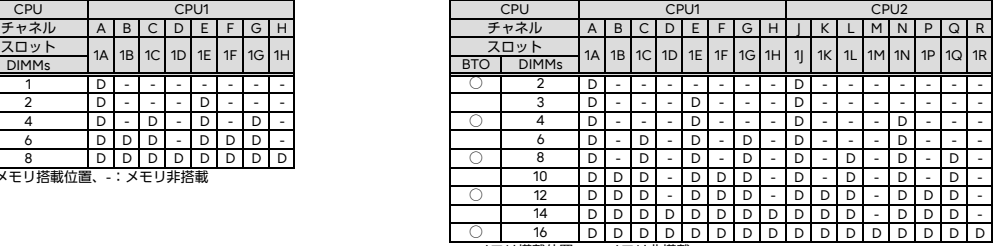

D:メモリ搭載位置、-:メモリ非搭載

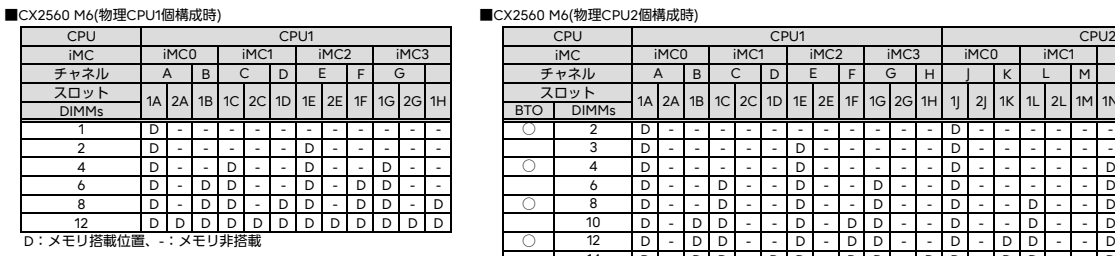

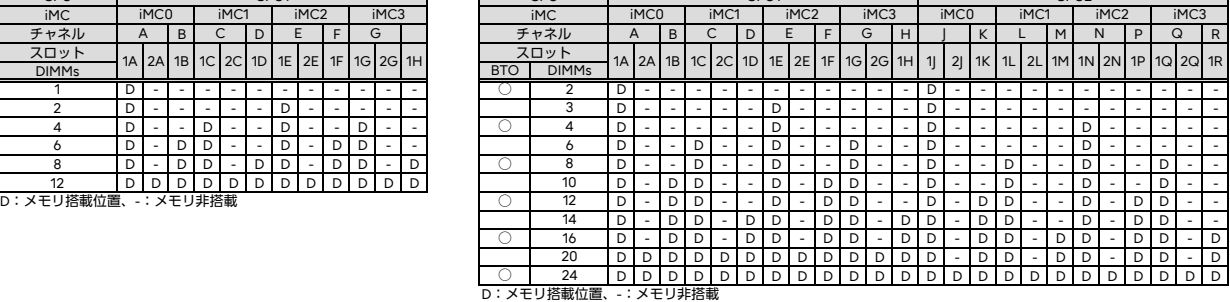

### 【ミラードチャネルモード】

(1) 使用可能なメモリ容量は、搭載メモリ容量の1/2となります。

(2) Single Rank×8(メモリ-8GB(8GB 3200 RDIMM×1)、Dual Rank×8(メモリ-16GB(16GB 3200 RDIMM×1)では、SDDC機能は未サポートです。 (2) single running (\* 2011) - 2012 - 2022 - 2021 - 2021 - 2021 - 2021 - 2021 (2021 - 2022 - 2022 - 2022 - 2022<br>(3) 同一iMC内(チャネルA-B/C-D/E-F/G-H/J-K/L-M/N-P/Q-R間)でミラーを構成します。同一iMC内では同一型名メモリのみ搭載可能です。 (4) ミラードチャネルモード設定サービスを選択し、カスタムメイドにてメモリを搭載する場合、同一型名メモリのみ搭載可能です。

### ■CX2560 M6(物理CPU1個構成時) ■CX2560 M6(物理CPU2個構成時)

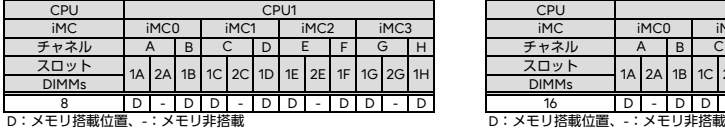

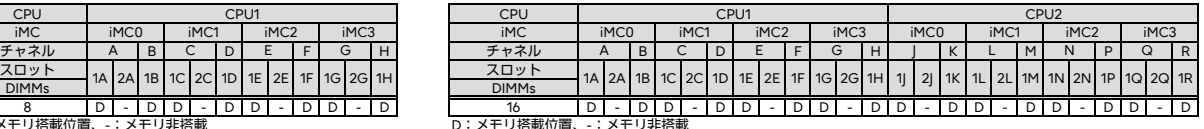

ー<br><u>システム構成図留</u>意事項

### ※ OS により接続可能装置は異なります。 詳細はハードウェア一覧を参照願います。

### ■CX2550 M7の場合

【インディペンデントモード/HBM-ONLYモード/HBM キャッシュモード/HBM フラットモード】

(1つう) - コンクライ ヒーイハロIT ONLT ビーイハロIT キャッシュ ビーイハロITフラクイ ヒーイ<br>(1) Single Rank×8(メモリ-16GB(16GB 4800 RDIMM×1)、Dual Rank×8(メモリ-32GB(32GB 4800 RDIMM×1)では、SDDC機能は未サポート。 (2) CPU 1個につき、1枚、2枚、4枚、6枚、8枚のメモリを搭載可能です。

ただし、HBM-ONLYモード時は、メモリ搭載不可。HBM キャッシュモード時は、CPUあたり4枚、8枚のメモリ構成のみ可能。HBM フラットモード時は、CPUあたり1枚、2枚、4枚、8枚のメモリ構成のみ可能。

### 【DIMMの搭載位置】

・搭載制限<br>- BTOオーダー時、同一メモリ型名のみ手配可能です。<br>- CPU毎に同一メモリ数のみ手配可能です。(メモリ数手配数合計=1, 2, 4, 6, 8 x CPU個数)

- 異なる種類のDIMM(RDIMM×4/RDIMM×8/RDIMM 3DS)は混在搭載することはできません。

■1CPUあたりの搭載ルール

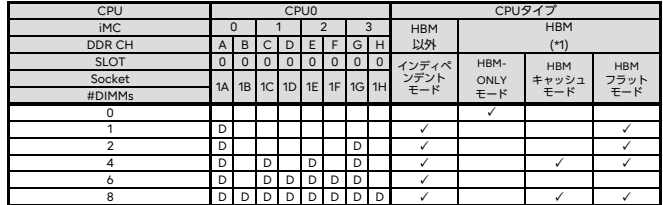

■物理CPU2個構成時

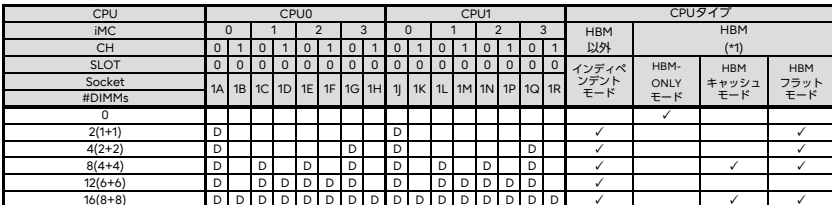

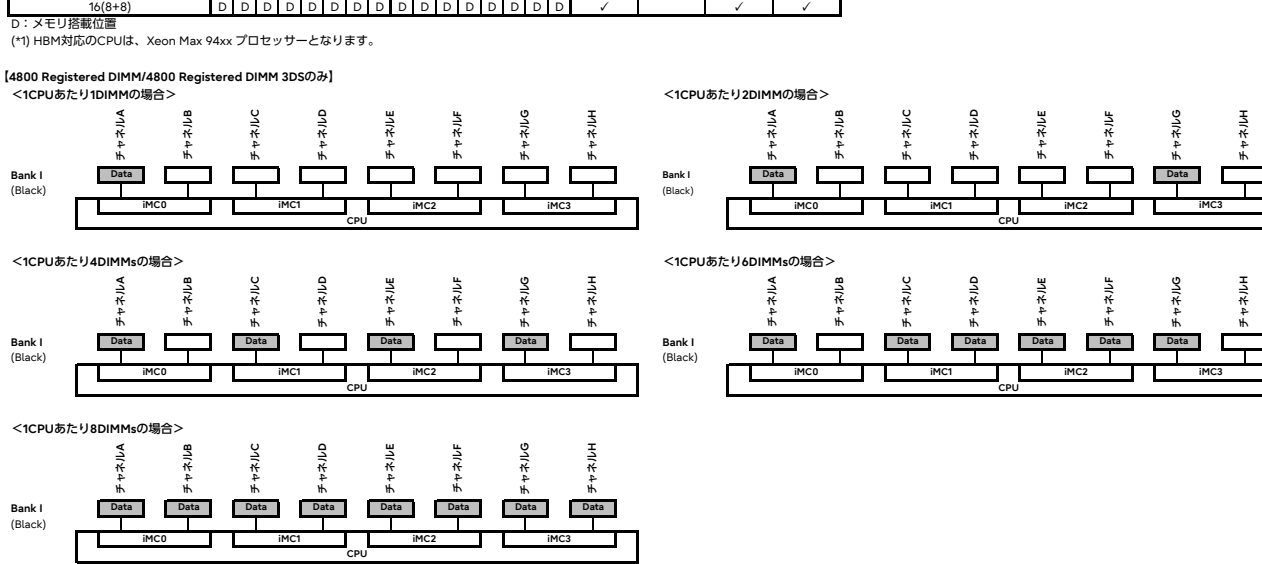

ー<br><u>システム構成図留</u>意事項

※ OS により接続可能装置は異なります。 詳細はハードウェア一覧を参照願います。

### ■CX2560 M7の場合

【インディペンデントモード】

(1) Single Rank×8(メモリ-16GB(16GB 4800 RDIMM×1)、Dual Rank×8(メモリ-32GB(32GB 4800 RDIMM×1)では、SDDC機能は未サポート。<br>(2) CPU 1個につき、1枚、2枚、4枚、6枚、8枚、12枚のメモリを搭載可能です。

### 【DIMMの搭載位置】 ・搭載制限

- BTOオーダー時、同一メモリ型名のみ手配可能です。

- CPU毎に同一メモリ数のみ手配可能です。(メモリ数手配数合計=1, 2, 4, 6, 8, 12 x CPU個数) - 異なる種類のDIMM(RDIMM×4/RDIMM×8/RDIMM 3DS)は混在搭載することはできません。

### ■1CPUあたりの搭載ルール

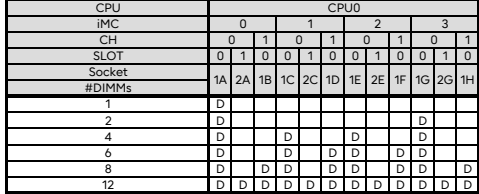

### ■物理CPU2個構成時

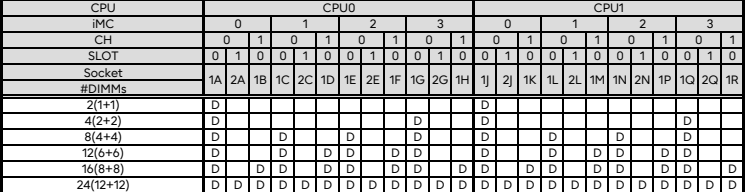

D:メモリ搭載位置

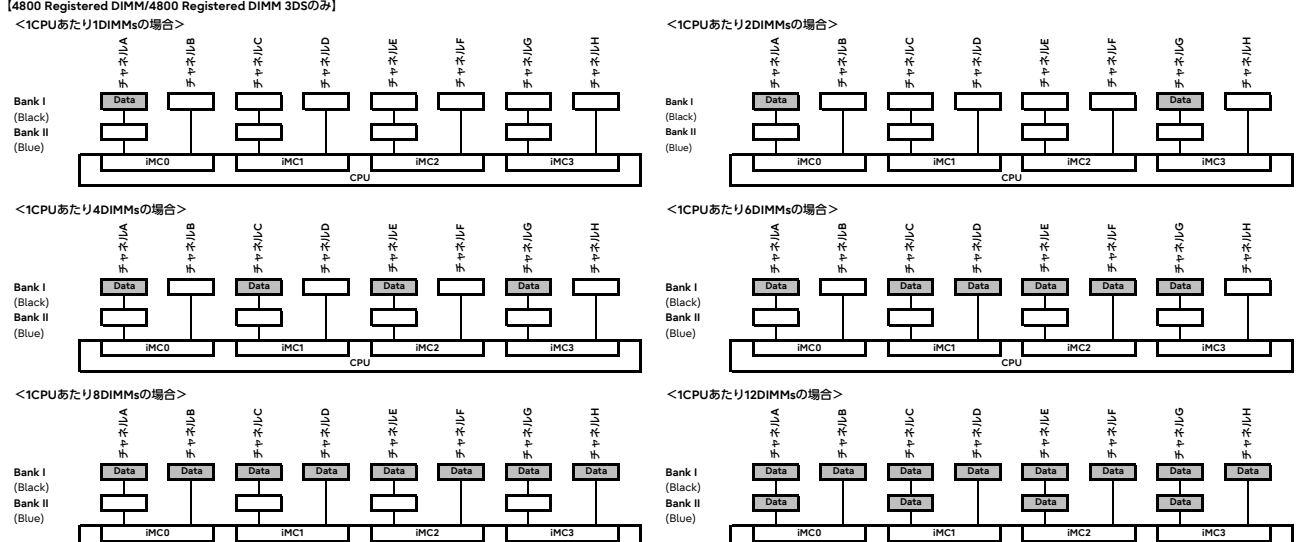

**CPU CPU**

【ミラードチャネルモード】<br>(1) ミラーとなるDIMMは、同一BANK内である必要があります。<br>(2) 使用可能なメモリ容量は、搭載メモリ容量の1/2となります。<br>(3) Single Rank×8(メモリ-16GB(16GB 4800 RDIMM×1)、Dual Rank×8(メモリ-32GB(32GB 4800 RDIMM×1)では、SDDC機能は未サポートです。<br>(3) Single Rank×8(メモリ-16GB(16GB 4

### 【DIMMの搭載位置】

・搭載制限 - BTOオーダー時、同一メモリ型名のみ手配可能です。

- CPU毎に同一メモリ数のみ手配可能です。(メモリ数手配数合計=8 x CPU個数)

- 異なる種類のDIMM(RDIMM×4/RDIMM×8/RDIMM 3DS)は混在搭載することはできません。

■1CPUあたりの搭載ルール

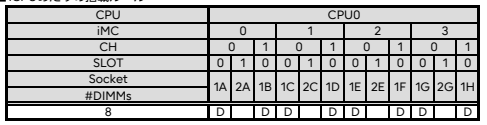

■物理CPU2個構成時

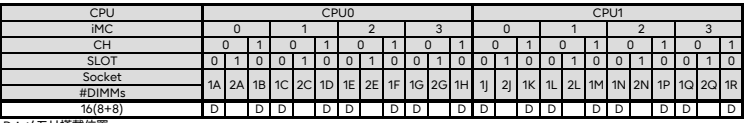

D:メモリ搭載位置

【**4800 Registered DIMM/4800 Registered DIMM 3DS**のみ】

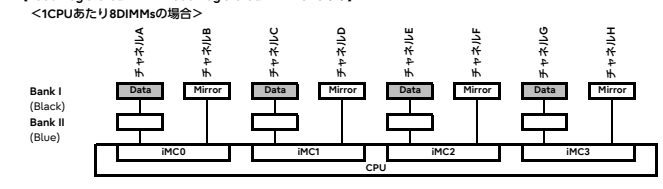

※ OS により接続可能装置は異なります。 詳細はハードウェア一覧を参照願います。

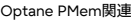

・ご使用の際は、以下のいずれかのメモリ構成を必ず満たす必要があります。

■RX2530 M6/RX2540 M6の場合

【1CPUの場合】

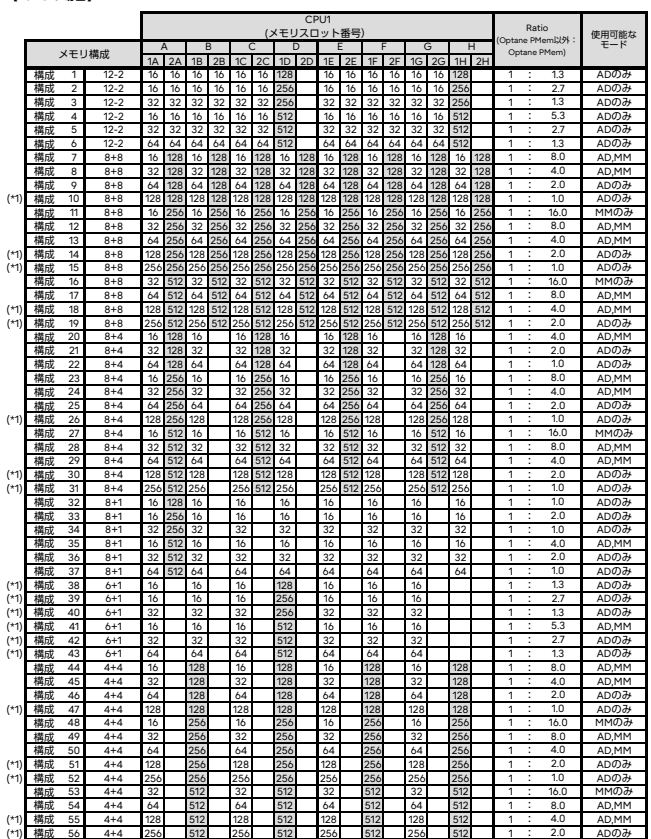

### : Optane PMem (\*1) RX2540 M6のみ構成可能

【2CPUの場合】

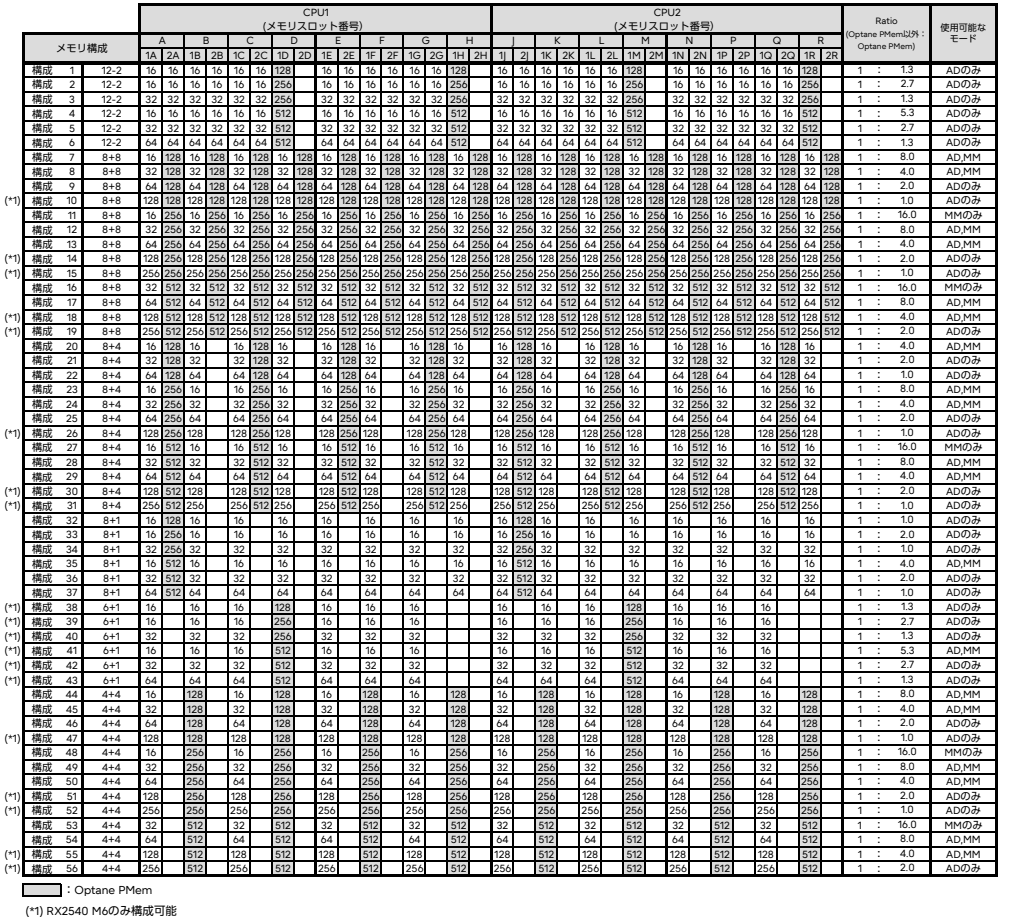

ー<br>システム構成図留意事項

※ OS により接続可能装置は異なります。 詳細はハードウェア一覧を参照願います。

使用可能な モード

4.0 2.0 1.0

Ratio

Optane PMem)

4.0 2.0 4.0

### ■RX4770 M6の場合

【1CPUの場合】

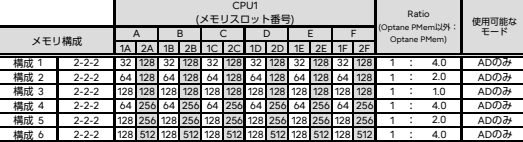

: Optane PMem

【2CPUの場合】

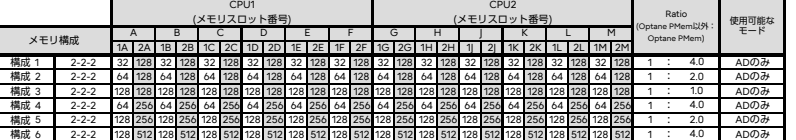

 $\mathbf{r}$ : Optane PMem 【4CPUの場合】

CPU1 CPU2 CPU3 CPU4 (メモリスロット番号) (メモリスロット番号) (メモリスロット 番号) (メモリスロット番号) 1A 2A 1B 2B 1C 2C 1D 2D 1E 2E 1F 2F 1G 2G 1H 2H 1J 2J 1K 2K 1L 2L 1M 2M 1N 2N 1P 2P 1Q 2Q 1R 2R 1S 2S 1T 2T 1U 2U 1V 2V 1W 2W 1X 2X 1Y 2Y 1Z 2Z 構成 1 | 2-2-2 | 32 | 228 | 32 | 128 | 32 | 128 | 32 | 128 | 32 | 128 | 32 | 128 | 32 | 128 | 32 | 128 | 32 | 128 | 32 | 128 | 32 | 128 | 32 | 128 | 32 | 128 | 32 | 128 | 32 | 128 | 32 | 128 | 32 | 128 | 32 | 128 | 32 | 128 構成 2 | 2-2-2 | 64 | 128 64 | 128 64 | 128 64 | 128 64 | 128 64 | 128 64 | 128 64 | 128 64 | 128 64 | 128 64 | 128 64 | 128 | 64 | 128 64 | 128 64 | 128 64 | 128 64 | 128 64 | 128 64 | 128 64 | 128 | 64 | 128 64 | 128 64 | 構成 3 2-2-2 128 128 128 128 128 128 128 128 128 128 128 128 128 128 128 128 128 128 128 128 128 128 128 128 128 128 128 128 128 128 128 128 128 128 128 128 128 128 128 128 128 128 128 128 128 128 128 128 1 : ADのみ 構成 4 | 2-2-2 |64 |256 64 |256 64 |256 64 |256 64 |256 64 |256 64 |256 64 |256 64 |256 64 |256 64 |256 64 |256 64 |256 64 |256 64 |256 64 |256 64 |256 64 |256 64 |256 64 |256 64 |256 64 |256 64 |25 6 64 |256 64 |256 64 |256 構成 5 2-2-2 128 256 128 256 128 256 128 256 128 256 128 256 128 256 128 256 128 256 128 256 128 256 128 256 128 256 128 256 128 256 128 256 128 256 128 256 128 256 128 256 128 256 128 256 128 256 128 256 128 256 128 256 128 N P メモリ構成 ABCDE FGH <sup>J</sup> KLM Y Z T UVWX Q R S (Optane PMem以外:

構成 6 2-2-2 128 512 128 512 128 512 128 512 128 512 128 512 128 512 128 512 128 512 128 512 128 512 128 512 128 512 128 512 128 512 128 512 128 512 128 512 128 512 128 512 128 512 128 512 128 512 128 512 128 512 128 512 128

### ٦ :Optane PMem

■CX2560 M6の場合

【1CPUの場合】

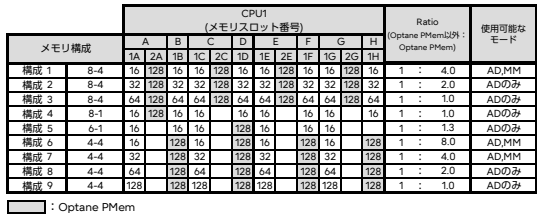

【2CPUの場合】

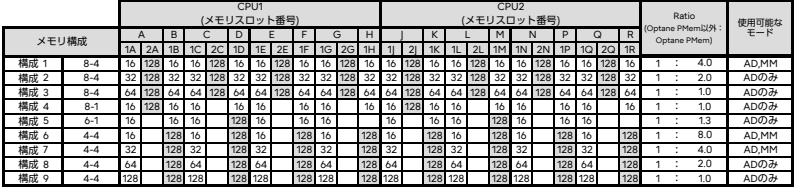

: Optane PMem

### ・Optane PMemを使用する場合は、以下のCPUを選択する必要があります。

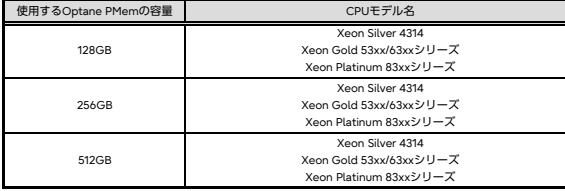

・対象のOSと、使用できるOptane PMemのモードは以下のとおりです。

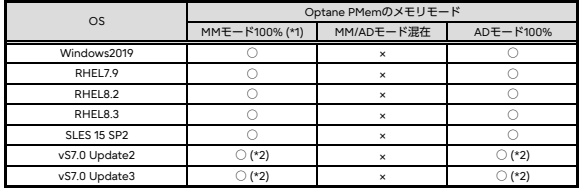

○:使用可能、×:使用不可

(\*1) RX4770 M6はOSによらずMMモードは使用不可です。<br>(\*2) VMwareのサポート状況(本体/オプション)等の最新情報は、当社ホームページ( https://www.fujitsu.com/jp/products/computing/servers/primergy/software/vmware/ )にてご確認ください。

・Optane PMemの工場出荷時設定は、MMモードです。ADモードを使用する場合は、使用前にBIOSメニューでADモードへの設定変更を行う必要があります。

・ADモードを設定後に、さらにOptane PMemを増設する場合は、ADモードの再設定が必要となり、Optane PMemに保存されたユーザデータは消去されます。必要に応じて、データのバックアップを実施 してください。

・Optane PMemを使用する場合は、本体のメモリモードを"インディペンデントモード"に設定してご使用ください。

・UEFIモードのみサポートしています。

・OSブート領域として、使用はできません。

・本製品は有寿命部品のため、寿命時には製品の再購入が必要です。詳細は、「有寿命部品関連」を参照ください。

## システム構成図留意事項

※ OS により接続可能装置は異なります。 詳細はハードウェア一覧を参照願います。

### バックアップ装置関連事項

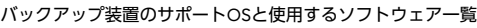

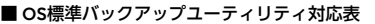

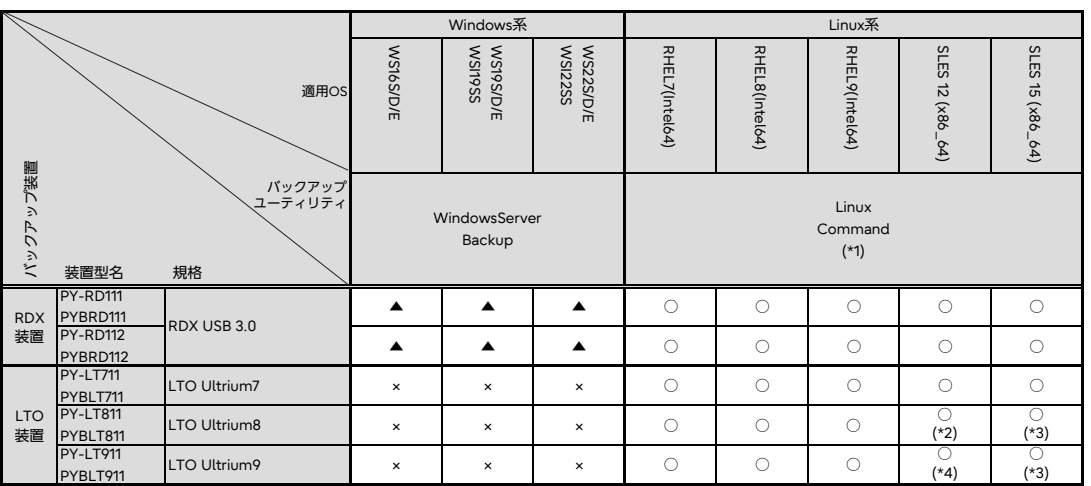

○: 対応

×: 未対応<br>▲: 内蔵デ -タカートリッジドライブユニット(RDX装置)の設定が、「Fixed Disk」モードの場合のみサポート

ー : CS組合せなし

(\*1) 最新対応状況につきましては、当社ホームページ( https://jp.fujitsu.com/platform/server/primergy/software/linux/technical/support/kernel.html )をご参照ください。

(\*2) SLES 12 SP4、SP5 でサポート。

(\*3) SLES 15 SP2以降 でサポート。

(\*4) SLES 12 SP5 でサポート。

### 留意事項

・内蔵バックアップ装置(RDX装置を除く)をWindows OSでご使用になる場合は、別途バックアップソフトウェアが必要です。

- ・内蔵データカートリッジドライブユニット(RDX装置)を Windows Server Backup でご使用になる場合は、「RDX Utility for Windows」もしくは「RDX Manager for Windows」 のインストールが必要です。
	- 「RDX Utility for Windows」または「RDX Manager for Windows」は、当社ホームページ
- ( https://www.fujitsu.com/jp/products/computing/servers/primergy/downloads/ )から入手可能です。
- ・内蔵データカートリッジドライブユニット(RDX装置)をWindows Server Backupでご使用になる場合、本装置の設定は必ず 「Fixed Disk」モードでご使用ください。
- 「Fixed Disk」モードは、内蔵データカートリッジドライブユニット(RDX装置)をWindows Server Backupで使用可能にするための専用モードです。
	- ・内蔵データカートリッジドライブユニット(RDX装置)をバックアップソフトウェアでご使用になる場合は、「RDX Utility for Windows」または「RDX Manager for Windows」を 同時に実行しないでください。
- ・Linuxコマンドをご使用になる場合は、tar、cpio、ddをご使用ください。
- ・OS標準のバックアップユーティリティを使用した場合、バックアップ装置の性能を十分に引き出せないことがあります。

### ■ **Arcserve**対応表

PRIMERGYシリーズに接続されるバックアップ装置とArcserveの対応について記します。

なお、PRIMERGYシリーズに接続されるバックアップ装置とArcserveの最新情報や使用上の注意については、下記をご参照ください。

当社ホームページ ( https://www.fujitsu.com/jp/products/software/partners/partners/arcserve/ )

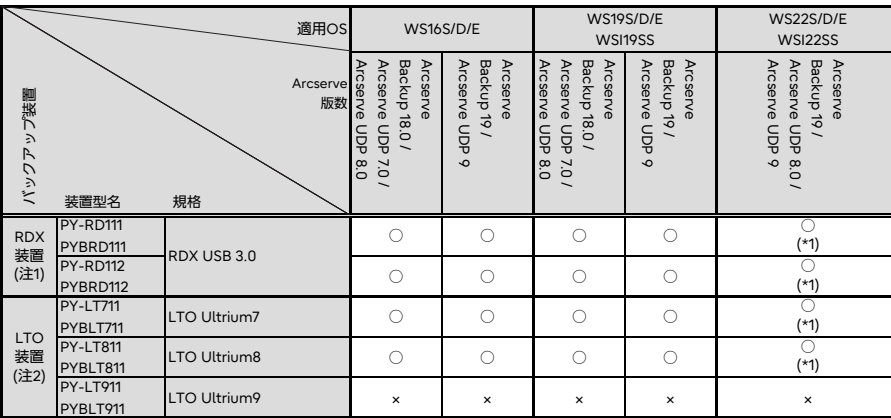

○: 対応 ×: 未対応

-: OS組合せなし

(注1) RDX装置欄における、Arcserve UDP対応は、以下の2つの方法によるバックアップへの対応を示す。

・ Arcserve UDPの機能(Windowsエージェント または復旧ポイントサーバ)によるバックアップ

・ 製品に同梱されるArcserve Backupの機能によるバックアップ

(注2) LTO装置欄における、Arcserve UDP対応は、以下の方法によるバックアップへの対応を示す。 ・ 製品に同梱されるArcserve Backupの機能によるバックアップ

(\*1) Arcserve UDP 8.0製品での対応において、Arcserve UDPの機能を利用する場合、Arcserve社提供のモジュール(Arcserve UDP 8.1およびP00002498)の適用が必須。 (Arcserve社のサイト:https://support.arcserve.com/s/article/Arcserve-UDP-8-1-Download-Link?language=ja および

https://support.arcserve.com/s/article/Arcserve-UDP-8-0-Solutions-Patches?language=ja)

また、Arcserve UDP 8.0製品に同梱されるArcserve Backupの機能を利用する場合、Arcserve Backup 19へのアップグレードが必要。

### ■ **NetVault Backup for Windows**対応表

PRIMERGYシリーズに接続されるバックアップ装置とNetVault Backup for Windowsの対応について記します。 なお、PRIMERGYシリーズに接続されるバックアップ装置とNetVault Backup for Windowsの最新情報や使用上の注意については、下記をご参照ください。 当社ホームページ( https://www.fujitsu.com/jp/products/software/partners/partners/netvault/ )

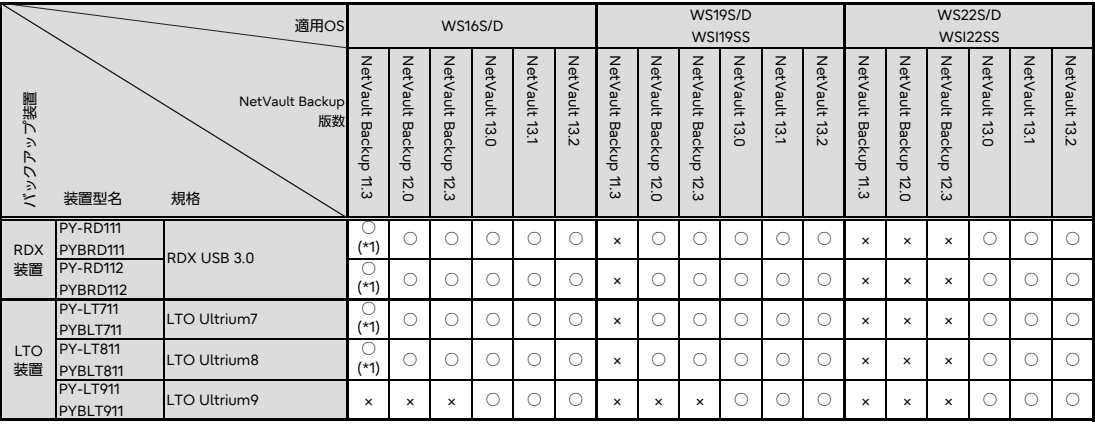

○: 対応<br>× : 未対応<br>- : OS組合せなし

(\*1) NetVault Backup 11のパッチモジュール NetVault Backup 11.4の適用が必要です。

### ■**Backup Exec**対応表

PRIMERGYシリーズに接続されているバックアップ装置とBackup Execの対応について記します。 なお、PRIMERGYシリーズに接続されるバックアップ装置とBackup Execの最新情報や使用上の注意については、下記をご参照ください。 当社ホームページ( https://www.fujitsu.com/jp/products/software/partners/partners/veritas/be/ )

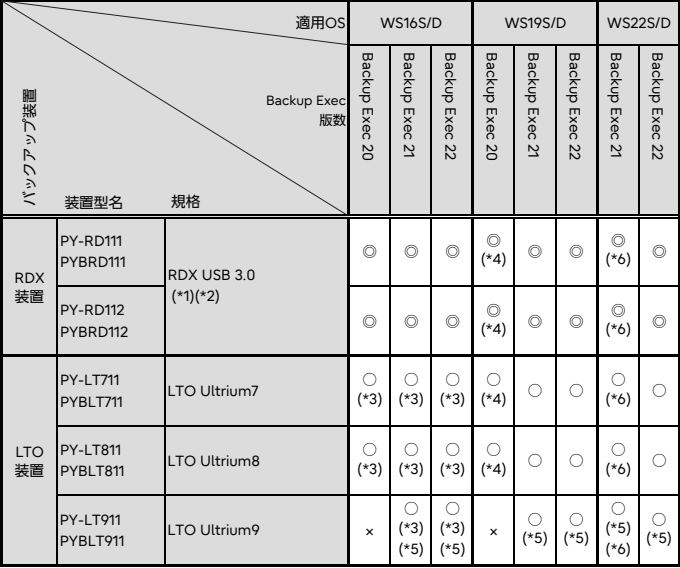

○: 対応

×: 未対応<br>◎: 対応(ただし、当社提供のUSBドライバの適用必須)<br>-: OS組合せなし

(\*1) 媒体(Data Cartrdige RDX) をまたがるシステムバックアップは未サポート。<br>(2)カートリッジを抜いてOS再起動を行う運用の場合、「MBRパーティション」のカートリッジを利用してください。<br>- 「GPTパーティション」のカートリッジを抜いた状態でOSを再起動するとOS再起動後にBackup ExecがRDX装置を認識しないことがあります。<br>- 「GPTパーティション」のカートリッジを抜いた状態でOSを再発すると

(\*6) Backup Exec 21.3 以降の適用必須。

### ■ **NetVault Backup for Linux**対応表

PRIMERGYシリーズに接続されるバックアップ装置とNetVault Backup for Linuxの対応について記します。 なお、PRIMERGYシリーズに接続されるバックアップ装置とNetVault Backup for Linuxの最新情報や使用上の注意については、下記をご参照ください。 当社ホームページ( https://www.fujitsu.com/jp/products/software/partners/partners/netvault/ )

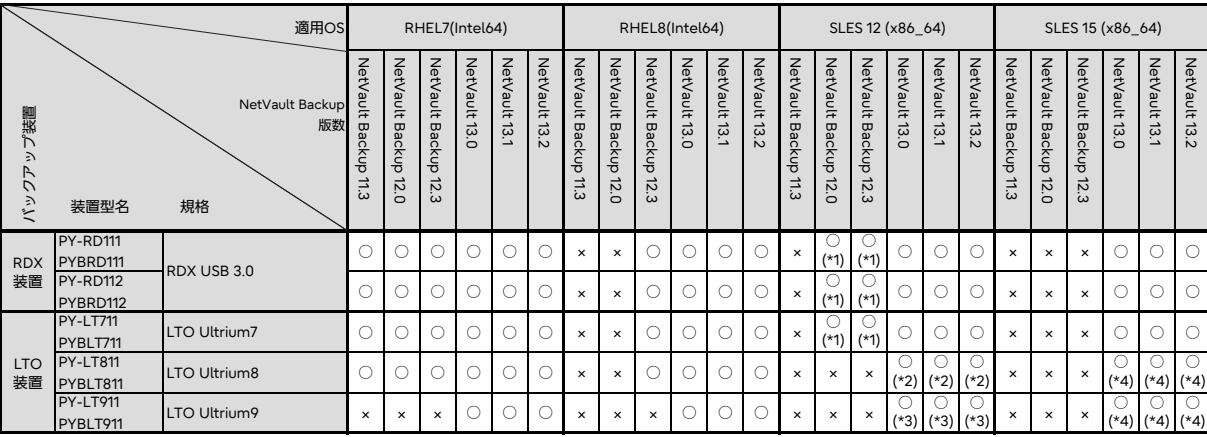

○: 対応<br>△ : 未対応(対応予定あり)<br>× : 未対応<br>- : OS組合せなし

(\*1) SLES 12 SP2、SP3でサポート。<br>(\*2) SLES 12 SP4、SP5でサポート。<br>(\*3) SLES 12 SP5でサポート。<br>(\*4) SLES 15 SP2でサポート。

※ OS により接続可能装置は異なります。 詳細はハードウェア一覧を参照願います。

### iRMC(リモートマネジメントコントローラ)関連

・ 標準搭載のiRMC(リモートマネジメントコントローラ)でオンボードストレージコントローラ及びオプションのSASコントローラカード/SASアレイコントローラカードのスト レージ/RAIDの監視管理が可能です。

ストレージコントローラは専用のソフトウェア(ServerView Agents等)不要で、使用OSに依存せずストレージ/RAIDの監視管理が可能になるものと、専用のソフトウェアを 導入することで、ストレージ/RAIDの監視管理が可能になるものの2通りあります。

・ iRMCによる監視管理は管理LAN上で行い、業務LANを使用しないため業務ネットワーク負荷がかかりません。また、セキュアな監視が実現可能です。

・ 詳細な監視管理対象/設定方法等につきましては、下記当社ホームページに掲載のマニュアル「iRMC S5 - Web インターフェース」/「iRMC S6 - Web インターフェース」 をご確認ください。

■当社ホームページ:

https://www.fujitsu.com/jp/products/computing/servers/primergy/manual/ →

「ServerView Suite のマニュアル」→「製品を選択する」→「製品の検索」→「iRMC」で検索する

・ 各機種のiRMCの世代について、以下の表をご確認ください。

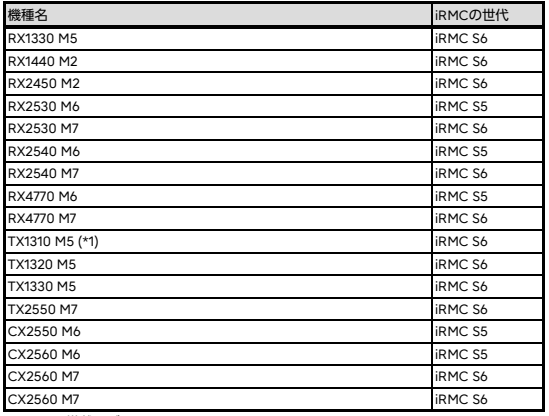

(\*1) iRMC搭載モデルのみ

・ PRIMERGYサーバに搭載可能なLANカードのステータス監視の対応状況と動作について、次の表に記載します。

### 留意事項:

- 最新のiRMC FW版数を基準としています

- LANカードがMCTP(Management Component Transport Protocol)に対応している場合、MCTP経由で情報が取得できます。

MCTPの対応ファームは2.42P以降となります。ただし、版数により機能に制限がある場合があります。

これに関しては、各装置のファームウェアの更新履歴に記載されています。

主な更新点として、iRMCS5 FW版数2.60P~2.65Pには、MCTP機能の不具合があり、MCTPに対応したPCIカードを搭載している環境でiRMCのハード監視が出来 なくなります。

iRMCS5 FW版数3.05Pにて本問題を修正しています。

- 各機種で使用可能なカードについては、システム構成図をご参照ください。
- また、版数ごとに使用できるカードが異なる場合があります。これらは制限留意をご参照ください。
- 「状態」欄は NIC の各情報の取得可否を意味し、NIC の故障を全て検知することはできません。ステータスを故障とするかどうかはカード側の処理に依存します。 - OS 未起動時(一度、OSを起動して、シャットダウンした場合も含む)にカードの各情報の監視はできません。
- 
- オンボードLANは監視非対応です。

表内の表記説明は以下を参照ください。

### ■状態監視 (Status) について

- iRMC : iRMCが直接デバイスにアクセス (MCTP経由) してStatus情報を取得
- Agent : ホストOS上のServerView AgentsまたはServerView Agentless ServiceがデバイスにアクセスしてStatus情報を取得しiRMCへ通知するため、ホストOS 上にServerView AgentsまたはServerView Agentless Serviceがインストールされている場合に、iRMCで本情報の表示および監視が可能。 VMware ESXiの場合は、ServerView ESXi CIM Provider がインストールされている場合に、iRMCで本情報の表示および監視が可能。
- N/A : 非対応 (iRMC から直接デバイスにアクセスして情報取得不可、かつAgentから情報収集していない) WebUIの表示は「OK」となります。

### ■温度監視について

Controller :コントローラーの温度を表示します。 コントローラーの温度情報が取得できない場合、本項目は表示されません。

- Port :ポートの温度を表示します。ポートの温度情報が取得できない場合、本項目は表示されません。
- : 温度監視可能であることを示します。
- :温度監視不可であることを示します。

### ・LANカードのステータス監視(MCTP)の対応状況

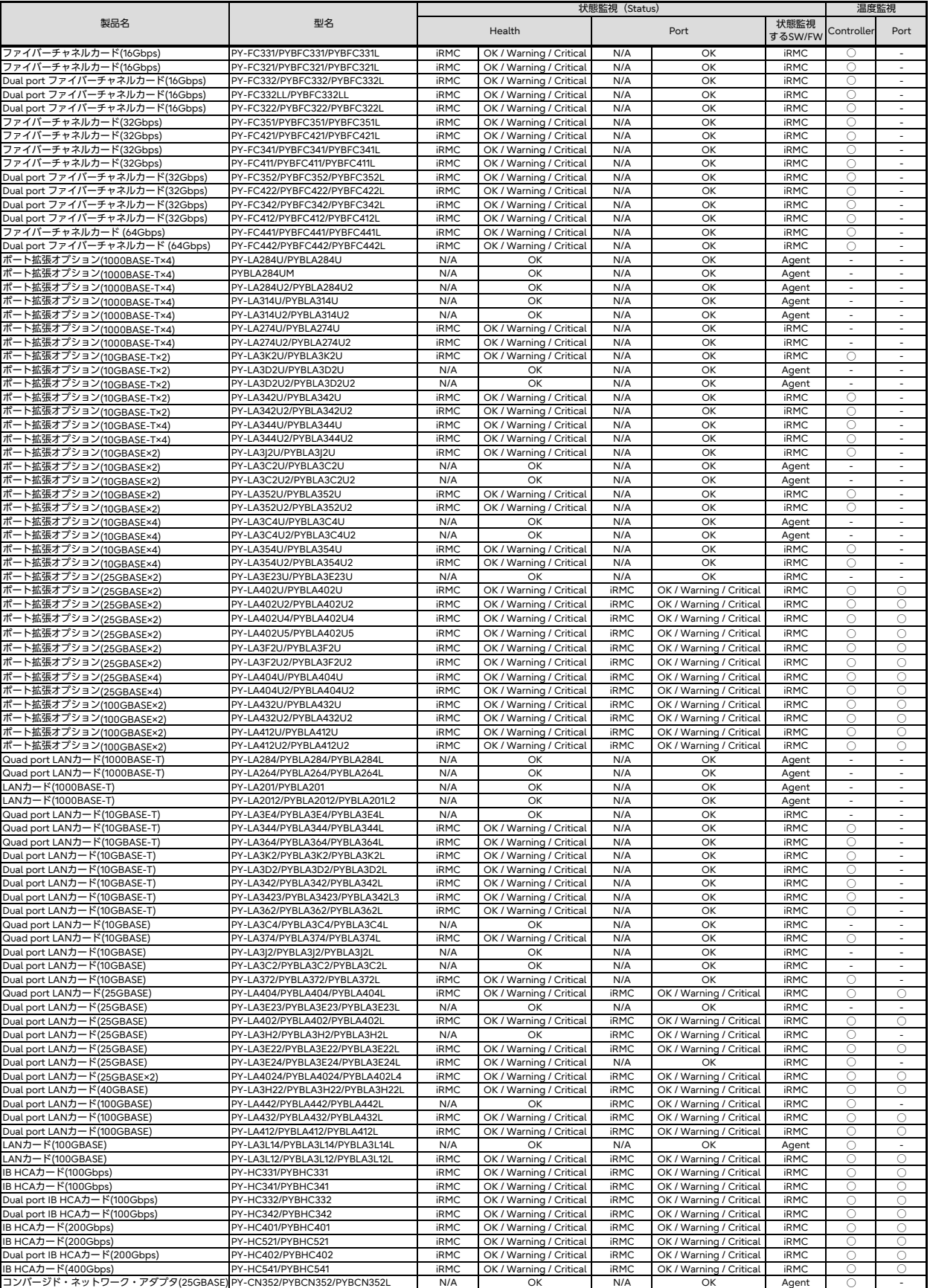

他詳細については、マニュアルサイトに掲載している「iRMC Usage Note」をご参照ください。 https://support.ts.fujitsu.com/index.asp

### <iRMC WebUIに表示されるカードの各Statusの表示について>

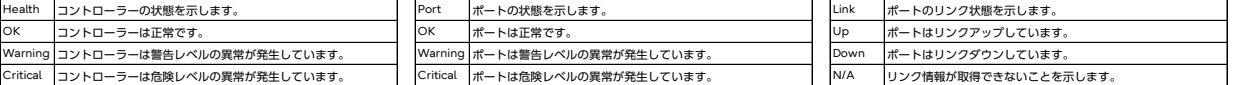

※ N/A(非対応) の場合は OK が表示されます。

システム構成図留意事項

※ OS により接続可能装置は異なります。 詳細はハードウェア一覧を参照願います。

### セキュリティチップ(TPM)、インテル トラステッド・エグゼキューション・テクノロジー(インテル® TXT)および AMD ダイナミックルートオブトラストメジャメント(DRTM)のサポートについて

RX1330 M5/RX1440 M2/RX2450 M2/RX2530 M6/RX2530 M7/RX2540 M6/RX2540 M7/RX4770 M6/RX4770 M7/TX1310 M5/TX1320 M5/TX1330 M5/TX2550 M7/ CX2560 M6/CX2550 M7/CX2560 M7において、以下のとおりOS、TPM、BIOSの種類により、TPMおよびインテル® TXTのサポートが異なりますので、ご注意願います。 ※セキュリティチップ(TPM) は中国国内では使用できません。

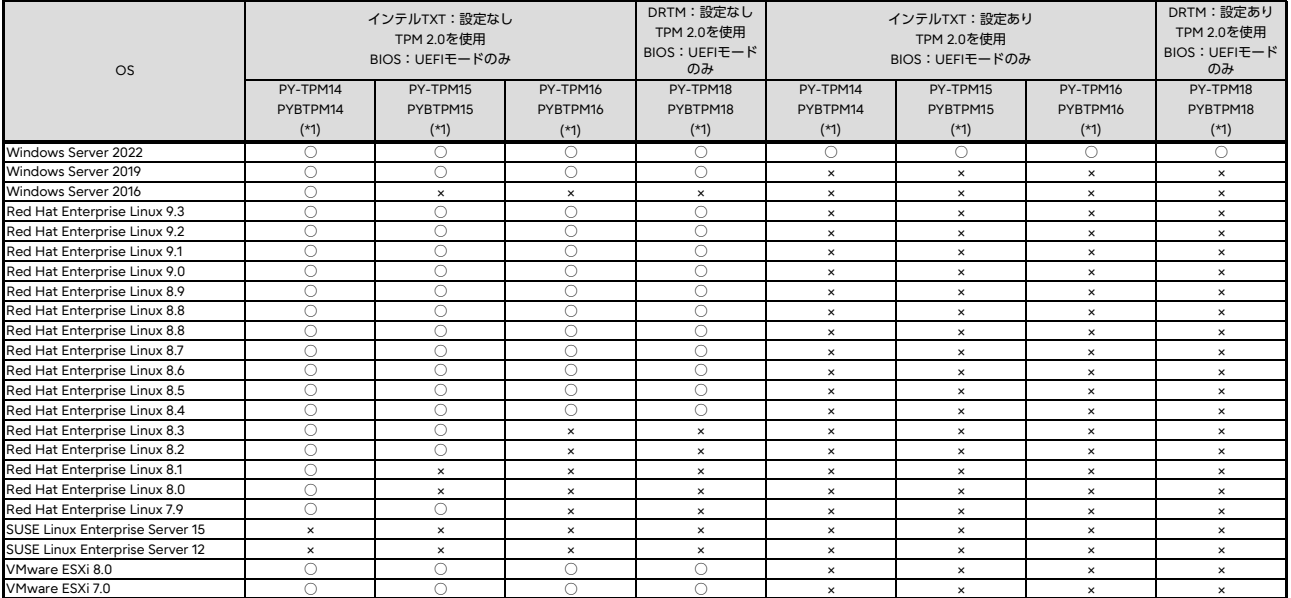

(\*1) Windows Server 2022を物理環境、または仮想環境使用時のホストOSとして利用する場合、RX2530 M6/RX2530 M7/RX2540 M6/RX2540 M7/RX4770 M7/TX2550 M7はPY-TPM14/PYBTPM14、 RX1330 M5/TX1310 M5/TX1320 M5/TX1330 M5はPY-TPM16/PYBTPM16、CX2560 M6/CX2550 M7/CX2560 M7はPY-TPM15/PYBTPM15、RX1440 M2/RX2450 M2はPY-TPM18/PYBTPM18が 必要です。

※ BIOSファームウェアをアップデートする際は、BIOS設定画面にてインテル® TXTの設定を無効にする必要があります。

※ 制限留意事項については当社ホームページ( https://www.fujitsu.com/jp/products/computing/servers/primergy/manual/ )のサーバ本体の個別マニュアル 「ご使用上の留意・注意事項」も併せてご確認ください。

※ セキュリティチップ(TPM)の証明書が必要な場合は、TPMの提供元(Infineon社)より入手していただく必要があります。

詳細については、当社ホームページ( https://jp.fujitsu.com/platform/server/primergy/peripheral/pg-option/ )をご参照ください。

システム構成図留意事項

※ OS により接続可能装置は異なります。 詳細はハードウェア一覧を参照願います。

### Windows関連事項

### Windows Server OSの使用権について

・ Windows Server OSについては、ダウングレード/ダウンエディション権があります。

Windows Server® 2022 / 2019 / 2016 / 2012 R2 / 2012における適用可能な組合せの考え方は下表のとおりです。

ダウングレード例: Windows Server® 2022>Windows Server® 2019>Windows Server® 2016>Windows Server® 2012 R2>Windows Server® 2012 ダウンエディション例:Datacenter>Enterprise>Standard>Essentials>Foundation

・PRIMERGY用OSオプション「Windows Server 2022 / 2019」のダウングレード権の行使は ダウングレード先のWindows Server OSのマイクロソフト社によるサポート提供期間内のみ認められています。 本条件は、ダウングレードサービス付き製品やメディアキットで構築した環境も対象です。

ダウングレードしたWindows Server OSを使用している場合は、サポート提供期間内のWindows Server OSに切り替えてください。 Windows Server OSのマイクロソフト社によるサポート提供期間については、以下マイクロソフト社ホームページからご確認ください。 マイクロソフト社ホームページ( https://learn.microsoft.com/ja-jp/lifecycle/products/ )

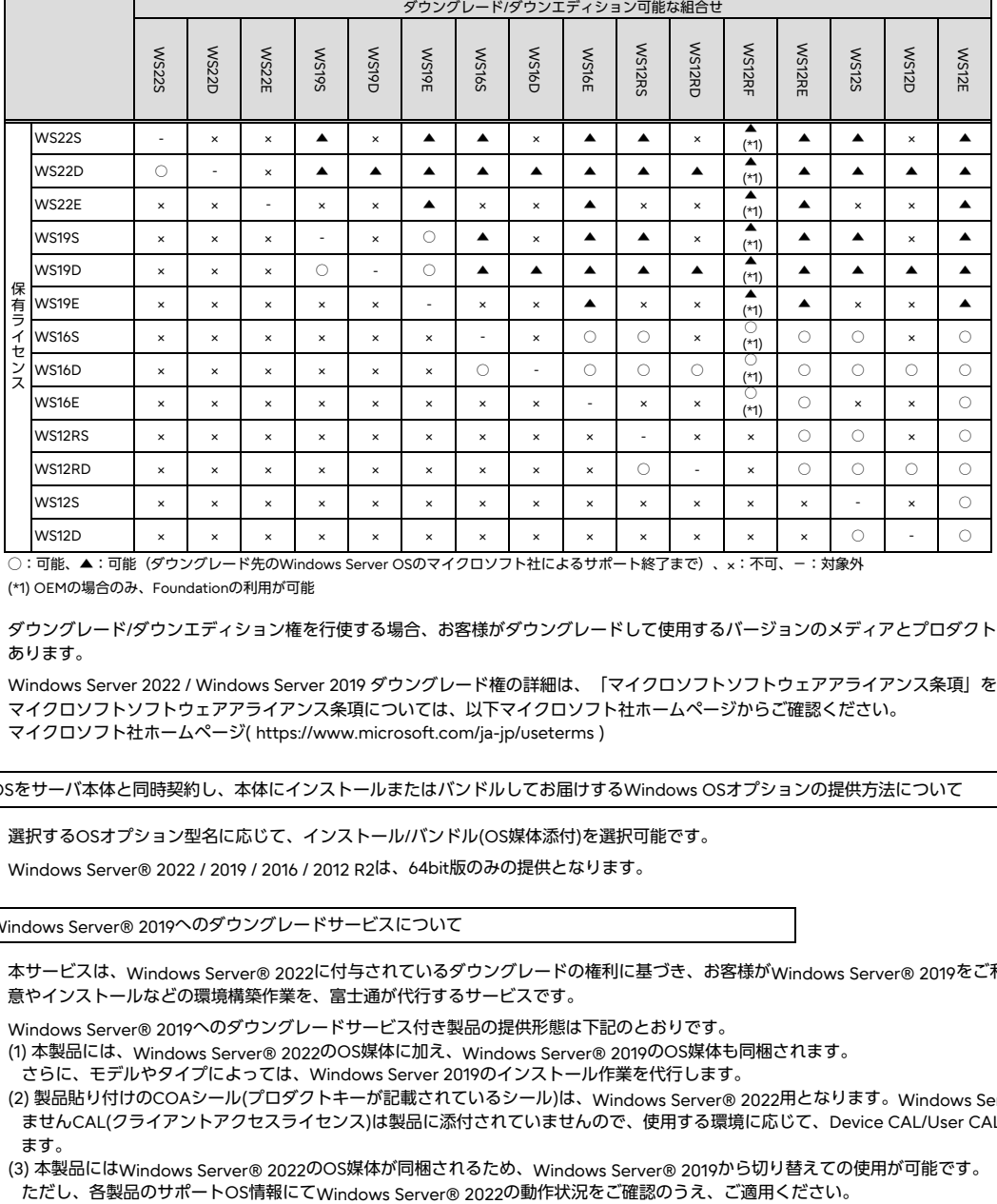

○:可能、▲:可能(ダウングレード先のWindows Server OSのマイクロソフト社によるサポート終了まで)、×:不可、-:対象外 (\*1) OEMの場合のみ、Foundationの利用が可能

・ ダウングレード/ダウンエディション権を行使する場合、お客様がダウングレードして使用するバージョンのメディアとプロダクトキーを所有している必要が あります。

・ Windows Server 2022 / Windows Server 2019 ダウングレード権の詳細は、「マイクロソフトソフトウェアアライアンス条項」を参照ください。 マイクロソフトソフトウェアアライアンス条項については、以下マイクロソフト社ホームページからご確認ください。 マイクロソフト社ホームページ( https://www.microsoft.com/ja-jp/useterms )

OSをサーバ本体と同時契約し、本体にインストールまたはバンドルしてお届けするWindows OSオプションの提供方法について

・ 選択するOSオプション型名に応じて、インストール/バンドル(OS媒体添付)を選択可能です。

・ Windows Server® 2022 / 2019 / 2016 / 2012 R2は、64bit版のみの提供となります。

Windows Server® 2019へのダウングレードサービスについて

・ 本サービスは、Windows Server® 2022に付与されているダウングレードの権利に基づき、お客様がWindows Server® 2019をご利用になる際、OS媒体の用 意やインストールなどの環境構築作業を、富士通が代行するサービスです。

Windows Server® 2019へのダウングレードサービス付き製品の提供形態は下記のとおりです。 (1) 本製品には、Windows Server® 2022のOS媒体に加え、Windows Server® 2019のOS媒体も同梱されます。

さらに、モデルやタイプによっては、Windows Server 2019のインストール作業を代行します。

(2) 製品貼り付けのCOAシール(プロダクトキーが記載されているシール)は、Windows Server® 2022用となります。Windows Server® 2019ではご使用でき ませんCAL(クライアントアクセスライセンス)は製品に添付されていませんので、使用する環境に応じて、Device CAL/User CALを別途手配する必要があり ます。

(3) 本製品にはWindows Server® 2022のOS媒体が同梱されるため、Windows Server® 2019から切り替えての使用が可能です。<br>ただし、各製品のサポートOS情報にてWindows Server® 2022の動作状況をご確認のうえ、ご適用ください。

### システム構成図留意事項

※ OS により接続可能装置は異なります。 詳細はハードウェア一覧を参照願います。

Windows Server® 2016へのダウングレードサービスについて

- ・ 本サービスは、Windows Server® 2022 / 2019に付与されているダウングレードの権利に基づき、お客様がWindows Server® 2016をご利用になる際、OS媒体 の用意やインストールなどの環境構築作業を、富士通が代行するサービスです。
- Windows Server® 2016へのダウングレードサービス付き製品の提供形態は下記のとおりです。
- (1) 本製品には、Windows Server® 2022 / 2019のOS媒体に加え、Windows Server® 2016のOS媒体も同梱されます。
- さらに、モデルやタイプによっては、Windows Server 2016のインストール作業を代行します。
- (2) 製品貼り付けのCOAシール(プロダクトキーが記載されているシール)は、Windows Server® 2022 / 2019用となります。Windows Server® 2016ではご使用 できません。CAL(クライアントアクセスライセンス)は製品に添付されていませんので、使用する環境に応じて、Device CAL/User CALを別途手配する必要 があります。
- (3) 本製品にはWindows Server® 2022 / 2019のOS媒体が同梱されるため、Windows Server® 2016から切り替えての使用が可能です。 ただし、各製品のサポートOS情報にてWindows Server® 2022 / 2019の動作状況をご確認のうえ、ご適用ください。

Windows Server® 2012 R2へのダウングレードサービスについて

- ・ 本サービスは、Windows Server® 2019に付与されているダウングレードの権利に基づき、お客様がWindows Server® 2012 R2をご利用になる際、OS媒体の 用意やインストールなどの環境構築作業を、富士通が代行するサービスです。
- ・ Windows Server® 2012 R2へのダウングレードサービス付き製品の提供形態は下記のとおりです。
- (1) 本製品には、Windows Server® 2019のOS媒体に加え、Windows Server® 2012 R2のOS媒体も同梱されます。 さらに、モデルやタイプによっては、Windows Server 2012 R2のインストール作業を代行します。
- (2) 製品貼り付けのCOAシール(プロダクトキーが記載されているシール)は、Windows Server® 2019用となります。Windows Server® 2012 R2ではご使用で きません。CAL(クライアントアクセスライセンス)は製品に添付されていませんので、使用する環境に応じて、Device CAL/User CALを別途手配する必要が あります。
- (3) 本製品にはWindows Server® 2019のOS媒体が同梱されるため、Windows Server® 2012 R2から切り替えての使用が可能です。 ただし、各製品のサポートOS情報にてWindows Server® 2019の動作状況をご確認のうえ、ご適用ください。

Windows Server OSメディアキットについて

Windows Server OSメディアキットは、Windows OSをダウングレード/ダウンエディションして使用する場合に必要となる「インストールメディア/プロダク トキー」です。「メディアキット」にはライセンスは含まれておりませんので、Windows Server OS ライセンスが含まれているWindows Server OS インス トール/バンドルオプションと同時にご購入/されるお客様へのみ提供可能となります。「メディアキット」のみでの手配はできません。 手配上の、組み合わせ詳細については、「OSオプション、SupportDesk、複数同時選択時の組み合わせについて」をご参照ください。

Windows OSサポートについて

・ お客様のシステムの安定稼働と円滑な保守を支援するため、豊富な経験に基づく充実したWindowsサポートサービス「SupportDesk」です。 専門技術者によるWindows OSサポート(電話によるQ&A対応/問題解決支援など)、Webによる情報提供(ソフトウェアの修正情報/運用ノウハウ/サービス対応 履歴など)を行います。提供ラインナップ詳細は下表のとおりです。

Windowsサポートサービス「SupportDesk」のサポート期間については、富士通のWindows サポートライフサイクルポリシーをご参照ください。

https://www.fujitsu.com/jp/services/infrastructure/service-desk/menu/standard/windows/#tab-a-05

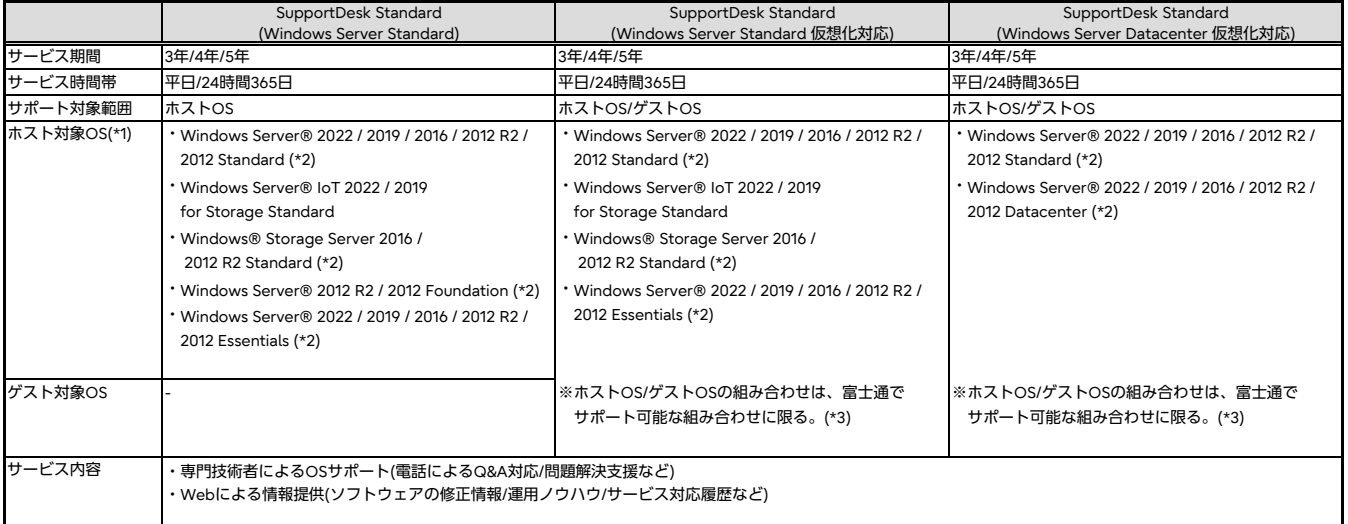

(\*1) サポート可能なOSは使用するサーバのサポートOSに準じます。

(\*2) Windowsサポートサービス「SupportDesk」のWindows® Server 2012 / 2012 R2およびWindows® Storage Server 2012 R2のサポートは、2024年10月10日に終了します。 https://www.fujitsu.com/jp/products/computing/integrated-systems/virtual/solution/ws2012eos/#anc-02

(\*3) 詳細については、「各OSの仮想化機能について」をご参照ください。

### システム構成図留意事項

※ OS により接続可能装置は異なります。 詳細はハードウェア一覧を参照願います。

### マイクロソフト社製ソフトウェア製品使用時の留意事項について

- ・ サービスプロバイダ様がマイクロソフト社製ソフトウェア製品を利用したサービス(例:ASP/SaaS、アウトソーシング、ホスティング等)を第三者(エンドユーザー 様)に提供する場合、「サービスプロバイダライセンス(SPLA)」というライセンス体系が適用されます。そのため、サーバ本体と同時契約し、本体にインストール またはバンドルしてお届けするライセンス製品やパッケージ製品、およびボリュームライセンス製品をご利用になる場合には、上記のサービスを第三者(エンド ユーザー様)に提供することはできませんので、ご注意くださいますよう、お願いいたします。ただし、ハウジングサービス(サービス利用者様がライセンスを 資産として所有)において、ご利用になるサーバがサービス利用者様のみの使用である場合に限り、サーバ本体と同時契約し、サーバ本体にインストールまたは バンドルしてお届けするライセンス製品やパッケージ製品、およびボリュームライセンス製品のライセンス体系を適用することが可能です。
- ・ OSインストールには、ODDドライブが必要となります。内蔵ODDを搭載しない場合は、複数台システムに最低1台、スーパーマルチドライブユニットを手配する 必要があります。
- ・ Windows Server® 2016 / 2012 R2 Standard, Datacenter, Essentials または Windows Server® 2012 Essentialsに含まれるWindows Server Essentials のバック アップ機能を使用する場合は、2台以上の内蔵ストレージ(もしくはロジカルドライブ)が必要となります。
- ・Switch Embedded Teaming (SET) をご使用される場合は、同一型名の LANカード を選択いただく必要があります。 Switch Embedded Teaming (SET) の詳細は以下のマイクロソフト社ホームページをご確認ください。 マイクロソフト社ホームページ( https://learn.microsoft.com/en-us/azure-stack/hci/concepts/host-network-requirements )
- ・ AMD EPYCプロセッサー搭載のM1サーバにWindows Server® 2019を導入する場合は、2019年10月以降のボリュームライセンス製品のインストールメディアを 使用してください。バンドルオプションのインストールメディアは、AMD EPYCプロセッサーには対応していません。
- ・ AMD EPYCプロセッサー搭載のM2サーバ にWindows Server® 2022をボリュームライセンスで導入する場合は、2022年7月以降のインストールメディアを使用 してください。Windows Server® 2022のバンドルオプションを手配する場合は、手配するメディア型名が世代で異なるため、システム構成図の各機種の樹系図 をご確認ください。
- ・ Windows Server® 2016/2019/2022をサポートするAMD EPYCプロセッサー搭載サーバについては、以下のOS対応一覧表をご確認ください。 PRIMERGYのOS対応一覧( https://jp.fujitsu.com/platform/server/primergy/software/primergy-os/ )
- ・ Intelプロセッサー搭載サーバでは、AMD M2ンドルオプション のメディアを使用しないでください。
- ・ Xeon Max プロセッサーはWindows OSをサポートしていません。 Windows OSを物理環境、または仮想環境使用時のホストOSとして利用する場合は、Xeon Max プロセッサー以外のCPUを手配してください。
- ・ その他留意事項に関する最新情報は、当社ホームページ( https://www.fujitsu.com/jp/products/computing/servers/primergy/software/windows/ )をご確認 ください。

### Windows Serverの最新情報について

・ マイクロソフト社は「Microsoft® Windows Server® 2022」を発表しました。 富士通における対応状況については当社ホームページ「Microsoft® Windows Server® 2022の動作確認情報」 ( https://www.fujitsu.com/jp/products/computing/servers/primergy/software/windows/support/2022/ )をご参照ください。

システム構成図留意事項

※ OS により接続可能装置は異なります。 詳細はハードウェア一覧を参照願います。

### Linux関連事項

Red Hat Enterprise Linuxのサポートについて

・お客様のシステムの安定稼働と円滑な保守を支援するため、豊富な経験に基づく充実したLinuxサポートサービス「SupportDesk」をご提供します。

・Red Hat Enterprise LinuxのSupportDeskは年額払いのOS単体サポート商品としてご提供していますが、一部のラインナップでは一括払いでPRIMERGYと同時手配 可能なオプションをご提供します。

・オプション提供品のラインナップ詳細は下表のとおりです。

 サービス期間終了後もRed Hat Enterprise Linuxを継続してご利用になる場合は、SupportDesk契約も継続する必要があります。オプションのサービス期間終了に あわせて、OS単体サポート商品であるRed Hat Enterprise LinuxのSupportDeskを別途ご契約ください。

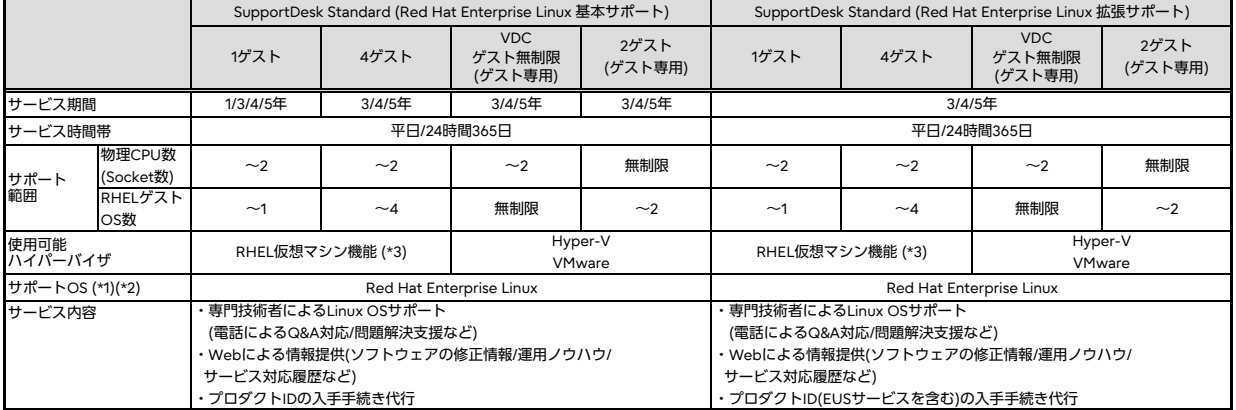

(\*1) 対象版数については、当社ホームページ( https://jp.fujitsu.com/platform/server/primergy/software/linux/technical/support/kernel.html )をご参照ください。 (\*2) 仮想環境におけるサポートOSの組み合わせについては、「各OSの仮想化機能について」をご参照ください。

(\*3) RHEL仮想マシン機能上でRHELゲストOSを5以上ご利用になる場合は、年額払いの「RHEL Server [PG 2CPU/ゲスト無制限]」を別途ご契約ください。

・詳細はシステム構成図(サービス一覧)の「SupportDesk StandardにおけるRed Hat Enterprise Linuxのサポートについて」をご参照ください。

Red Hat Enterprise Linux 媒体バンドルオプションについて

・Red Hat Enterprise Linux 媒体バンドルオプションはインストール媒体のみの提供となります。

・サブスクリプション(利用権)の同時手配が必要となるため、工場出荷時に機器と同時手配するSupportDesk Standard/Standard24(Red Hat Enterprise Linux) [PYBで始まるカスタムメイド型名]との同時手配必須となります(Red Hat Enterprise Linux 媒体バンドルオプションのみでの手配はできません)。

・OSはインストールされません。添付のDVD(Install DVD Kit)とServerView Suiteを用いてインストールしてください。

・Red Hat Enterprise Linux 媒体バンドルオプションを手配しない場合、インストールイメージ(ISOファイル)をRed Hat カスタマーポータルからダウンロードして ください。Red Hat カスタマーポータルに、Red Hat Enterprise LinuxのSupportDesk契約者に提供していますプロダクトIDを登録することで、アクセス可能です。

SUSE Linux Enterprise Serverのサポートについて

・お客様のシステムの安定稼働と円滑な保守を支援するため、豊富な経験に基づく充実したSUSE Linuxサポートサービス「SupportDesk」をご提供します。 ・SUSE Linux Enterprise ServerのSupportDeskは年額払いのOS単体サポート商品としてご提供しています。

Linuxのサポート版数について

PRIMERGYにおいてサポート可能なLinuxのサポート版数については、

当社ホームページ( https://jp.fujitsu.com/platform/server/primergy/software/linux/technical/support/kernel.html )をご参照ください。

Linuxシステムにおけるメモリ搭載、ファイルシステムの使用可能サイズについて

Linuxシステムではディストリビューションにより最大搭載メモリ容量、ファイルシステムの使用可能最大サイズが以下のようになります。

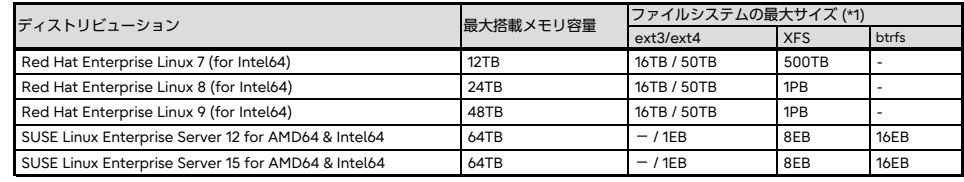

(\*1) システムボリュームとして使用する場合は、2TB以下でご使用ください。

Linux仮想環境におけるWindowsゲストインストール時のメディアについて

Linux仮想環境において、ゲストOSにWindows OSをインストールする場合、PRIMERGY 本体にインストールまたはバンドルしてお届けするWindows OSオプション (PY型名)に添付されるインストールメディアは利用できません。

別途、パッケージ製品やボリュームライセンス製品のインストールメディアをご使用ください。

SUSE Linux Enterprise Server 15 インストール時のメディアについて

SUSE Linux Enterprise Server 15 GA/SP1をインストールする場合、Installer DiskとPackages Diskの2種類のインストールメディアが必要になります。

この内、Packages Diskは4.7Gbyteを超えるため、DVD-R/DVD-RW(片面1層)はご利用できません。DVD-R DL(片面2層)、または、USBメモリ(Packages Disk のisoイメージが格納できる容量以上)をご利用ください。

※ OS により接続可能装置は異なります。 詳細はハードウェア一覧を参照願います。

### 仮想化機能について

機種名 RHEL7 / RHEL8 / RHEL9 SLES 12 / SLES 15 RAID機能 有効時 RAID機能 無効時 RAID機能 有効時 RAID機能 無効時 RX1330 M5 × ○ ○ × ○ ○ RX1440 M2 - - - - O - - - - O RX2450 M1 - ○ ○ ○ - ○ ○ RX2450 M2 - - - - O - - - - O RX2530 M6 x | ○ | ○ | × | ○ | ○ RX2530 M7 - ○ ○ ○ □ · ○ ○ RX2540 M6 x 0 0 x 0 x RX2540 M7 - | ○ | ○ | - | ○ | ○ RX4770 M6 x 0 0 x 0 x RX4770 M7 - | ○ | ○ | - | ○ | ○ GX2460 M1 - ○ ○ ○ - ○ ○ GX2570 M6 - | ○ | ○ | - | ○ | ○ GX2560 M7 - ○ ○ ○ □ - ○ ○ LX1430 M1 - ○ ○ ○ · ○ ○ TX1310 M5 x | ○ | ○ | × | ○ | ○ TX1320 M5 × ○ ○ × ○ ○ TX1330 M5 × ○ ○ × ○ ○ TX2550 M7 - ○ ○ - ○ ○ CX2550 M6 x 0 0 x C CX2560 M6 x 0 0 0 x 0 C CX2550 M7 - ○ ○ ○ - ○ ○ CX2560 M7 - ○ ○ ○ - ○ ○ 左記以外の ストレージコントローラ 使用時 左記以外の ストレージコントローラ 使用時 オンボード(SATA) コントローラにて オンボード(SATA) コントローラにて

サポート可能な仮想化機能は使用するOS、内蔵ストレージ構成により異なります。

○:可能 ×:不可 -:対象構成無し

システム構成図留意事項 システム構成図留意事項

※ OS により接続可能装置は異なります。 詳細はハードウェア一覧を参照願います。

# OSオプション、SupportDesk、複数同時選択時の組み合わせについて

OSオプションの略称、同時手配可能数について

・OSオプションの略称および手配可能数は下表のとおりです。OSオプションごとの組合せについては、「OSオプションの同時選択可否について」をご参照ください。

■ **Windows**

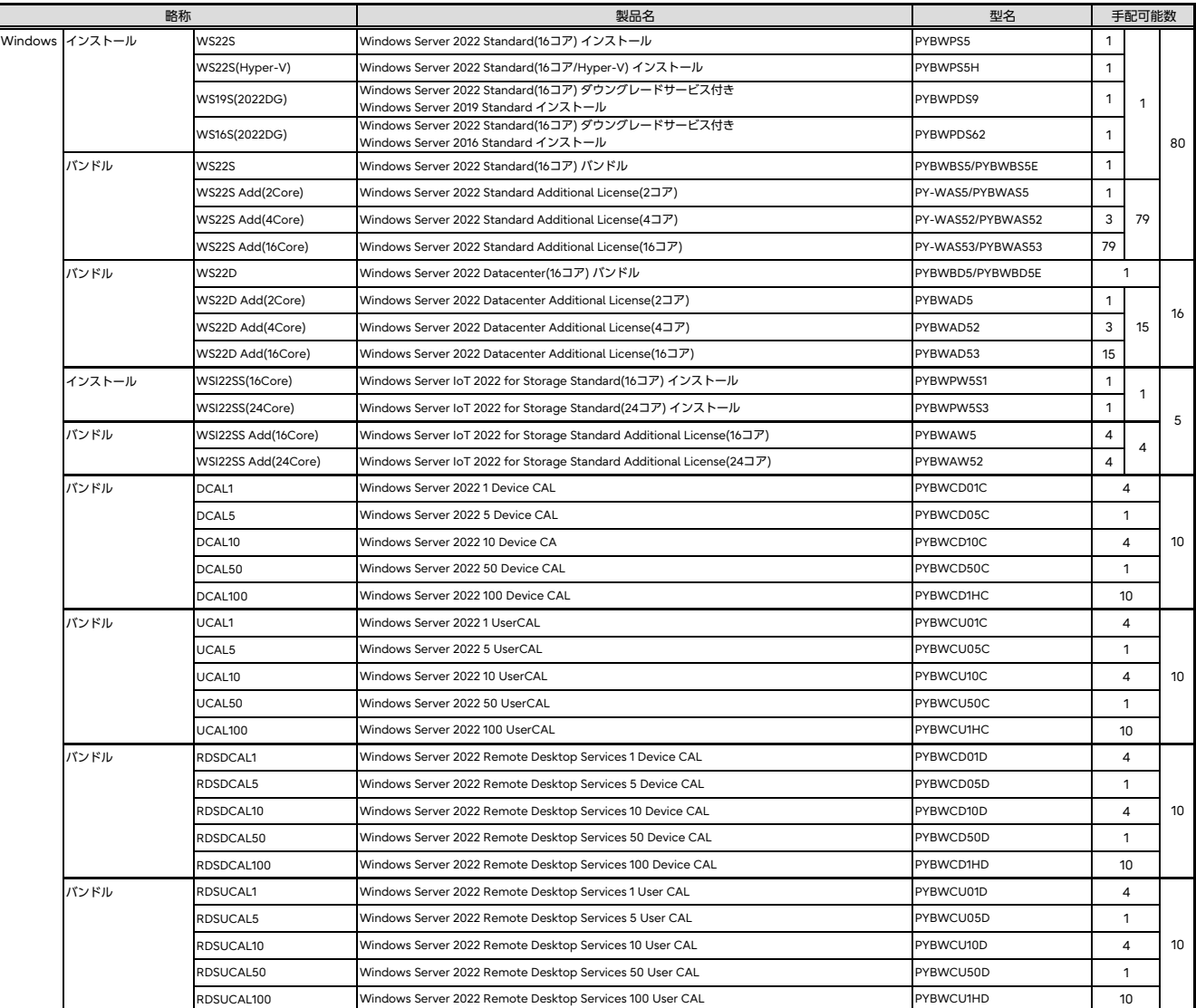

### ※ OS により接続可能装置は異なります。 詳細はハードウェア一覧を参照願います。

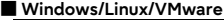

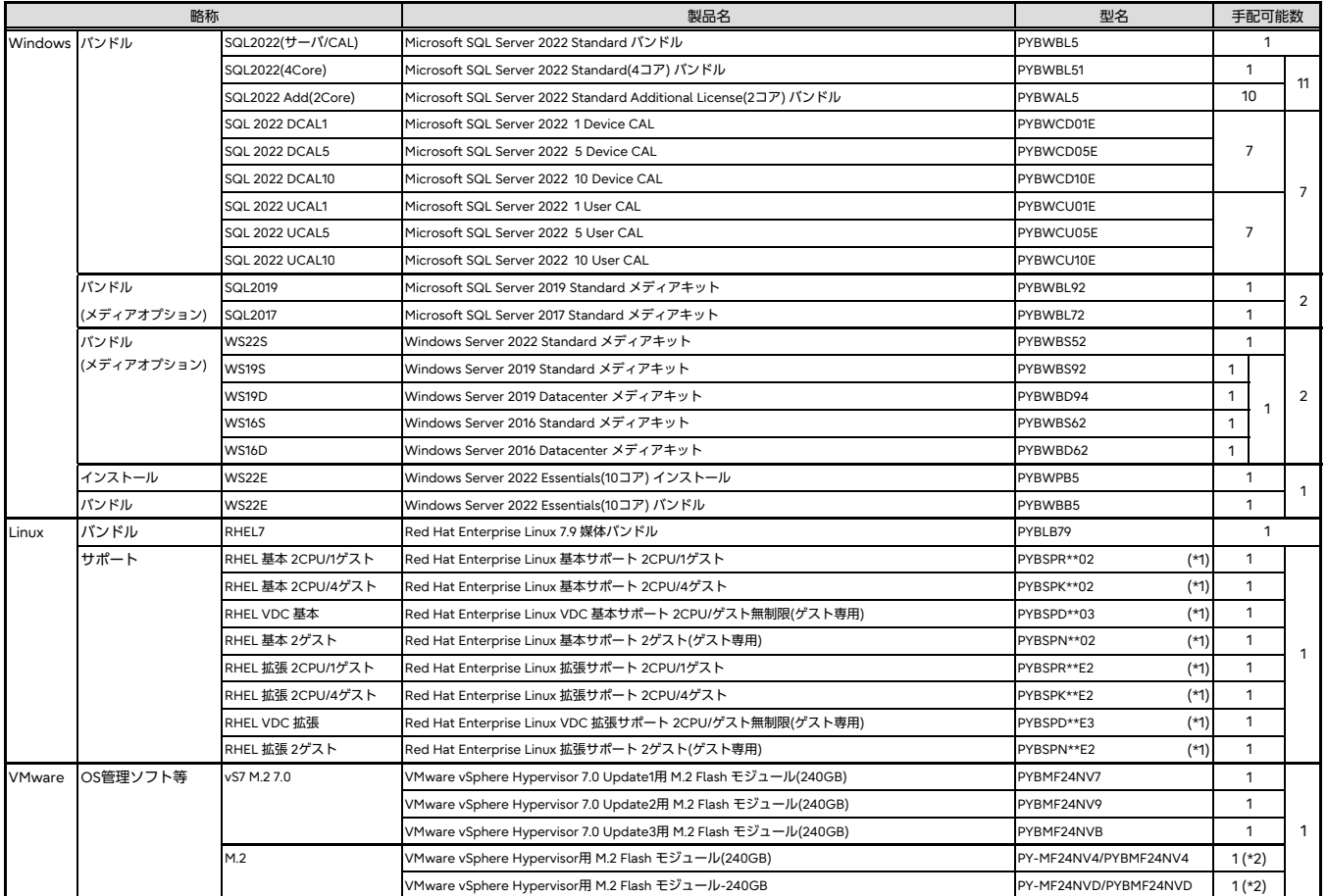

(\*1) 型名に使用されているアスタリスク(\*)は、基本/拡張サポート(Standard/Standard24)がすべて対象であることを示しています。

(\*2) デュアルM.2 コントローラカード(PDUAL CP100)[PY-DMCP24/PYBDMCP24/PYBDMCP24L/PYBDMCP33/PYBDMCP33L]/デュアルM.2 コントローラカード(PDUAL CP300)[PYBDMCP35/ PYBDMCP35L]手配時は2となります。

※ OS により接続可能装置は異なります。 詳細はハードウェア一覧を参照願います。

OSオプションの同時選択可否について

・OSオプションを同時選択する際、組み合わせの可否は、以下のようになります (機種により選択可能なOSオプションは異なりますので、樹系図表紙の「サポートOS」、および樹系図内の「OSオプション」をご確認のうえ、 手配ください)。

### ■ **Windows**

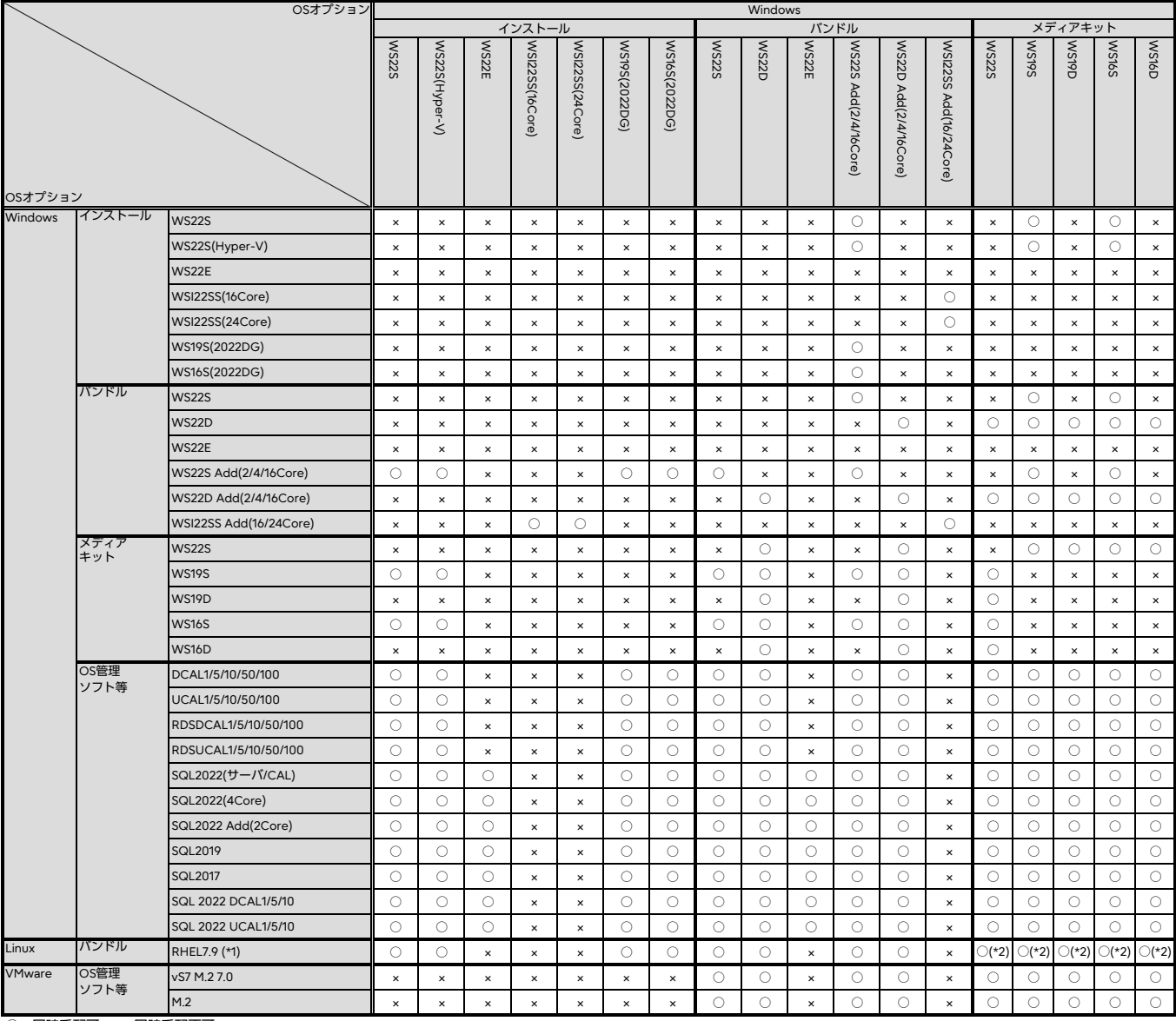

○:同時手配可、×:同時手配不可

(\*1) 本OSオプション選択時は、SupportDesk Standard(Red Hat Enterprise Linux)との同時手配必須

(\*2) Linux仮想環境において、ゲストOSにWindows OSをインストールする場合、PRIMERGY 本体にインストールまたはバンドルしてお届けするWindows OSオプション(PY型名)に添付される インストールメディアは利用できません。別途、パッケージ製品やボリュームライセンス製品のインストールメディアをご使用ください。

### ■ **Windows/Linux/VMware**

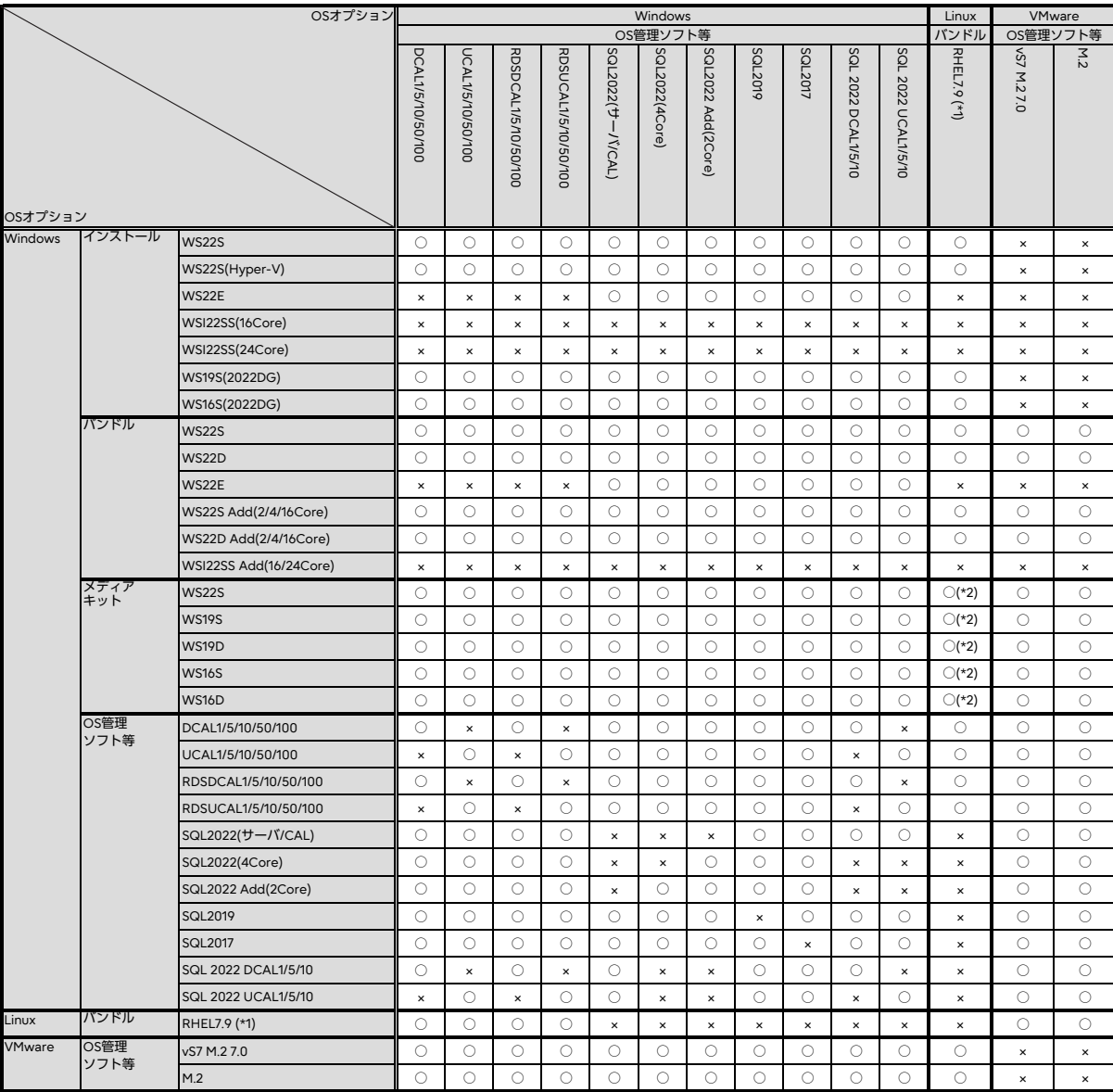

○:同時手配可、×:同時手配不可

(\*1) 本OSオプション選択時は、SupportDesk Standard(Red Hat Enterprise Linux)との同時手配必須

(\*2) Linux仮想環境において、ゲストOSにWindows OSをインストールする場合、PRIMERGY 本体にインストールまたはバンドルしてお届けするWindows OSオプション(PY型名)に添付される インストールメディアは利用できません。別途、パッケージ製品やボリュームライセンス製品のインストールメディアをご使用ください。

システム構成図留意事項

### OSオプションとSupportDeskの同時選択可否について

・OSオプションとハードウェア用SupportDesk、OS用SupportDeskを同時選択する際、組み合わせの可否は、以下のようになります (機種により選択可能なOSオプション、SupportDeskは異なります)。

### ■ ハードウェア用**SupportDesk**

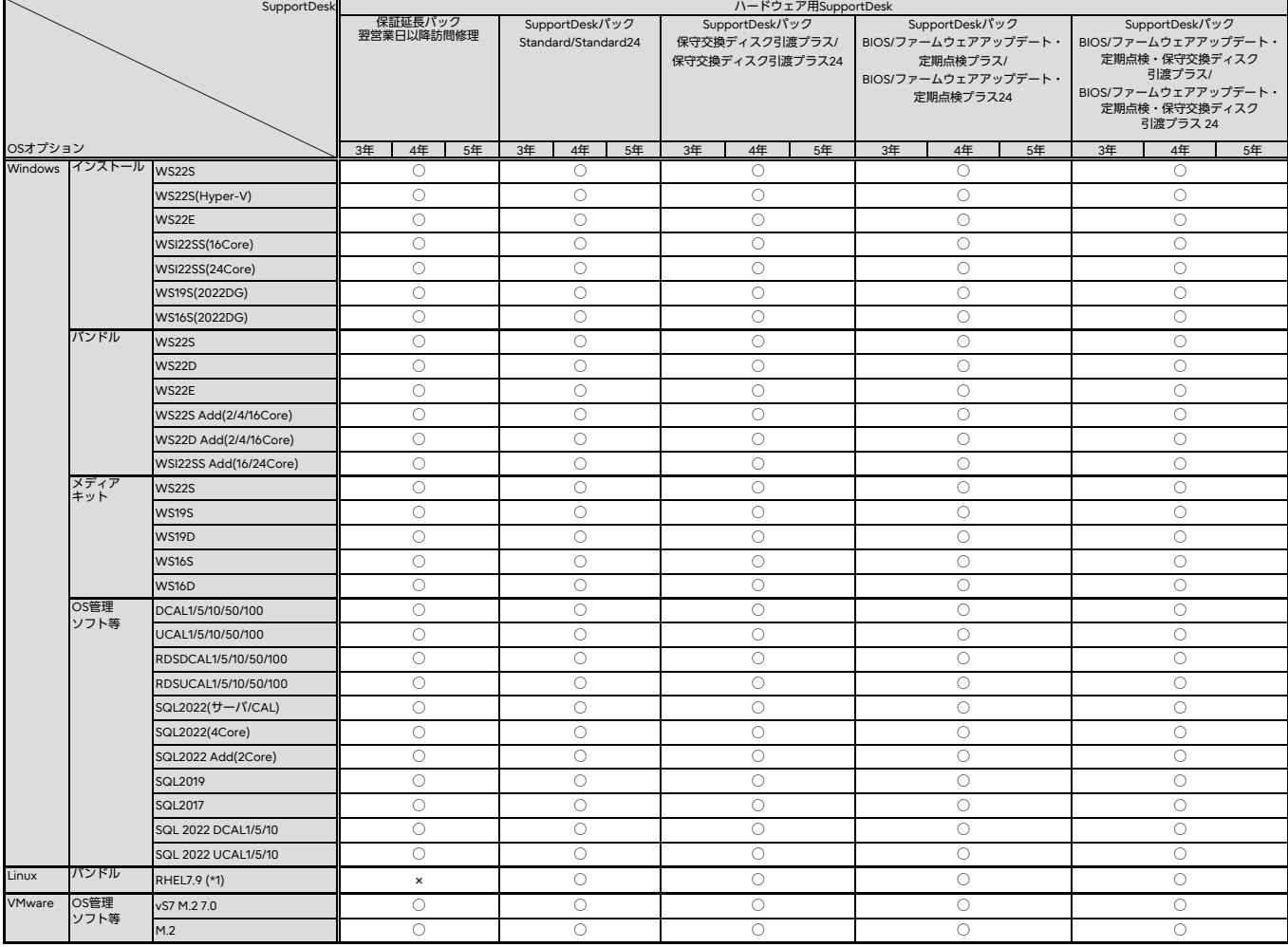

○:同時手配可 ×:同時手配不可

(\*1) 本OSオプション選択時は、SupportDesk Standard(Red Hat Enterprise Linux)との同時手配必須

※ OS により接続可能装置は異なります。 詳細はハードウェア一覧を参照願います。

### ■ **OS**用**SupportDesk**

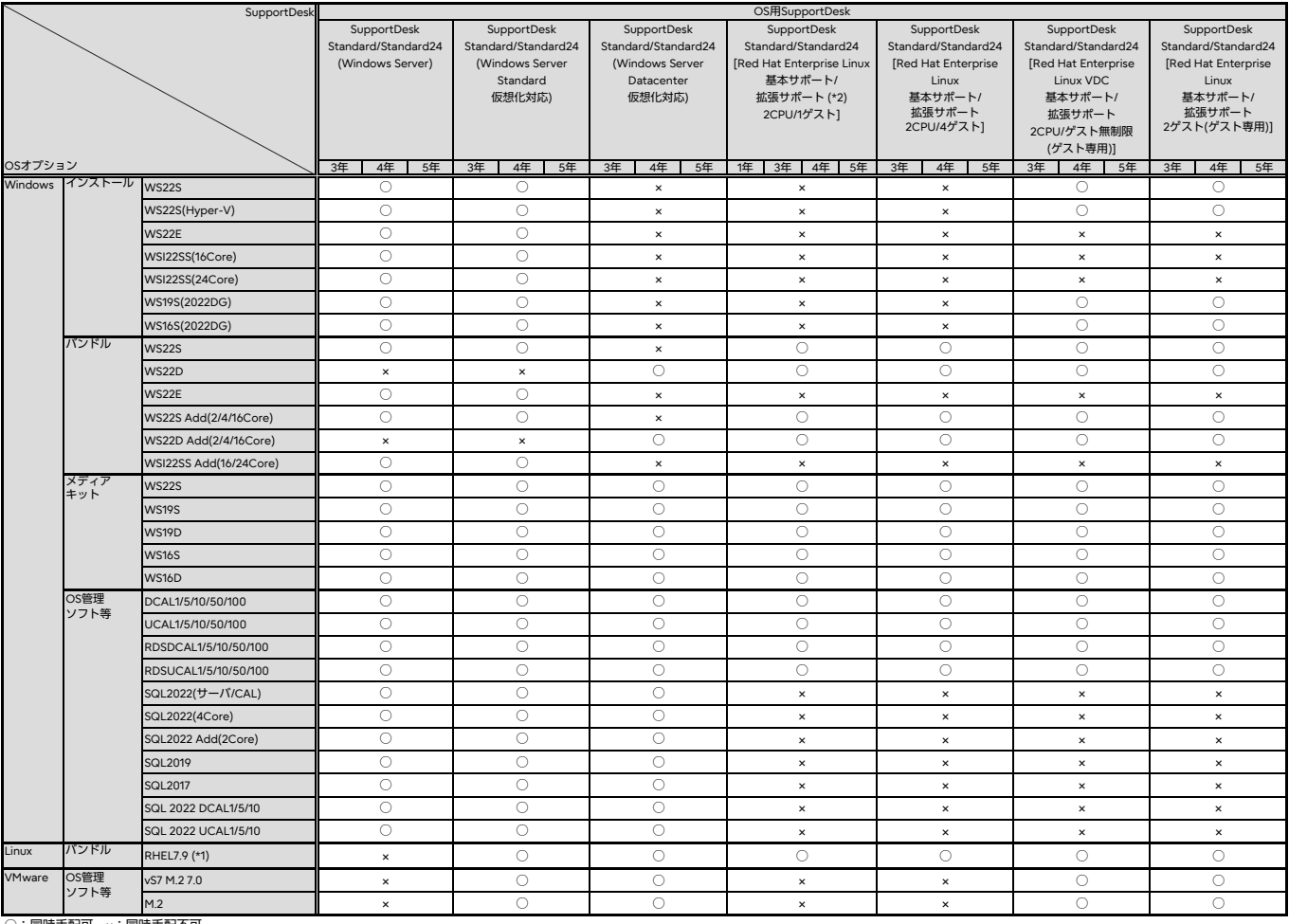

○:同時手配可 ×:同時手配不可

(\*1) 本OSオプション選択時は、SupportDesk Standard(Red Hat Enterprise Linux)との同時手配必須

(\*2) 1年は基本サポートのみ

システム構成図留意事項 システム構成図留意事項

※ OS により接続可能装置は異なります。 詳細はハードウェア一覧を参照願います。

・OS用SupportDeskを同時選択する際、組み合わせの可否は以下のようになります(機種により選択可能なSupportDeskは異なります)。

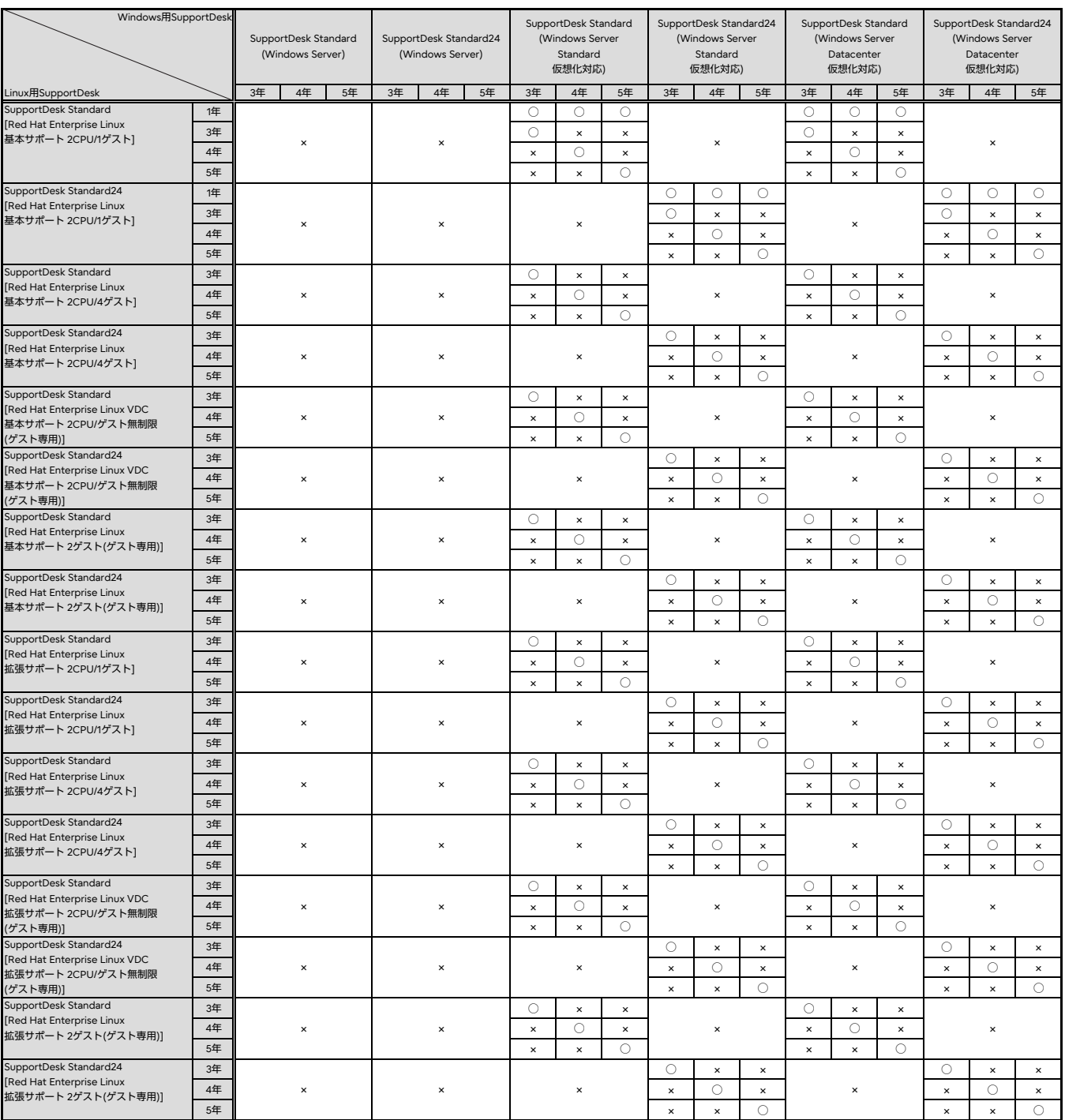

■<br>○:同時手配可 ×:同時手配不可

### ・OS用SupportDeskとハードウェア用SupportDeskを同時選択する際、組み合わせの可否は以下のようになります (機種により選択可能なSupportDeskは異なります)。

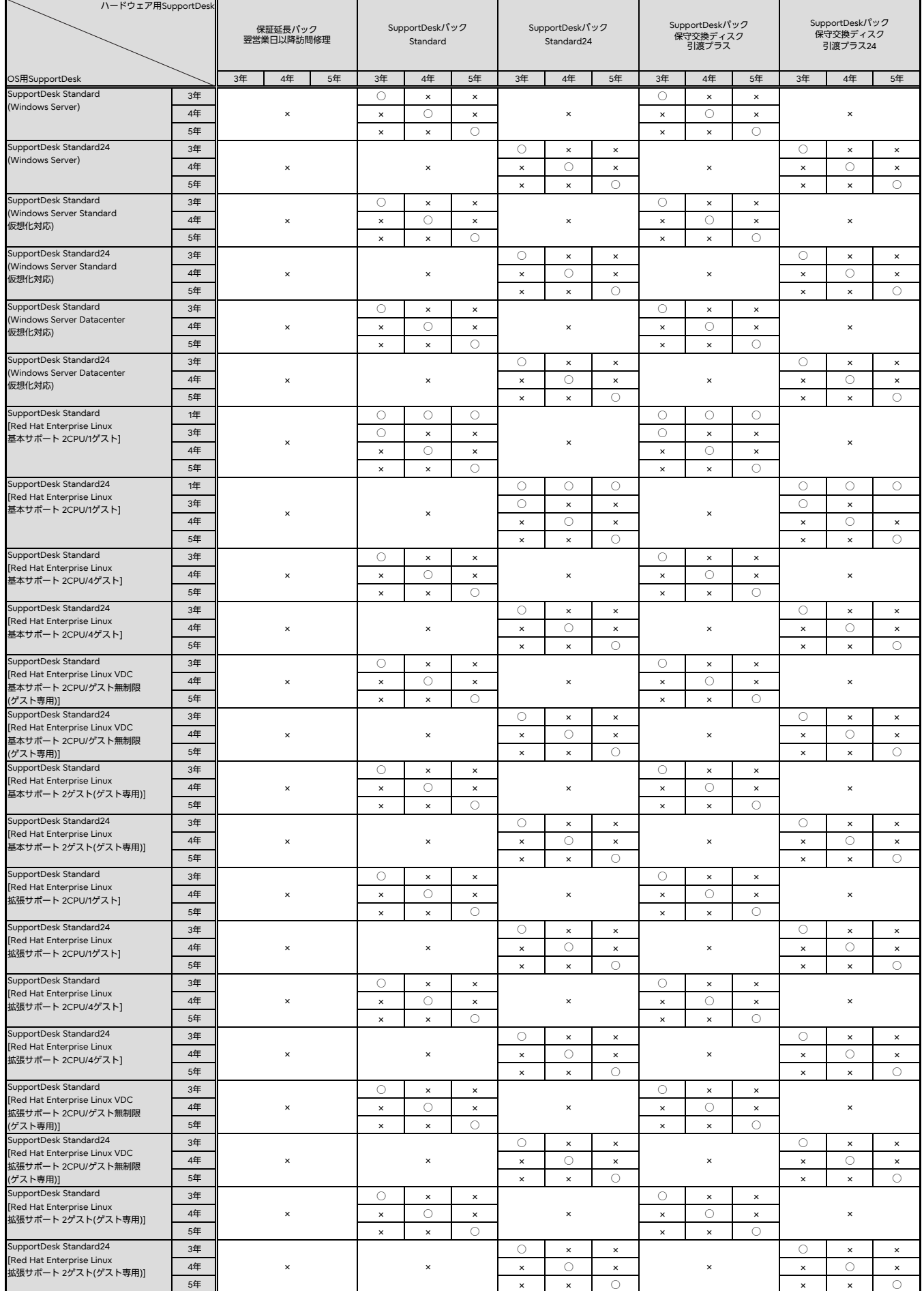

○:同時手配可 ×:同時手配不可

# システム構成図留意事項 システム構成図留意事項

※ OS により接続可能装置は異なります。 詳細はハードウェア一覧を参照願います。

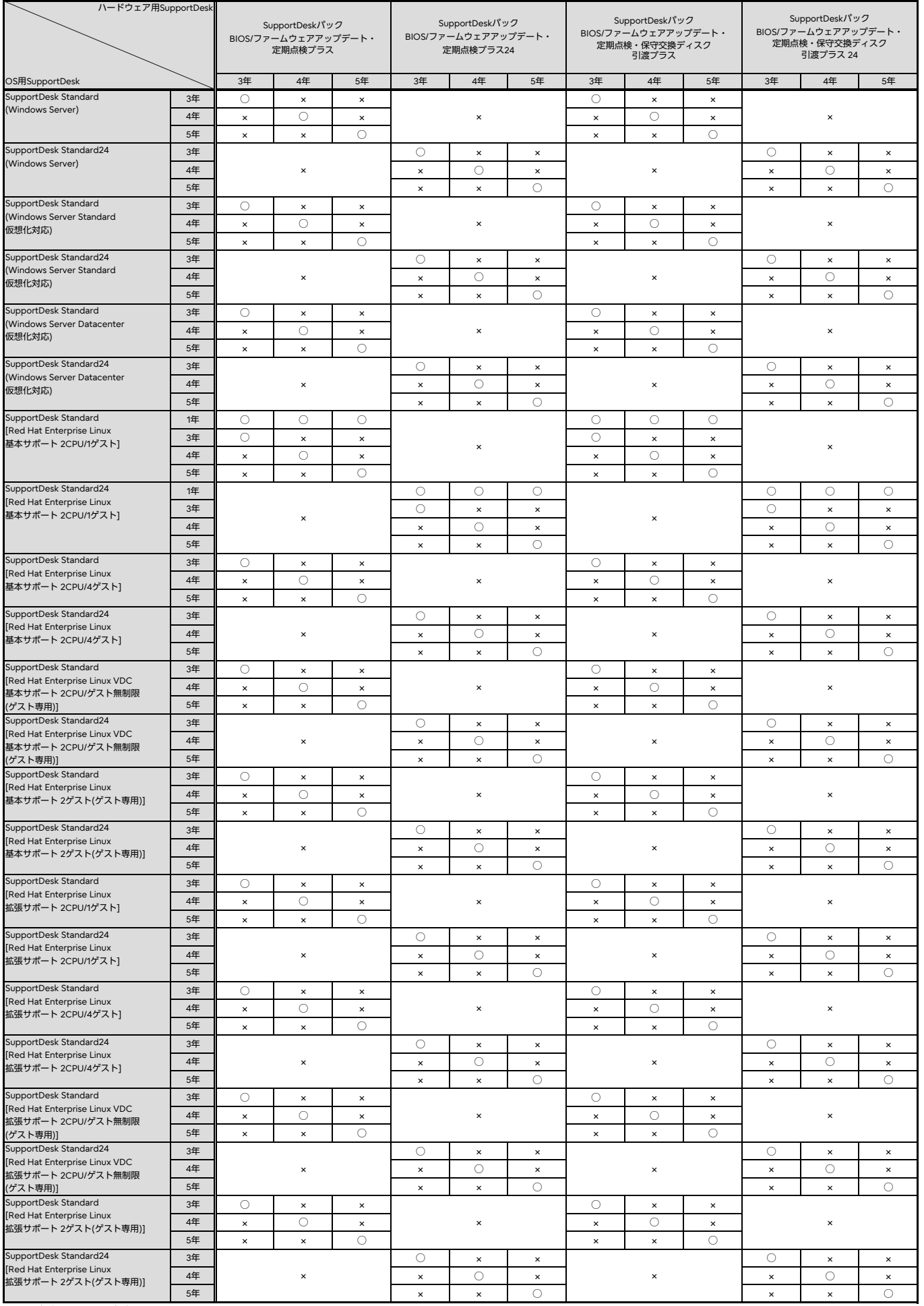

○:同時手配可 ×:同時手配不可

システム構成図留意事項

※ OS により接続可能装置は異なります。 詳細はハードウェア一覧を参照願います。

### 各OSの仮想化機能について

当社サポート可能なゲストOSと各OSの組合せは下表のとおりです。 ※各サーバにて使用可能なホストOSはサーバ本体のサポートOSに準じます。

・VMwareでサポートしているゲストOSと対応製品条件についての最新情報は、以下の「富士通がサポートする、ESX / ESXi 各バージョンのゲストOS」

をご確認ください。当社ホームページ( https://jp.fujitsu.com/platform/server/primergy/software/vmware/support/ )をご参照ください。

・Hyper-VでサポートしているゲストOSと対応製品条件についての最新情報は、以下の「当社サポート可能なゲストOS」をご確認ください。 当社ホームページ( https://www.fujitsu.com/jp/products/computing/servers/primergy/software/windows/technical/hv/index.html )

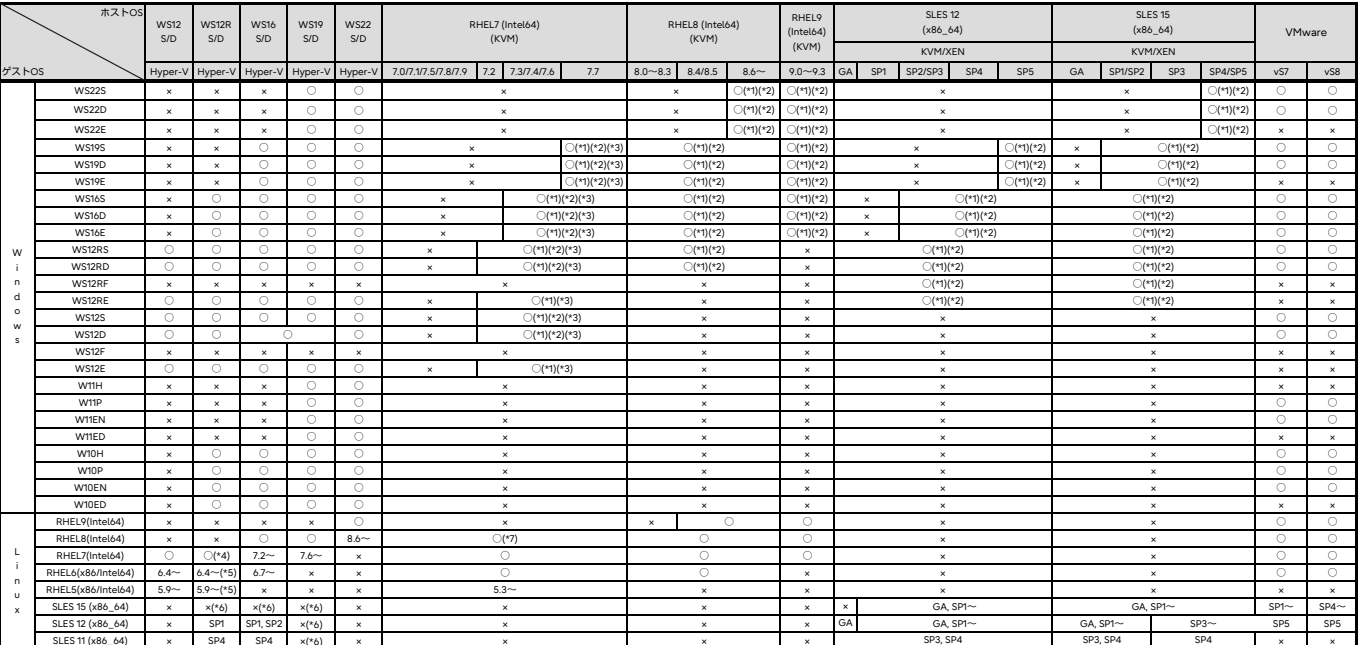

SLES 11 (x86\_64) × SP4 SP4 ×(\*6) × × × × × × ○:サポート対象(記載のSP/版数内でのサポートとなります) ×:サポート対象外を示す。

(\*1) KVM/XEN上のWindowsゲストでは、MSCS(Microsoft Cluster Server) / MSFC(Microsoft Failover Cluster)を使用したクラスタ構成はサポート対象外となります。<br>(\*2) Linux仮想環境において、ゲストOSにWindows OS をインストールする場合、PRIMERGY本体にインストールまたはパンドルしてお届けするWindows OSオプション(PY型名)に添

システム構成図留意事項 システム構成図留意事項

 $\Gamma$ 

※ OS により接続可能装置は異なります。 詳細はハードウェア一覧を参照願います。

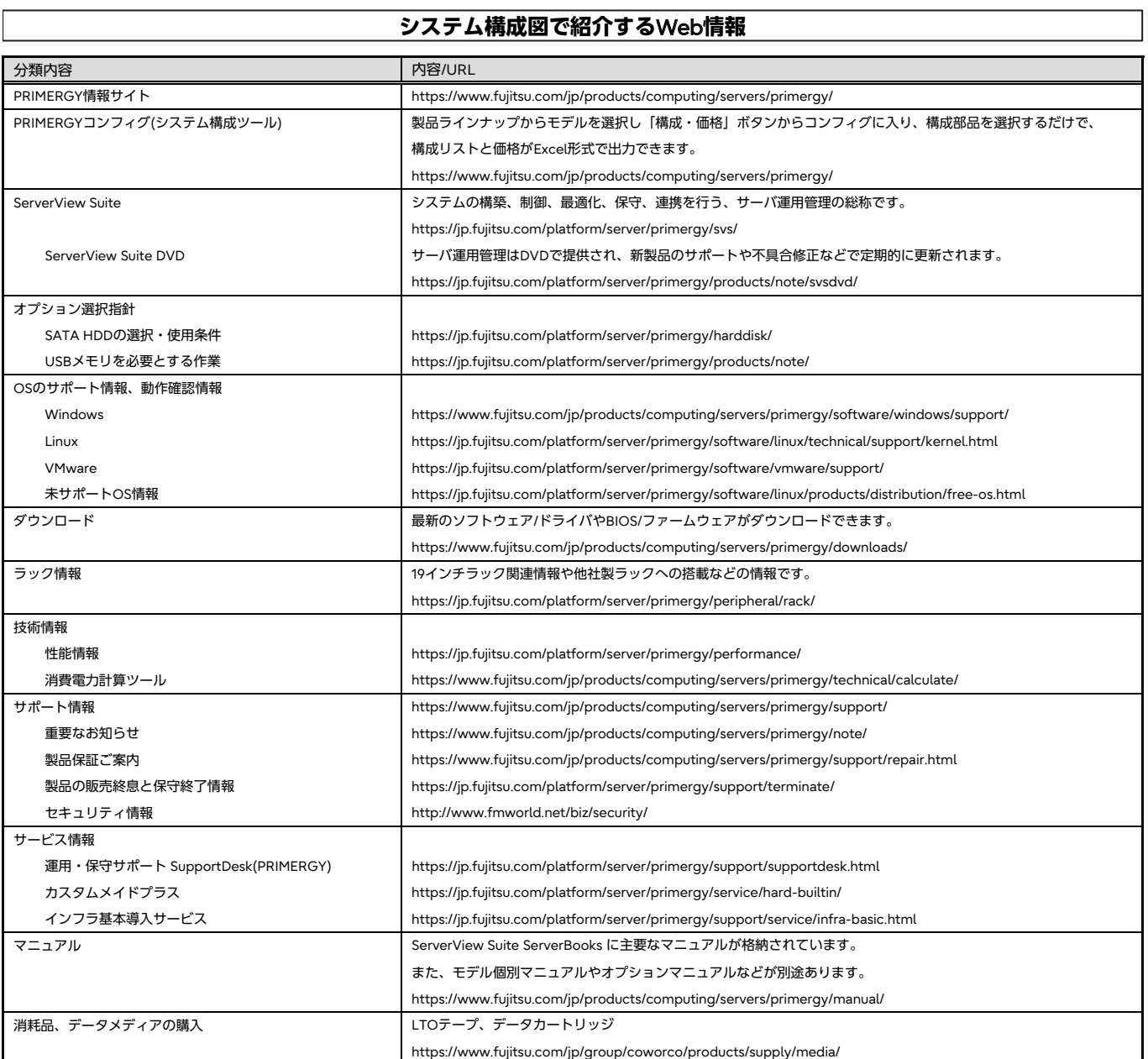

# **PRIMERGY** 留意事項編 更新履歴

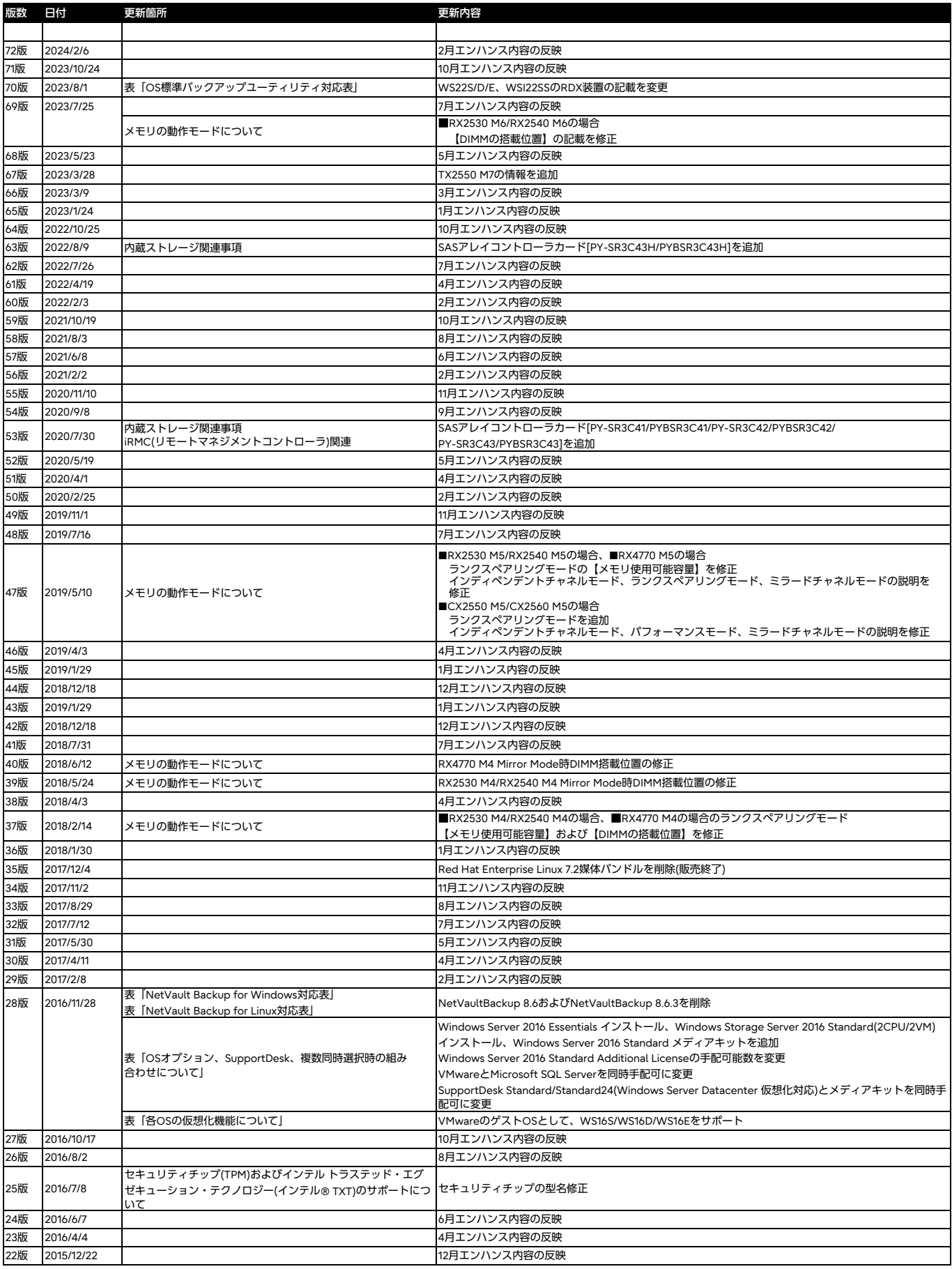

# 2ステム構成図留意事項

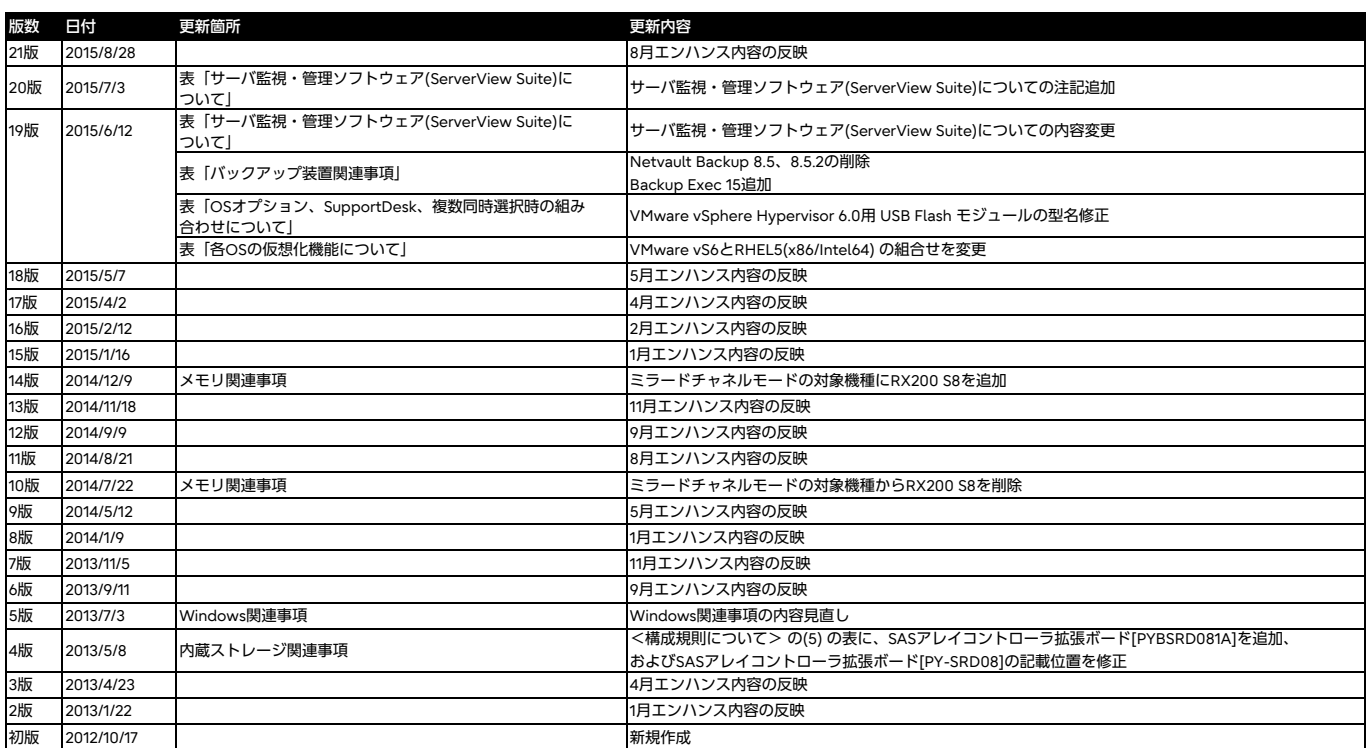